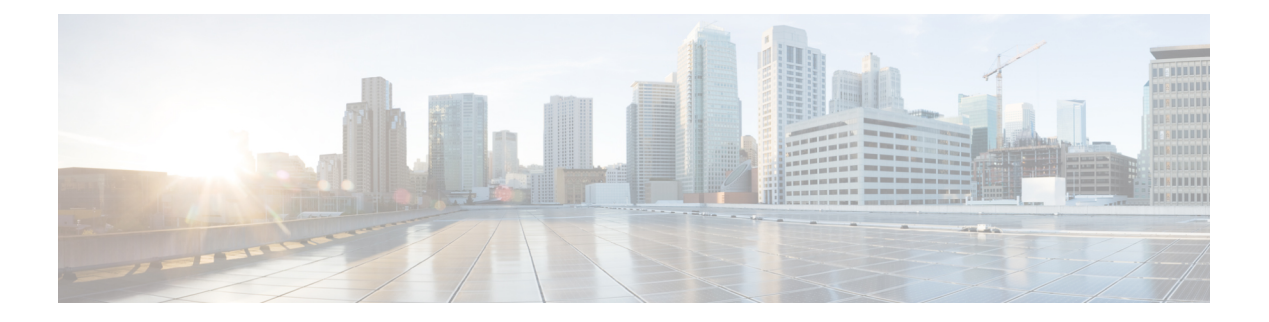

# **dn – dz**

- [dnscrypt](#page-2-0) , on page 3
- dns [domain-lookup](#page-4-0) , on page 5
- dns [expire-entry-timer](#page-6-0) , on page 7
- [dns-group](#page-8-0), on page 9
- [dns-group-map](#page-10-0) , on page 11
- [dns-guard](#page-12-0) , on page 13
- [dns-id](#page-13-0) , on page 14
- dns [name-server](#page-15-0) , on page 16
- dns [poll-timer](#page-17-0) , on page 18
- dns-server [\(group-policy\)](#page-18-0) , on page 19
- [dns-server](#page-20-0) (ipv6 dhcp pool), on page 21
- dns [server-group](#page-23-0) , on page 24
- [dns-to-domain](#page-25-0) , on page 26
- dns [trusted-source](#page-27-0) , on page 28
- dns [update](#page-29-0) , on page 30
- [domain](#page-31-0) , on page 32
- [domain-name](#page-33-0) (dns server-group) , on page 34
- [domain-name](#page-34-0) (global) , on page 35
- [domain-name](#page-35-0) (ipv6 dhcp pool) , on page 36
- [domain-password](#page-38-0) , on page 39
- [downgrade](#page-42-0) , on page 43
- [download-max-size](#page-44-0) , on page 45
- drop , on [page](#page-46-0) 47
- [drop-connection](#page-48-0) , on page 49
- dtls port , on [page](#page-50-0) 51
- [duplex](#page-51-0) , on page 52
- [dynamic-access-policy-config](#page-53-0) , on page 54
- [dynamic-access-policy-record](#page-55-0) , on page 56
- [dynamic-authorization](#page-57-0) , on page 58
- dynamic-filter [ambiguous-is-black](#page-59-0) , on page 60
- [dynamic-filter](#page-62-0) blacklist , on page 63
- [dynamic-filter](#page-65-0) database fetch , on page 66
- [dynamic-filter](#page-67-0) database find , on page 68

I

- [dynamic-filter](#page-70-0) database purge, on page 71
- [dynamic-filter](#page-72-0) drop blacklist, on page 73
- [dynamic-filter](#page-75-0) enable, on page 76
- [dynamic-filter](#page-78-0) updater-client enable, on page 79
- [dynamic-filter](#page-81-0) use-database, on page 82
- [dynamic-filter](#page-84-0) whitelist, on page 85

## <span id="page-2-0"></span>**dnscrypt**

To enable DNScrypt to encrypt connections between the device and Cisco Umbrella, use the **dnscrypt** command in DNS inspection policy map parameters configuration mode. To disable DNScrypt, use the **no** form of this command.

**dnscrypt no dnscrypt**

**Syntax Description** This command has no arguments or keywords.

**Command Default** DNScrypt is disabled.

### **Command Modes**

The following table shows the modes in which you can enter the command:

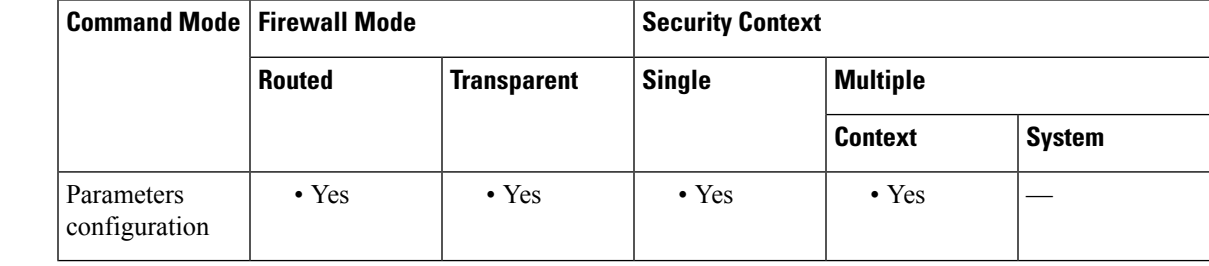

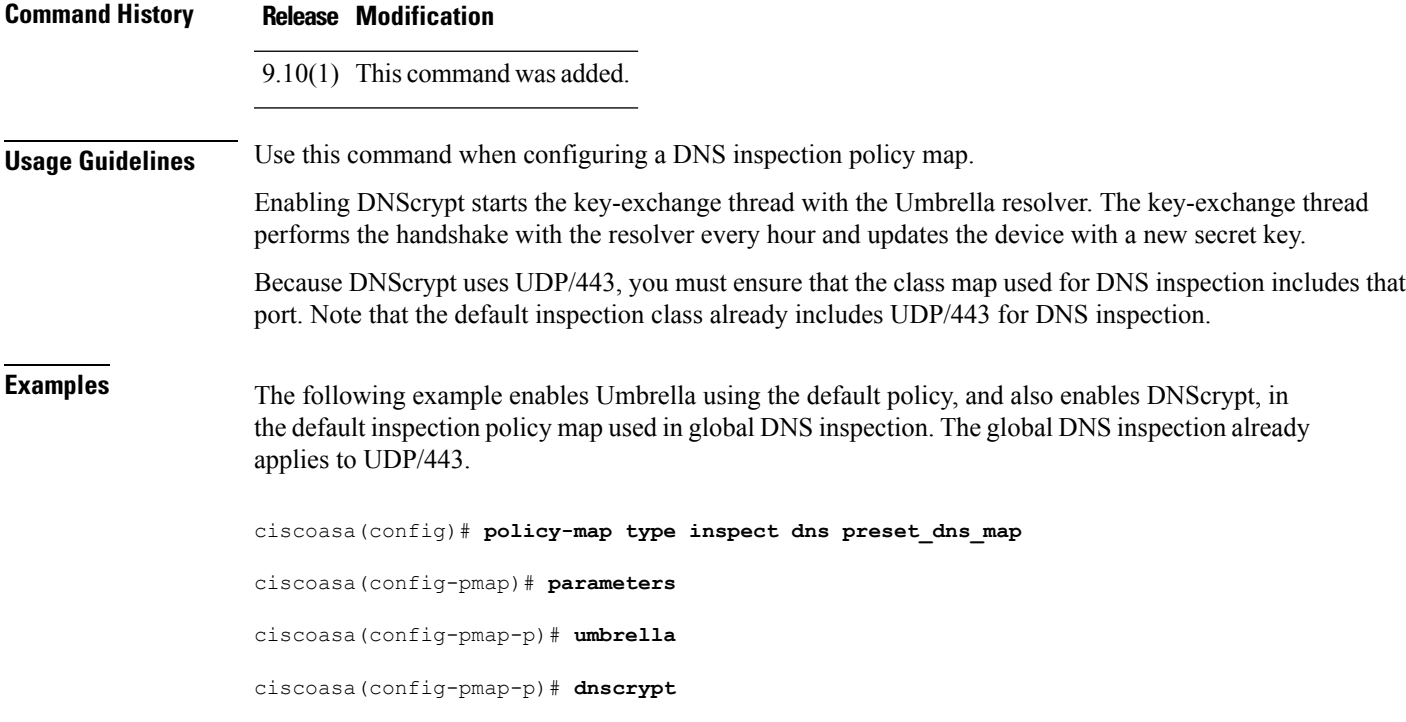

## **Related Commands**

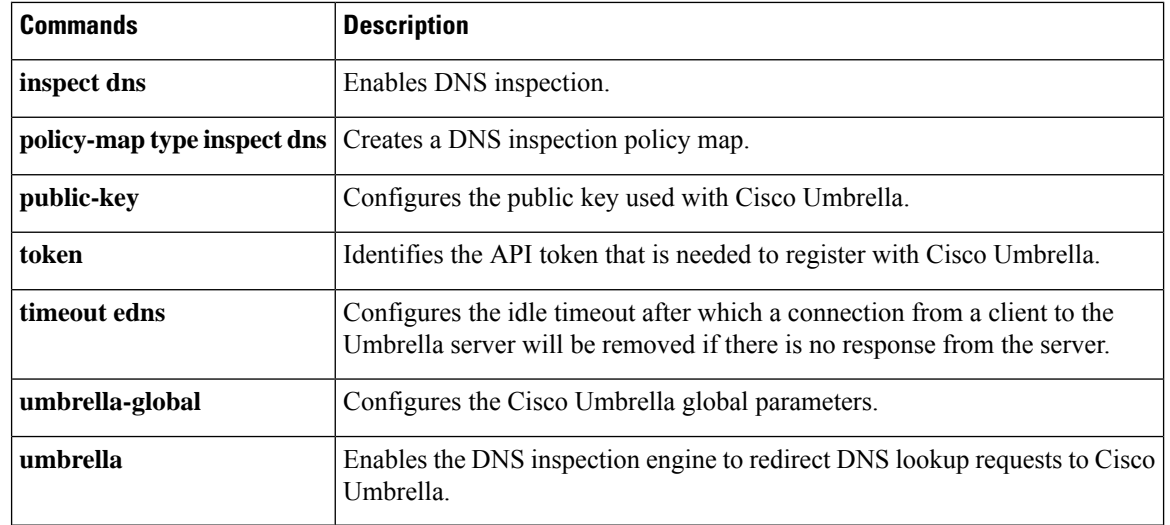

I

# <span id="page-4-0"></span>**dns domain-lookup**

To enable the ASA to send DNS requests to a DNS server to perform a name lookup for supported commands, use the **dns domain-lookup** command in global configuration mode. To disable DNS requests, use the **no** form of this command.

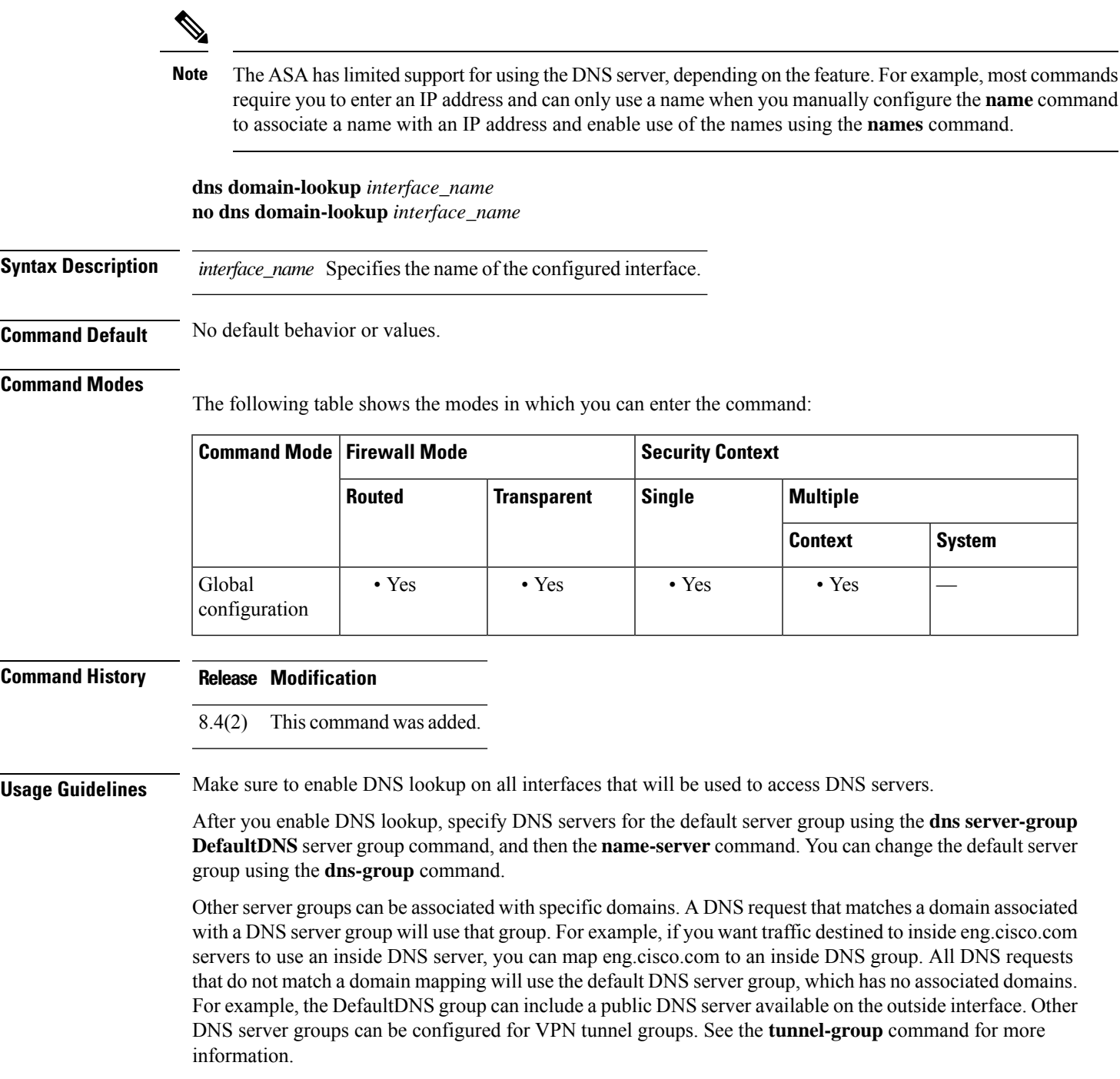

Some ASA features require use of a DNS server to access external servers by domain name; for example, the Botnet Traffic Filter feature requires a DNS server to access the dynamic database server and to resolve entries in the static database; and Cisco Smart Software Licensing needs DNS to resolve the License Authority address. Other features, such as the **ping** or **traceroute** command, let you enter a name that you want to ping or traceroute, and the ASA can resolve the name by communicating with a DNS server. Many SSL VPN and certificate commands also support names. You also must configure DNS servers to use fully qualified domain names (FQDN) network objects in access rules.

**Examples** The following example enable the ASA to send DNS requests to a DNS server to perform a name lookup for the management, inside, and dmz interfaces.

```
ciscoasa(config)# dns domain-lookup management
ciscoasa(config)# dns domain-lookup inside
ciscoasa(config)# dns domain-lookup dmz
ciscoasa(config)# dns server-group DefaultDNS
ciscoasa(config-dns-server-group)# name-server 10.1.1.1 management
ciscoasa(config-dns-server-group)# name-server 10.10.1.1 10.20.2.2
```
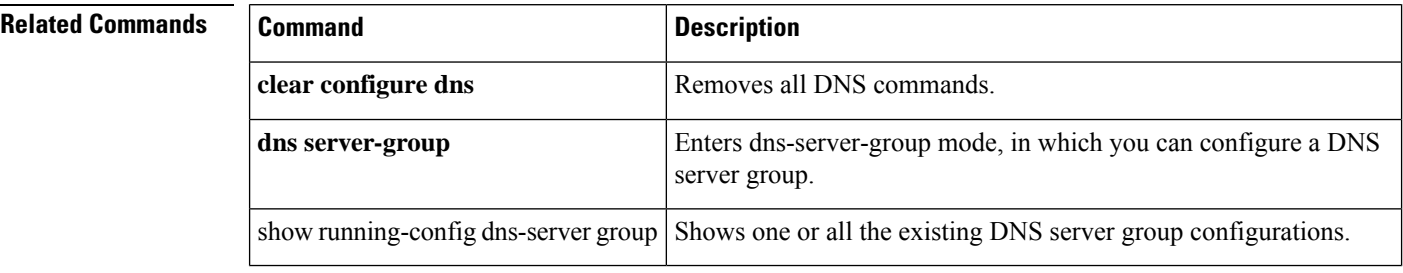

## <span id="page-6-0"></span>**dns expire-entry-timer**

To remove the IP address of a resolved FQDN after its TTL expires, use the **dns expire-entry-timer** command in global configuration mode. To remove the timer, use the **no** form of this command.

**dns expire-entry-timer minutes** *minutes* **no dns expire-entry-timer minutes** *minutes*

**Syntax Description minutes** Specifies the timer time in minutes. Valid values range from 1 to 65535 minutes. *minutes*

**Command Default** By default, the DNS expire-entry-timer value is 1 minute.

### **Command Modes**

The following table shows the modes in which you can enter the command:

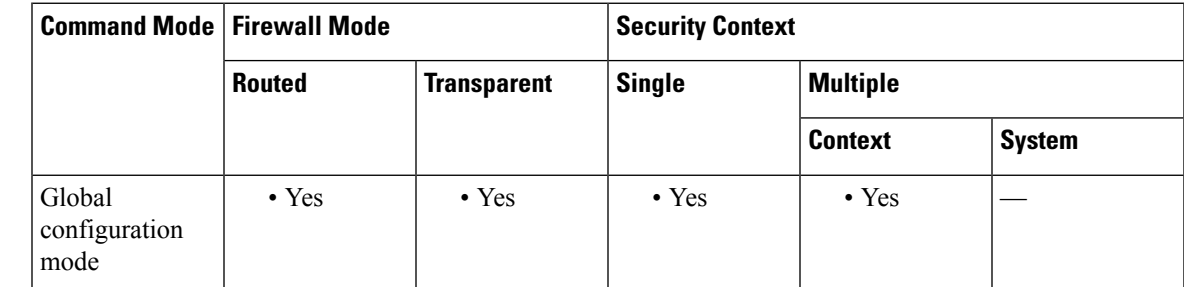

### **Command History Release Modification**

8.4(2) This command was added.

**Usage Guidelines** The command specifies the time to remove the IP address of a resolved FQDN after its TTL expires. When the IP address is removed, the ASA recompiles the tmatch lookup table.

Specifying this command is only effective when the associated network object for the DNS is activated.

The default DNS expire-entry-timer value is 1 minute, which means that IP addresses are removed 1 minute after the TTL of the DNS entry expires.

The default setting might result in frequent recompilation of the tmatch lookup table when the resolved TTL of common FQDN hosts, such as www.sample.com, is a short time period. You can specify a long DNS expire-entry timer value to reduce the frequency of recompilation of the tmatch lookup table while maintaining security. **Note**

**Examples** The following example removes resolved entries after 240 minutes:

ciscoasa(config)# **dns expire-entry-timer minutes 240**

I

## **Related Commands**

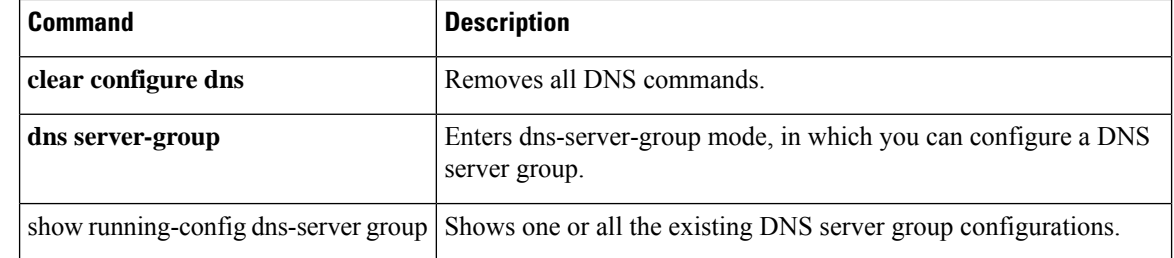

## <span id="page-8-0"></span>**dns-group**

To specify the default DNS group, use the **dns-group** command in global configuration mode. To specify the DNS server group per tunnel group, use the **dns-group** command in tunnel-group webvpn-attributes configuration mode. To restore the default DNS group, use the **no** form of this command.

**dns-group***name* **no dns-group**

**Syntax Description** *name* Specifies the name of the default DNS server group. The default group cannot have any associated domains in the **dns-group-map**.

**Command Default** The default value is DefaultDNS.

### **Command Modes**

The following table shows the modes in which you can enter the command:

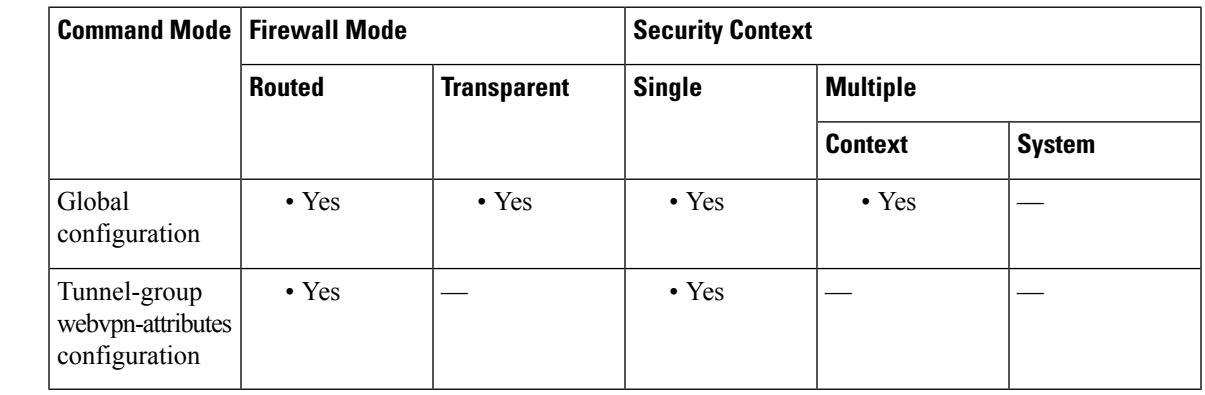

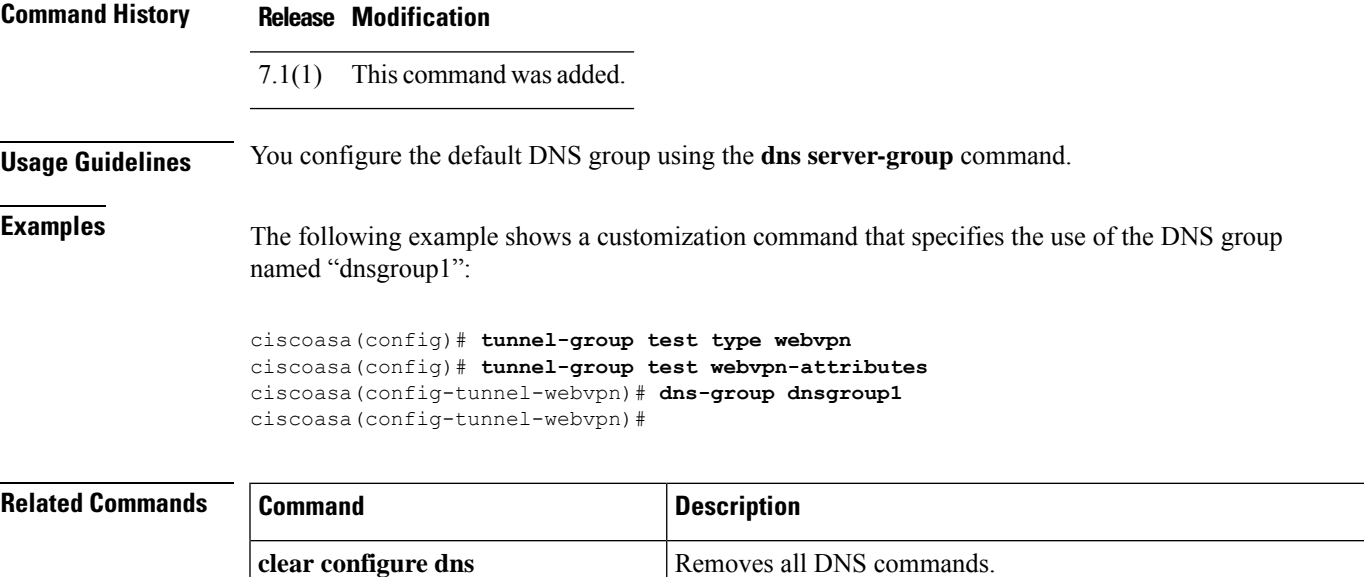

I

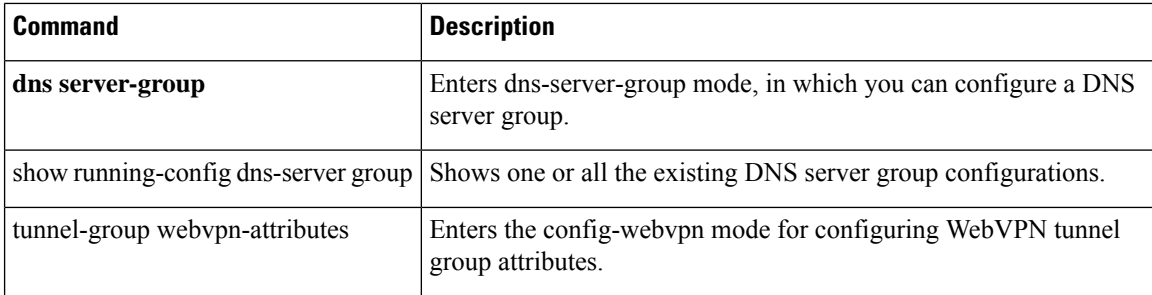

## <span id="page-10-0"></span>**dns-group-map**

To map DNS server groups to specific domains, use the **dns-group-map** command in global configuration mode. To remove the DNS group map, use the **no** form of this command.

**dns-group-map no dns-group-map**

**Command Default** No default behavior or values.

## **Command Modes**

The following table shows the modes in which you can enter the command:

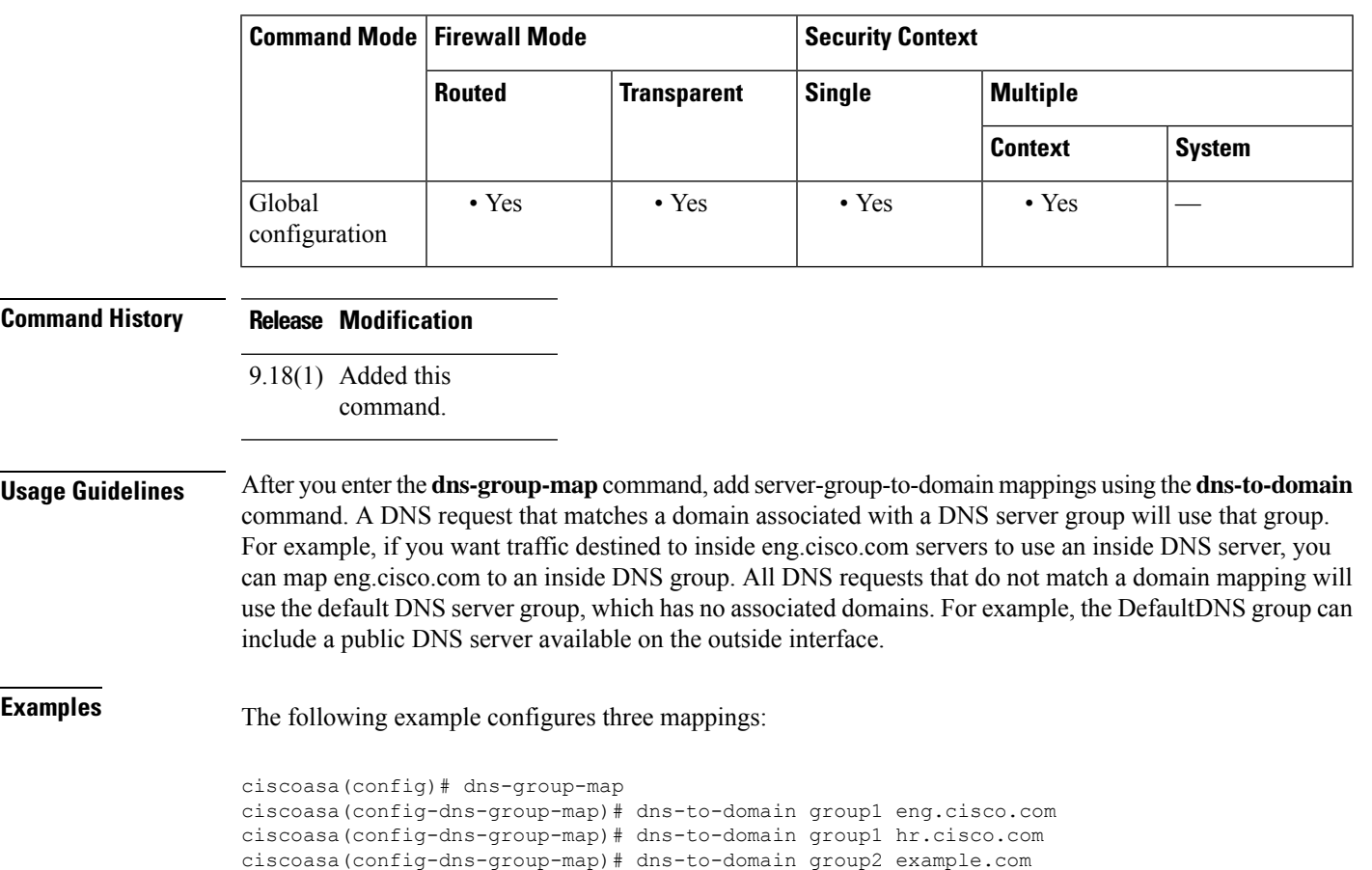

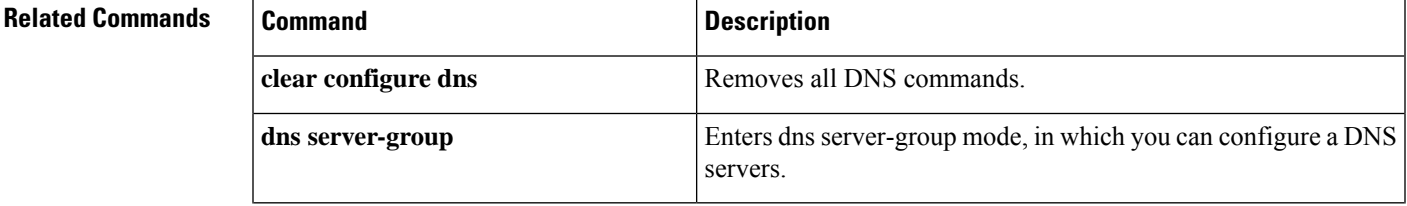

 $\mathbf l$ 

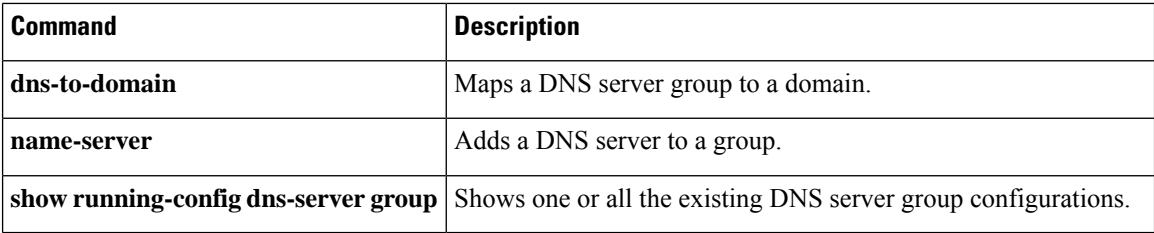

## <span id="page-12-0"></span>**dns-guard**

To enable the DNS guard function, which enforces one DNS response per query, use the **dns-guard** command in parameters configuration mode. To disable this feature, use the **no** form of this command.

**dns-guard no dns-guard**

**Syntax Description** This command has no arguments or keywords.

**Command Default** DNS guard is enabled by default. This feature can be enabled when the **inspect dns** command is configured even if a**policy-maptype inspectdns** command is not defined. To disable, the**nodns-guard**command must explicitly be stated in the policy map configuration. If the **inspectdns** command is not configured, the behavior is determined by the global dns-guard command.

### **Command Modes**

The following table shows the modes in which you can enter the command:

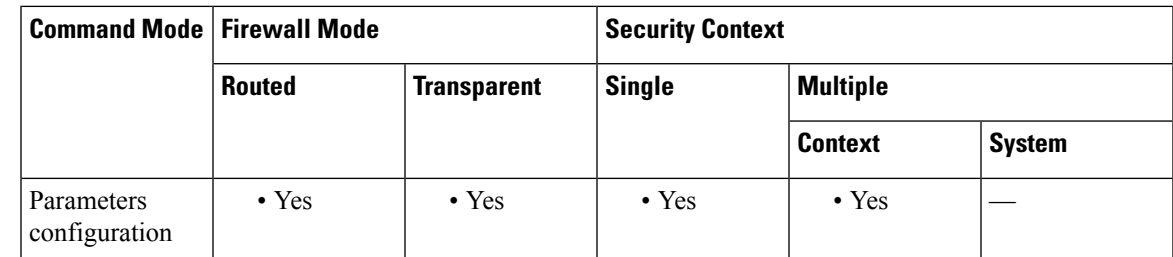

**Command History Release Modification**

7.2(1) This command was added.

**Usage Guidelines** The identification field in the DNS header is used to match the DNS response with the DNS header. One response per query is allowed through the ASA.

**Examples** The following example shows how to enable DNS guard in a DNS inspection policy map:

ciscoasa(config)# **policy-map type inspect dns preset\_dns\_map** ciscoasa(config-pmap)# **parameters** ciscoasa(config-pmap-p)# **dns-guard**

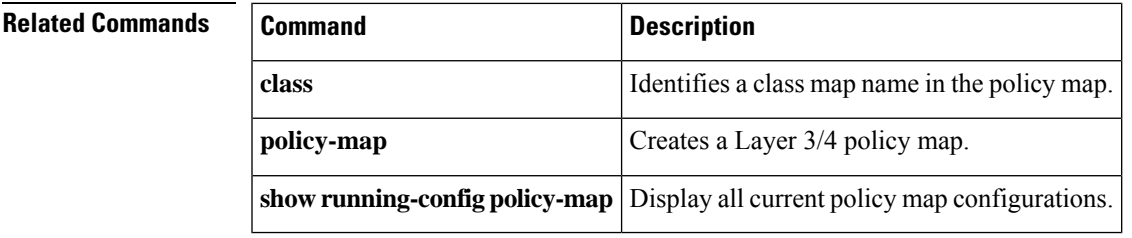

# <span id="page-13-0"></span>**dns-id**

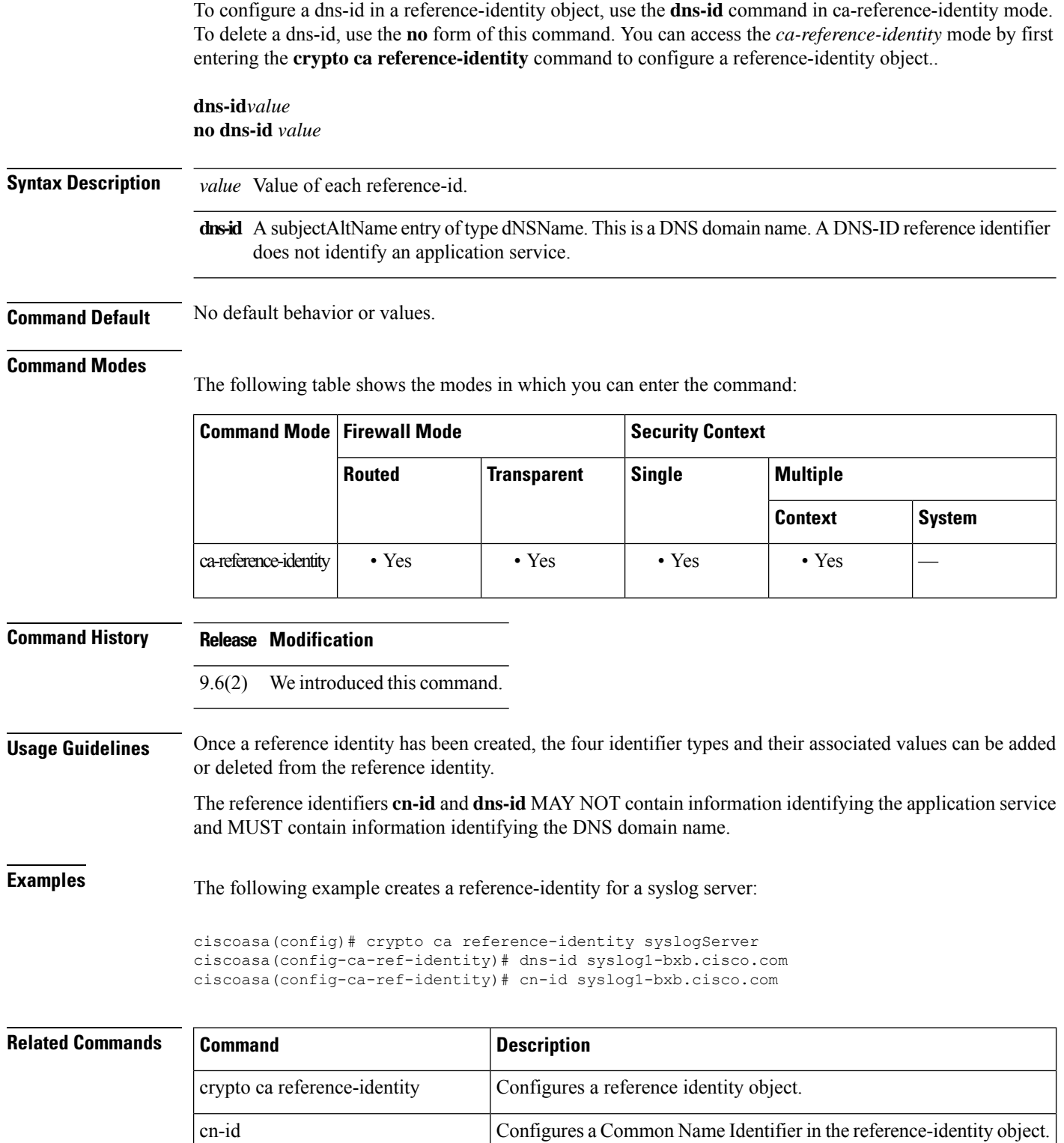

 $\mathbf{l}$ 

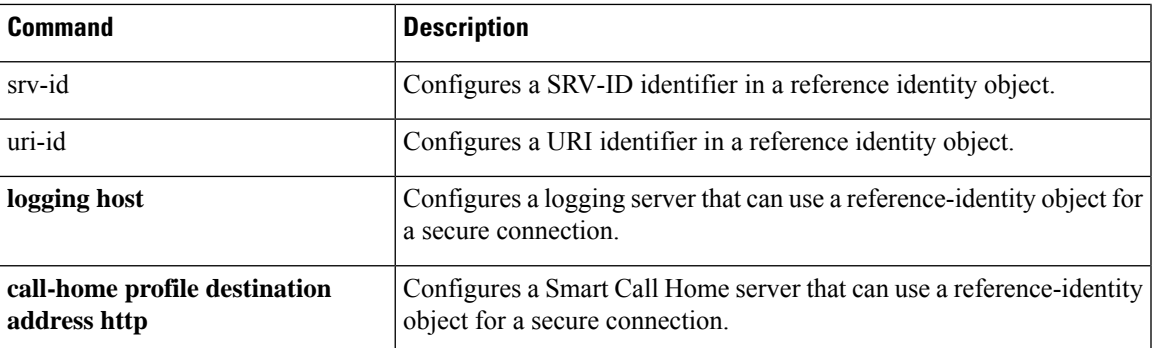

## <span id="page-15-0"></span>**dns name-server**

To configure a DNS server for the *default* DNS server group, use the **dns name-server** command in global configuration mode. To remove the configuration, use the **no** form of this command. This command is equivalent to the **name-server** command.

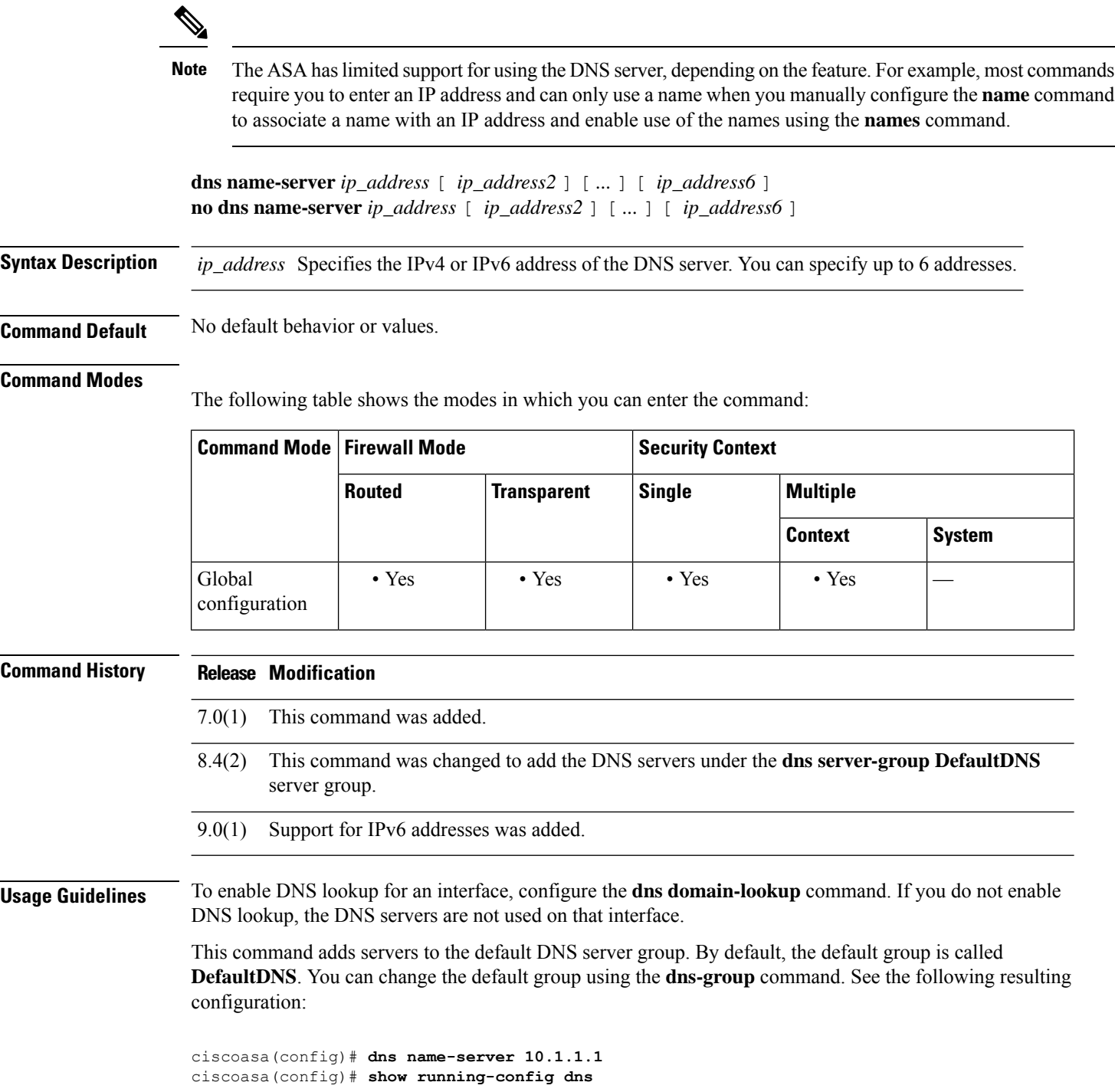

i.

```
dns server-group DefaultDNS
name-server ip_address
```
Some ASA features require use of a DNS server to access external servers by domain name; for example, the Botnet Traffic Filter feature requires a DNS server to access the dynamic database server and to resolve entries in the static database; and Cisco Smart Software Licensing needs DNS to resolve the License Authority address. Other features, such as the **ping** or **traceroute** command, let you enter a name that you want to ping or traceroute, and the ASA can resolve the name by communicating with a DNS server. Many SSL VPN and certificate commands also support names. You also must configure DNS servers to use fully qualified domain names (FQDN) network objects in access rules.

**Examples** The following example configures a DNS server with an IPv6 address:

ciscoasa(config)# **dns domain-lookup** ciscoasa(config)# **dns name-server 8080:1:2::2**

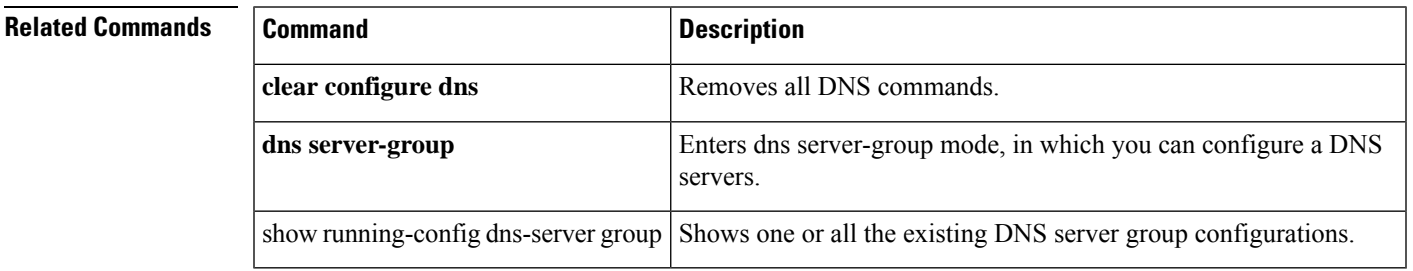

## <span id="page-17-0"></span>**dns poll-timer**

To specify the timer during which the ASA queries the DNS server to resolve fully qualified domain names (FQDN) that are defined in a network object group, use the **dns poll-timer** command in global configuration mode. To remove the timer, use the **no** form of this command.

**dns poll-timer minutes** *minutes* **no dns poll-timer minutes** *minutes*

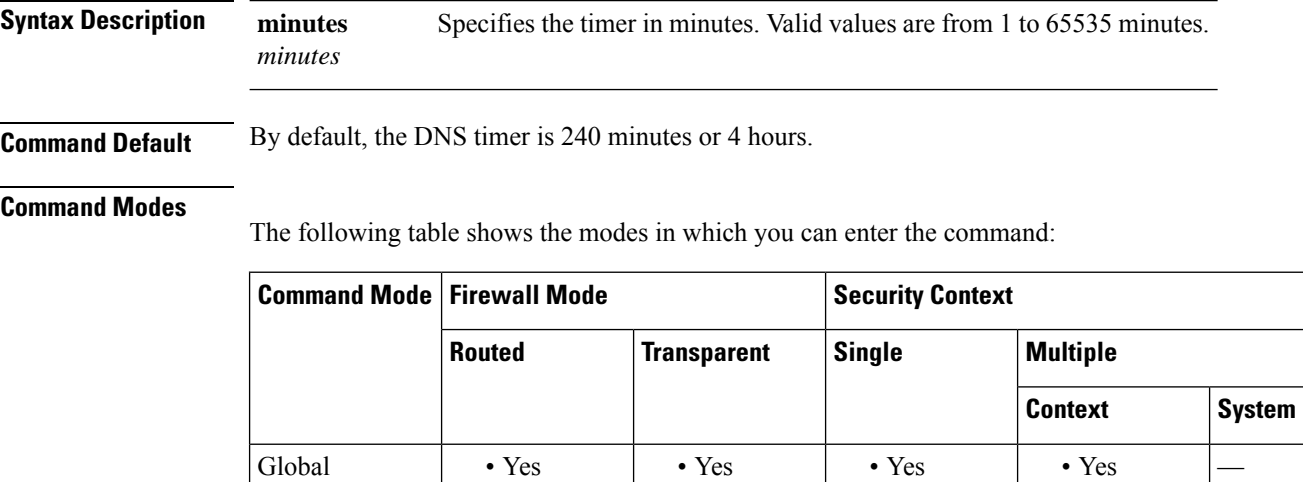

**Command History Release Modification**

8.4(2) This command was added.

**Usage Guidelines** This command specifies the timer during which the ASA queries the DNS server to resolve the FQDN that was defined in a network object group. A FQDN is resolved periodically when the poll DNS timer has expired or when the TTL of the resolved IP entry has expired, whichever comes first.

This command has effect only when at least one network object group has been activated.

**Examples** The following example sets the DNS poll timer to 240 minutes:

configuration

ciscoasa(config)# **dns poll-timer minutes 240**

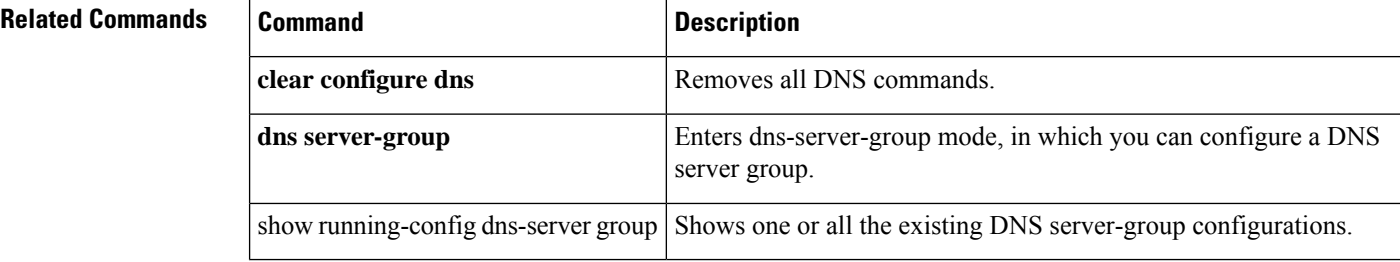

# <span id="page-18-0"></span>**dns-server (group-policy)**

To set the IP address of the primary and secondary DNS servers, use the **dns-server** command in group-policy configuration mode. To remove the attribute from the running configuration, use the**no** form of this command.

**dns-server** { **value** *ip\_address* [ *ip\_address* ] | **none** } **no dns-server**

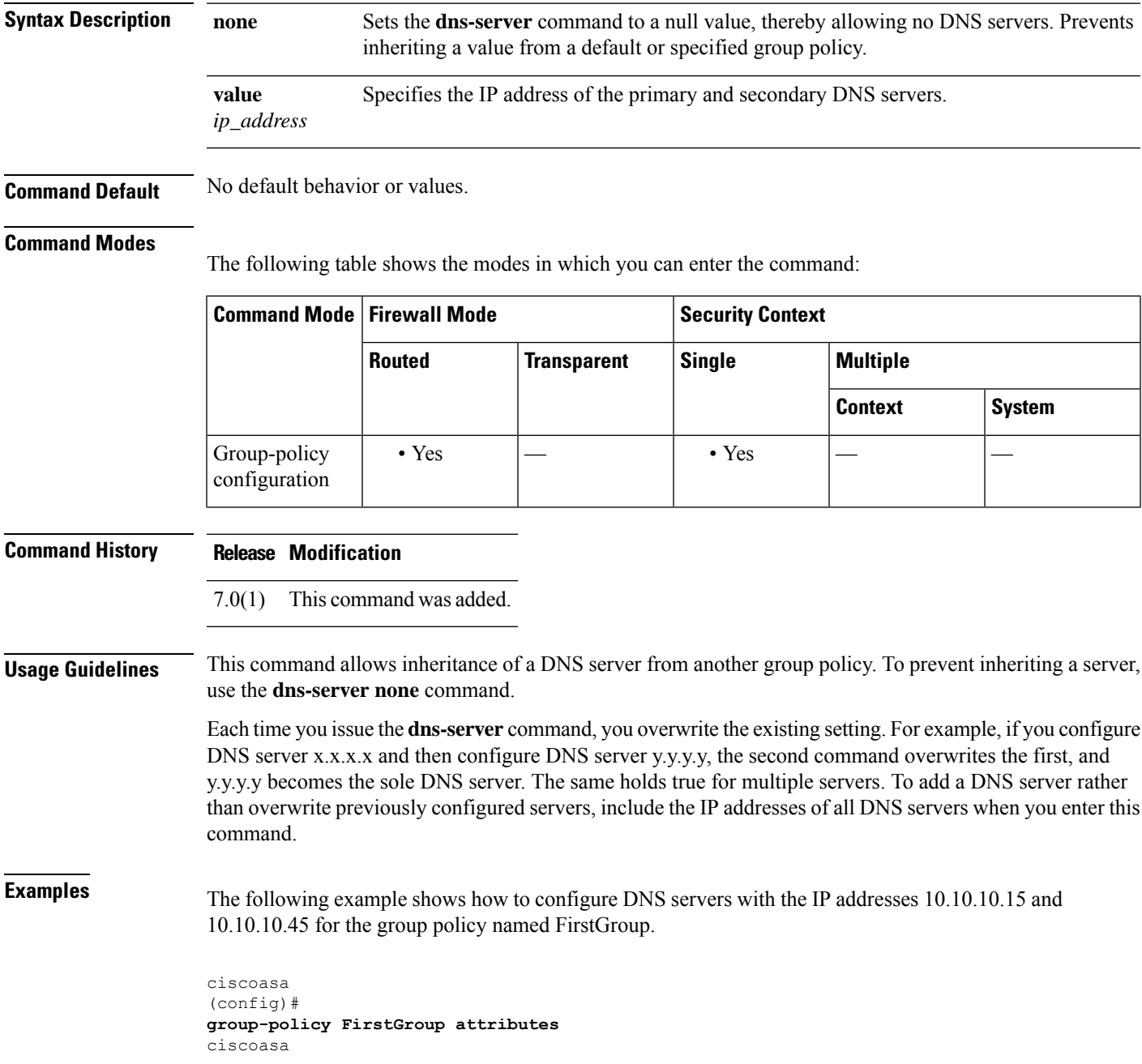

I

(config-group-policy)# **dns-server value 10.10.10.15 10.10.10.45**

## $\overline{\text{Related Commands}}$

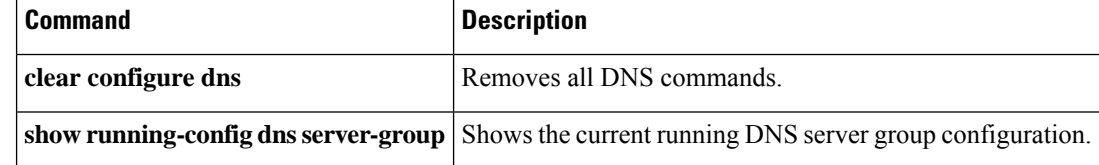

## <span id="page-20-0"></span>**dns-server (ipv6 dhcp pool)**

To provide the DNS server IP address to StateLess Address Auto Configuration (SLAAC) clients when you configure the DHCPv6 server, use the**dns-server** command in ipv6 dhcp pool configuration mode. To remove the DNS server, use the **no** form of this command.

**dns-server***dns\_ipv6\_address* **no dns-server** *dns\_ipv6\_address*

**Syntax Description** *dns\_ipv6\_address* Specifies the DNS server IPv6 address.

**Command Default** No default behavior or values.

### **Command Modes**

The following table shows the modes in which you can enter the command:

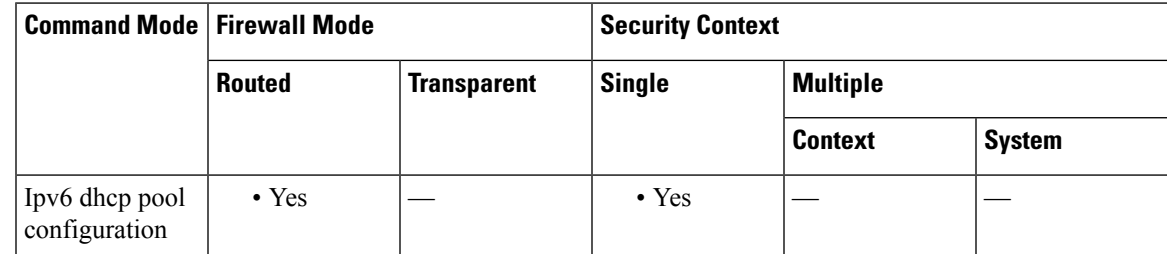

## **Command History Release Modification**

9.6(2) We introduced this command.

**Usage Guidelines** For clients that use SLAAC in conjunction with the Prefix Delegation feature, you can configure the ASA to provide information in an **ipv6 dhcp pool**, including the DNS server, when they send Information Request (IR) packets to the ASA. The ASA only accepts IR packets, and does not assign addresses to the clients. Configure the DHCPv6 stateless server using the **ipv6 dhcp server** command; you specify an **ipv6 dhcp pool** name when you enable the server.

Configure Prefix Delegation using the **ipv6 dhcp client pd** command.

This feature is not supported in clustering.

**Examples** The following example creates two IPv6 DHCP pools, and enables the DHCPv6 server on two interfaces:

```
ipv6 dhcp pool Eng-Pool
domain-name eng.example.com
dns-server 2001:DB8:1::1
ipv6 dhcp pool IT-Pool
domain-name it.example.com
dns-server 2001:DB8:1::1
interface gigabitethernet 0/0
ipv6 address dhcp setroute default
```

```
dn – dz
```

```
ipv6 dhcp client pd Outside-Prefix
interface gigabitethernet 0/1
ipv6 address Outside-Prefix ::1:0:0:0:1/64
ipv6 dhcp server Eng-Pool
ipv6 nd other-config-flag
interface gigabitethernet 0/2
ipv6 address Outside-Prefix ::2:0:0:0:1/64
ipv6 dhcp server IT-Pool
ipv6 nd other-config-flag
```
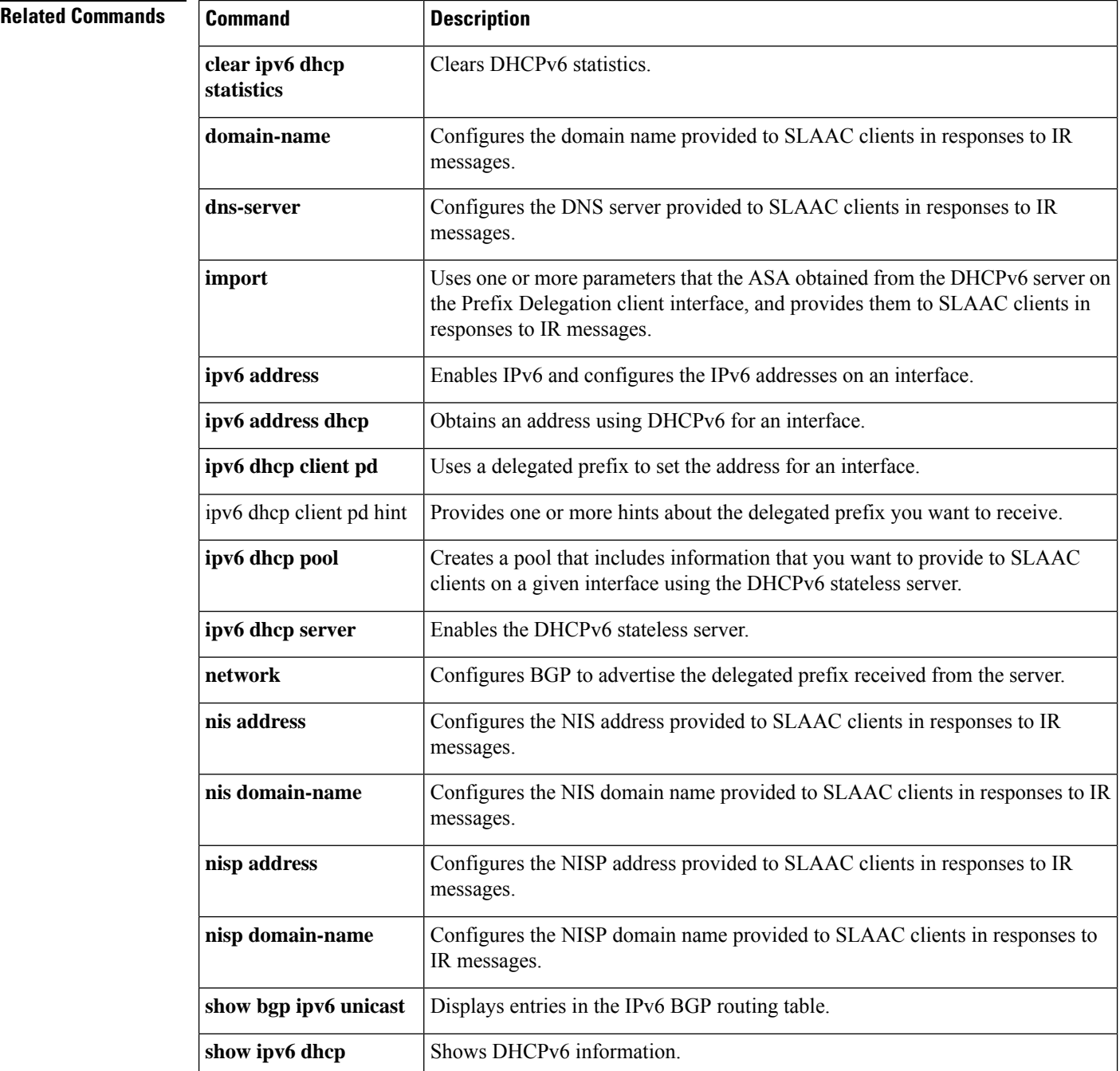

### **dn – dz**

 $\mathbf{l}$ 

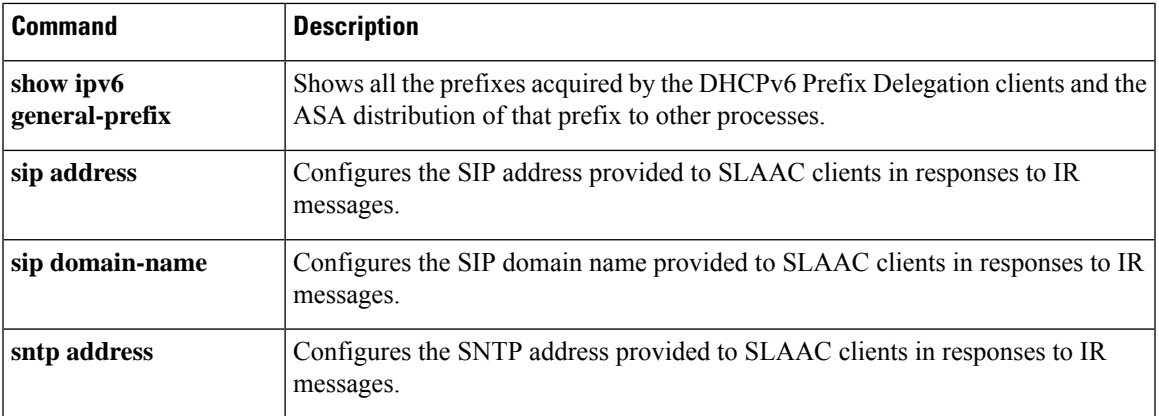

# <span id="page-23-0"></span>**dns server-group**

To create and configure a group of DNS servers, use the **dns server-group** command in global configuration mode. To remove a particular DNS server group, use the **no** form of this command.

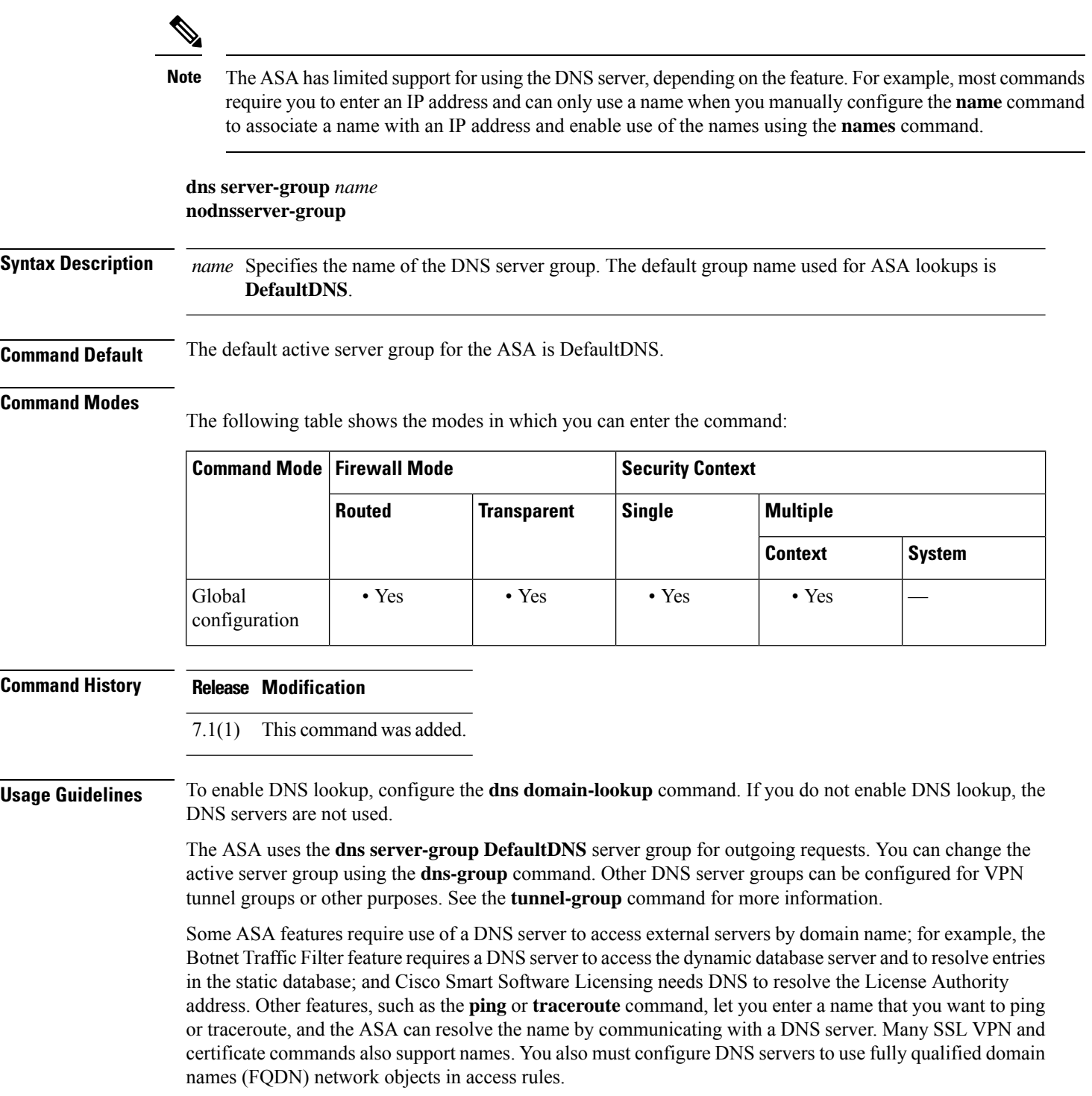

## **Examples** The following example configures a DNS server group named "DefaultDNS":

```
ciscoasa(config)# dns server-group DefaultDNS
ciscoasa(config-dns-server-group)# domain-name cisco.com
ciscoasa(config-dns-server-group)# name-server 192.168.10.10
ciscoasa(config-dns-server-group)# retries 5
ciscoasa(config-dns-server-group)# timeout 7
ciscoasa(config-dns-server-group)#
```
## $\overline{\mathbf{Related}\ \mathbf{Commands}}$

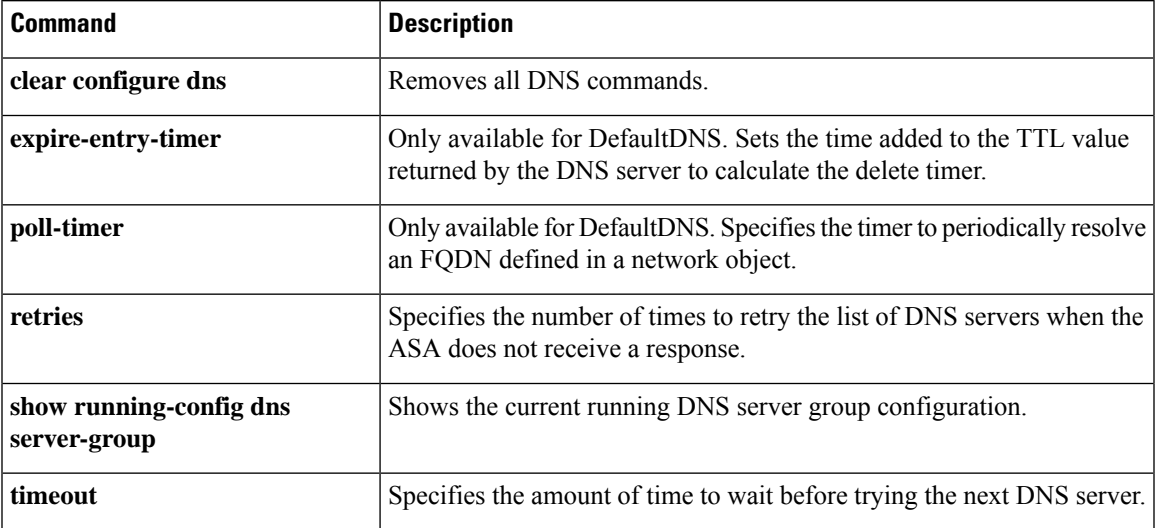

## <span id="page-25-0"></span>**dns-to-domain**

To map a DNS server groups to a specific domain, use the **dns-to-domain** command in dns-group-map configuration mode. To remove the mapping, use the **no** form of this command.

**dns-to-domain** *dns\_group\_name domain* **no dns-to-domain** *dns\_group\_name domain*

**Syntax Description**  $\qquad \text{Ans\_group\_name}$  Specifies the DNS group name from the **dns server-group** command that you want to use for the associated domain. Do not map any domains to the group you want to use for the default (for example, DefaultDNS).

*domain* Specifies the domain for which you want to use the associated DNS server group.

**Command Default** No default behavior or values.

### **Command Modes**

The following table shows the modes in which you can enter the command:

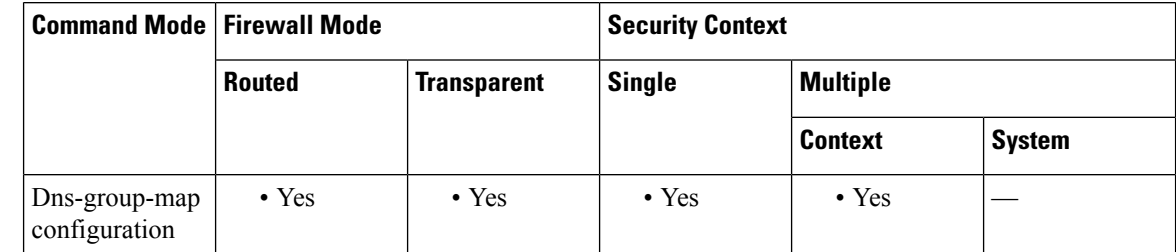

**Command History Release Modification**

 $9.18(1)$  Added this command.

**Usage Guidelines** By default, there is a default DNS server group called DefaultDNS. You can create multiple DNS server groups: one group is the default, while other groups can be associated with specific domains by using the **dns-group-map** and **dns-to-domain** commands. A DNS request that matches a domain associated with a DNS server group will use that group. You can create up to 30 mappings.

> For example, if you want traffic destined to inside eng.cisco.com servers to use an inside DNS server, you can map eng.cisco.com to an inside DNS group. All DNS requests that do not match a domain mapping will use the default DNS server group, which has no associated domains. For example, the DefaultDNS group can include a public DNS server available on the outside interface.

**Examples** The following example configures three mappings:

ciscoasa(config)# dns-group-map ciscoasa(config-dns-group-map)# dns-to-domain group1 eng.cisco.com ciscoasa(config-dns-group-map)# dns-to-domain group1 hr.cisco.com

I

ciscoasa(config-dns-group-map)# dns-to-domain group2 example.com

## **Related Commands**

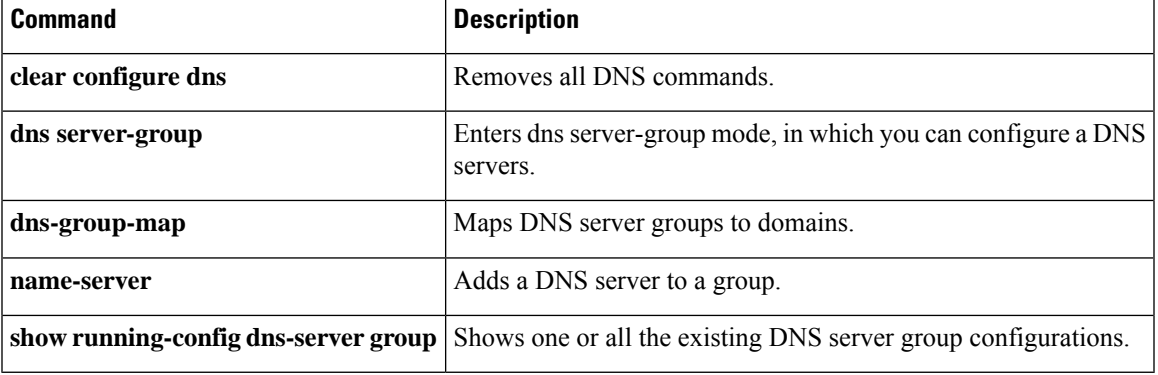

## <span id="page-27-0"></span>**dns trusted-source**

To define the DNS servers that can be trusted to resolve domain names in a network-service object, use the dns trusted-source command in global configuration mode. To remove a type of DNS server from the trusted list, use the **no** form of the command.

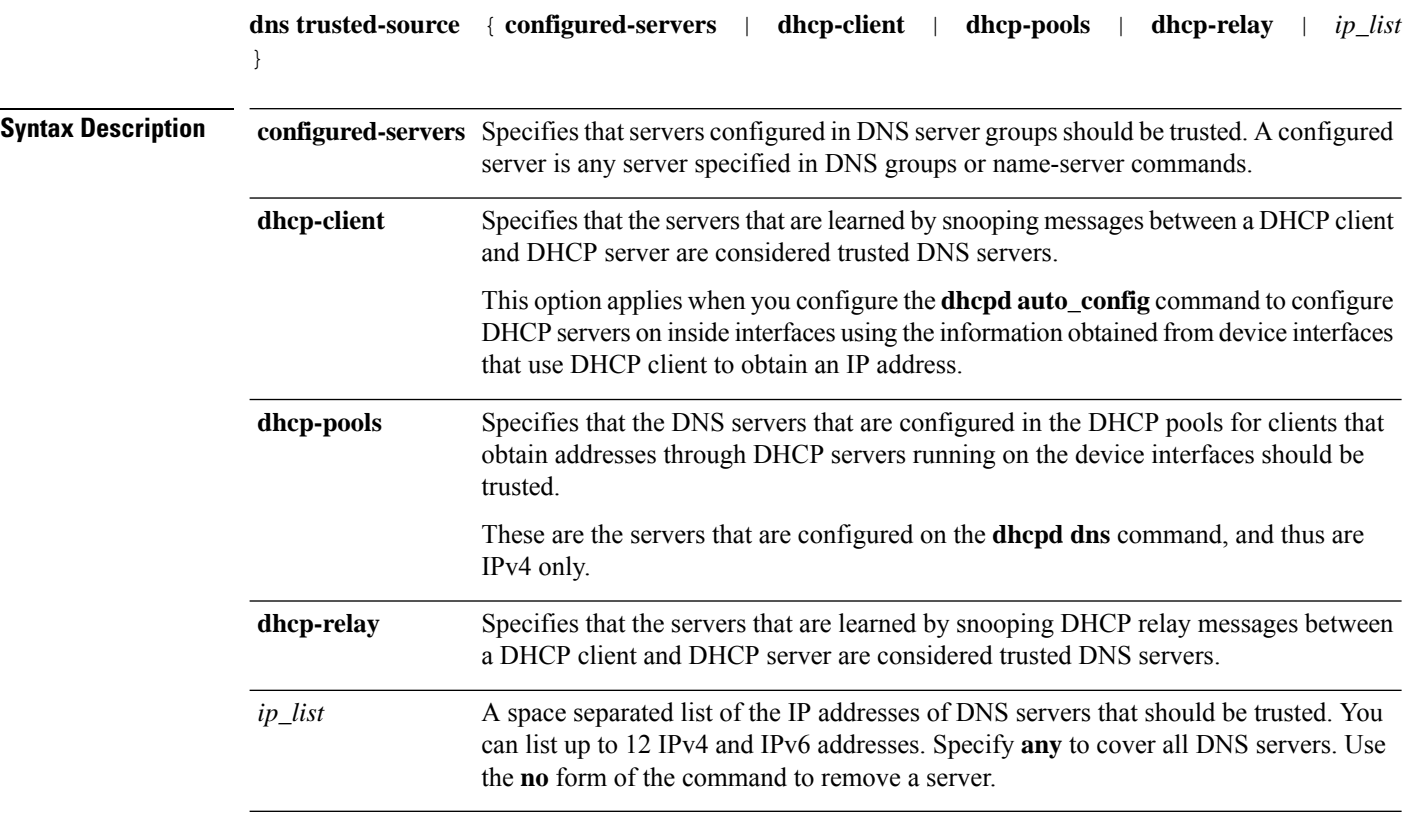

**Command Default** By default, all configured and learned DNS servers are trusted (that is, all of these options). You need to change this only if you want to limit the trusted list.

## **Command Modes**

The following table shows the modes in which you can enter the command:

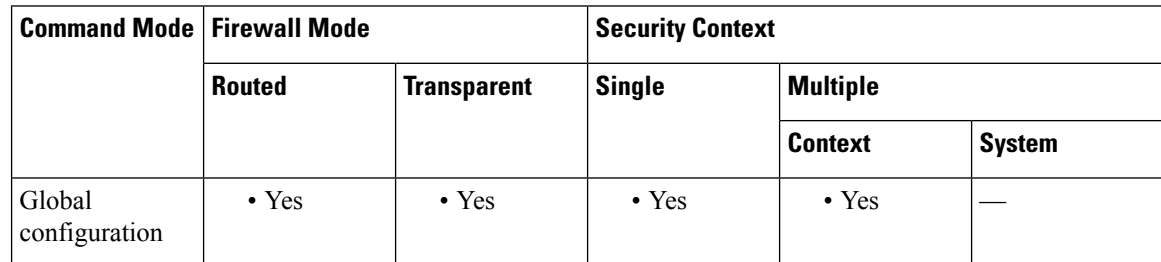

 $\mathbf{l}$ 

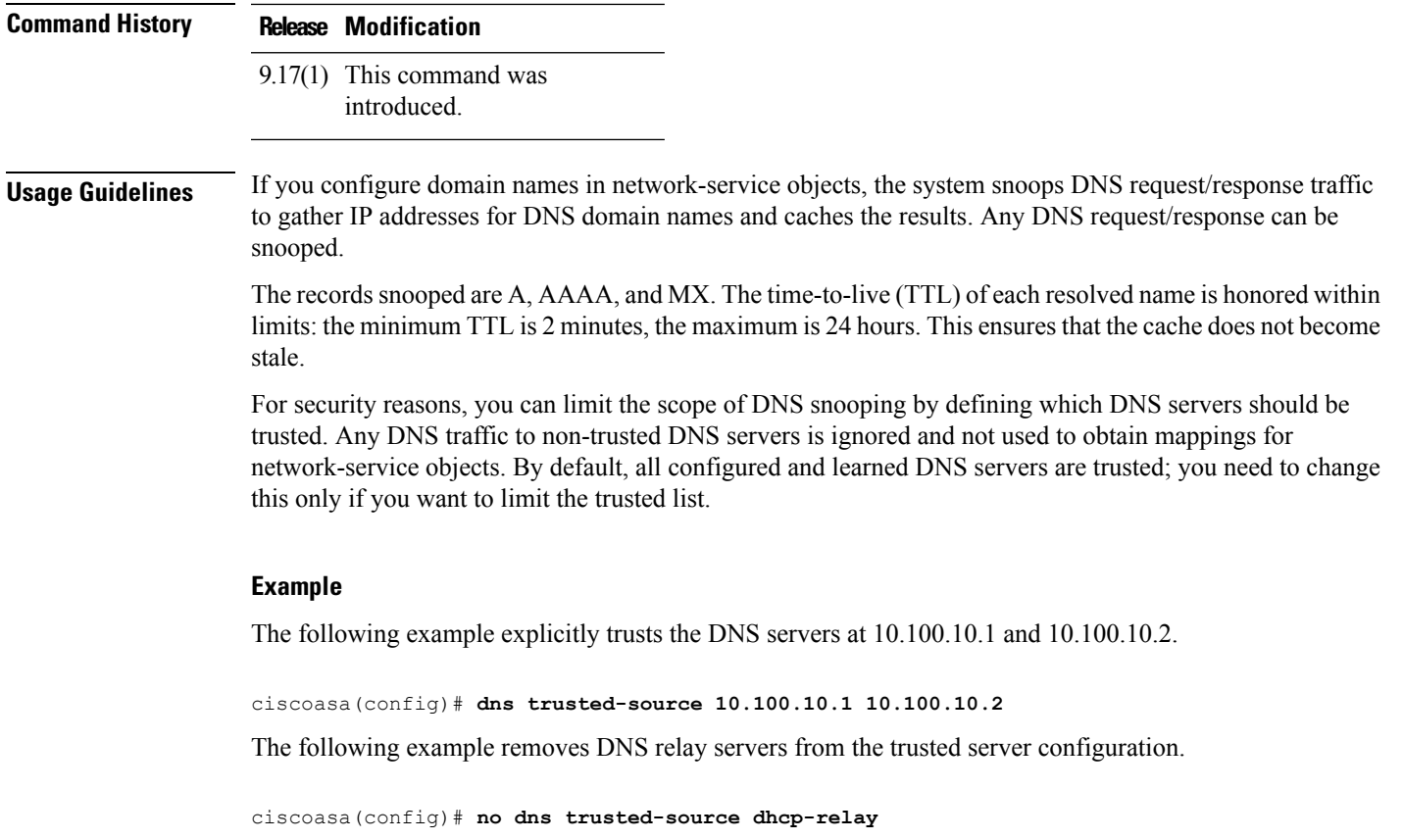

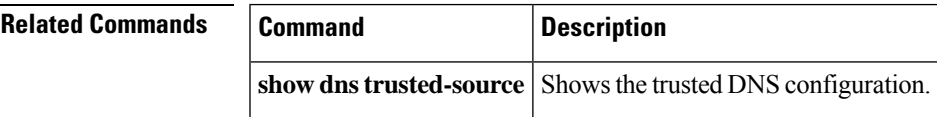

 $\mathbf l$ 

<span id="page-29-0"></span>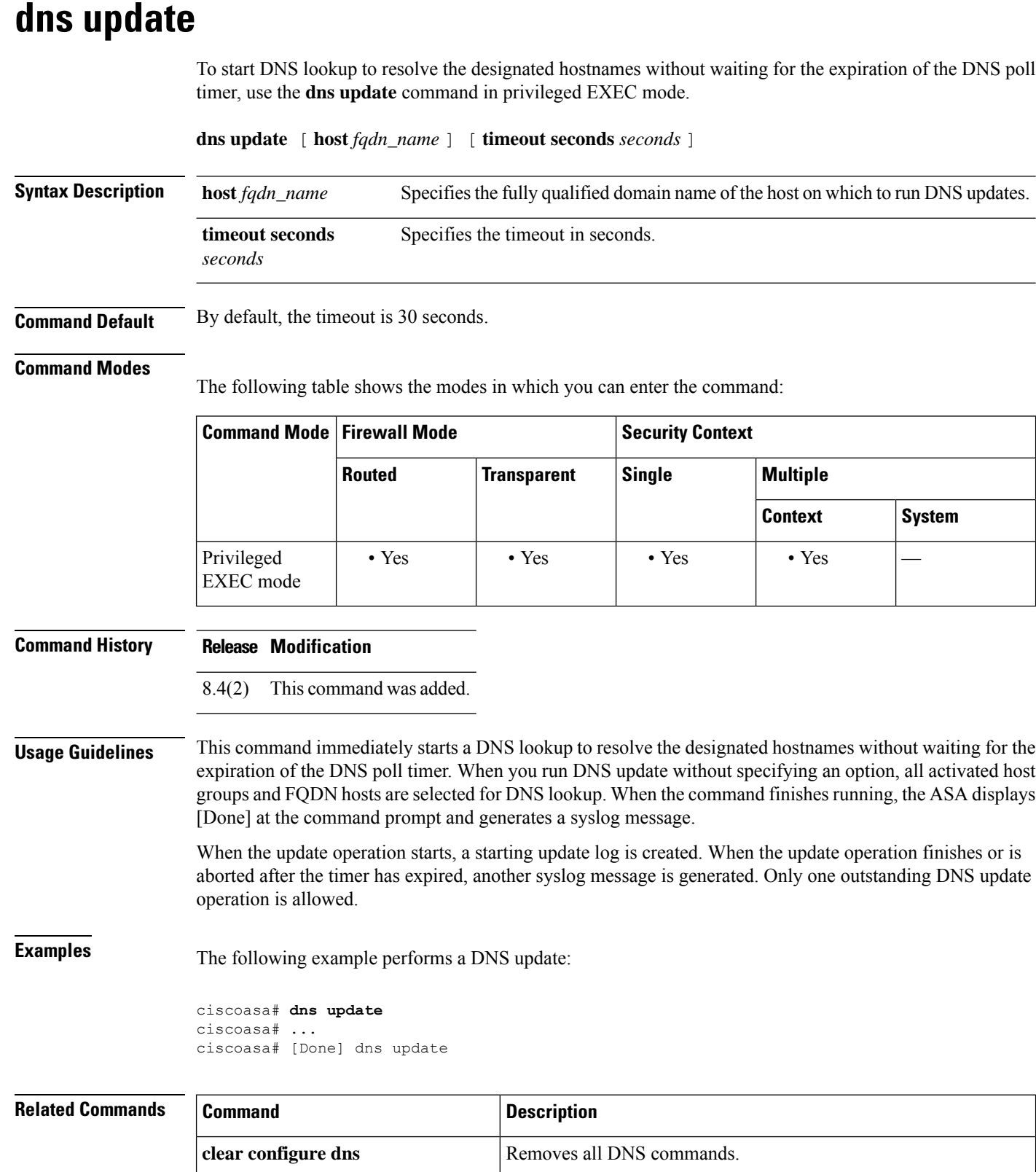

**dn – dz**

 $\mathbf I$ 

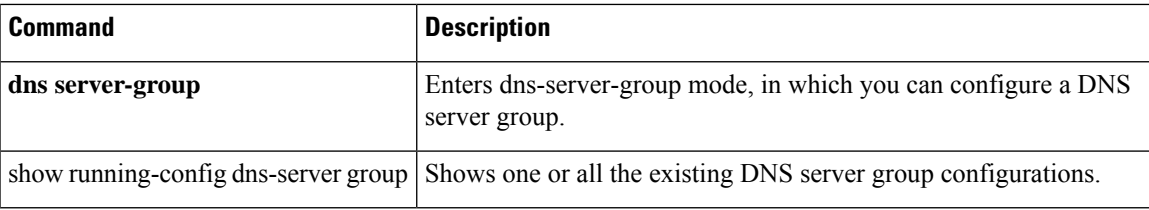

I

# <span id="page-31-0"></span>**domain**

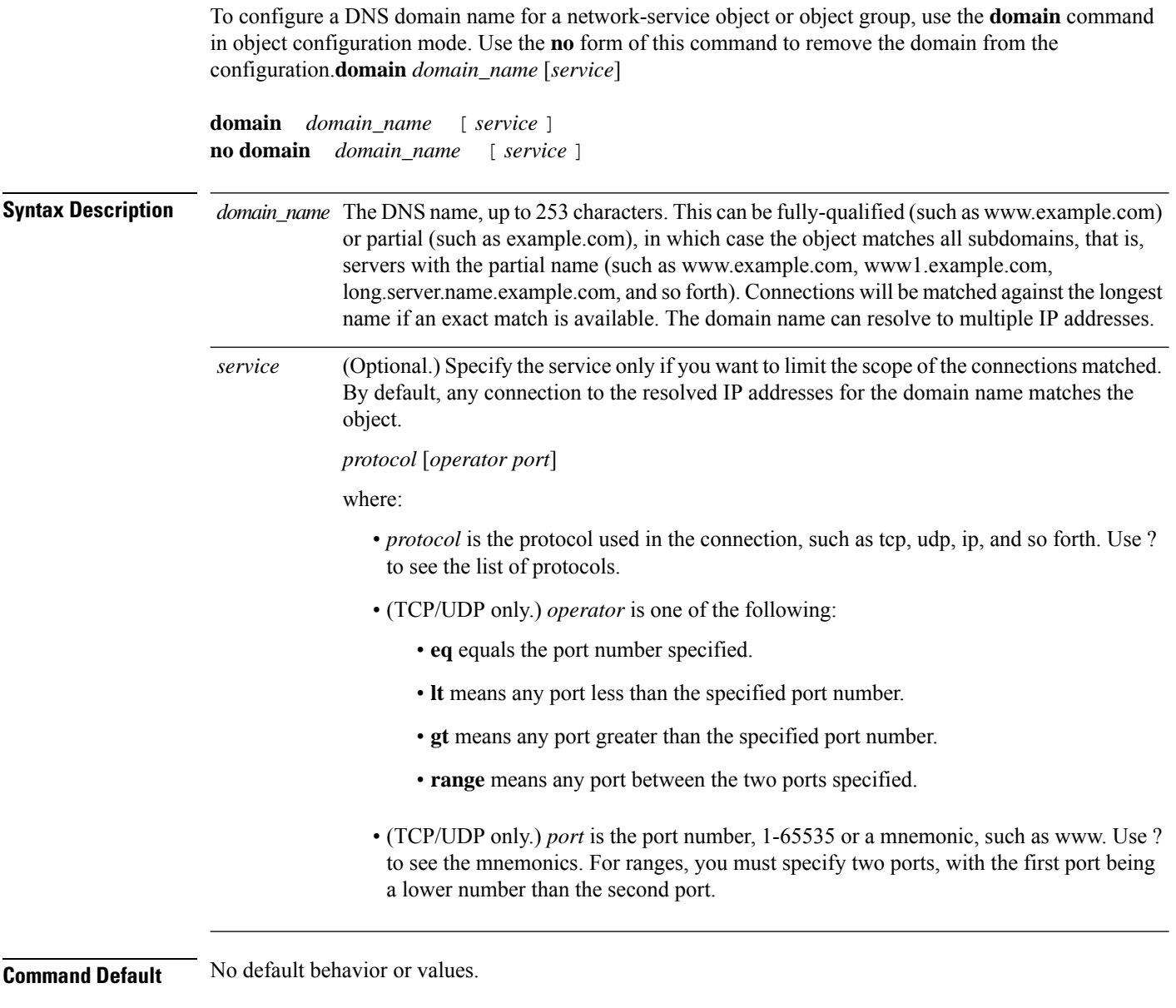

**Command Modes**

The following table shows the modes in which you can enter the command:

 $\mathbf I$ 

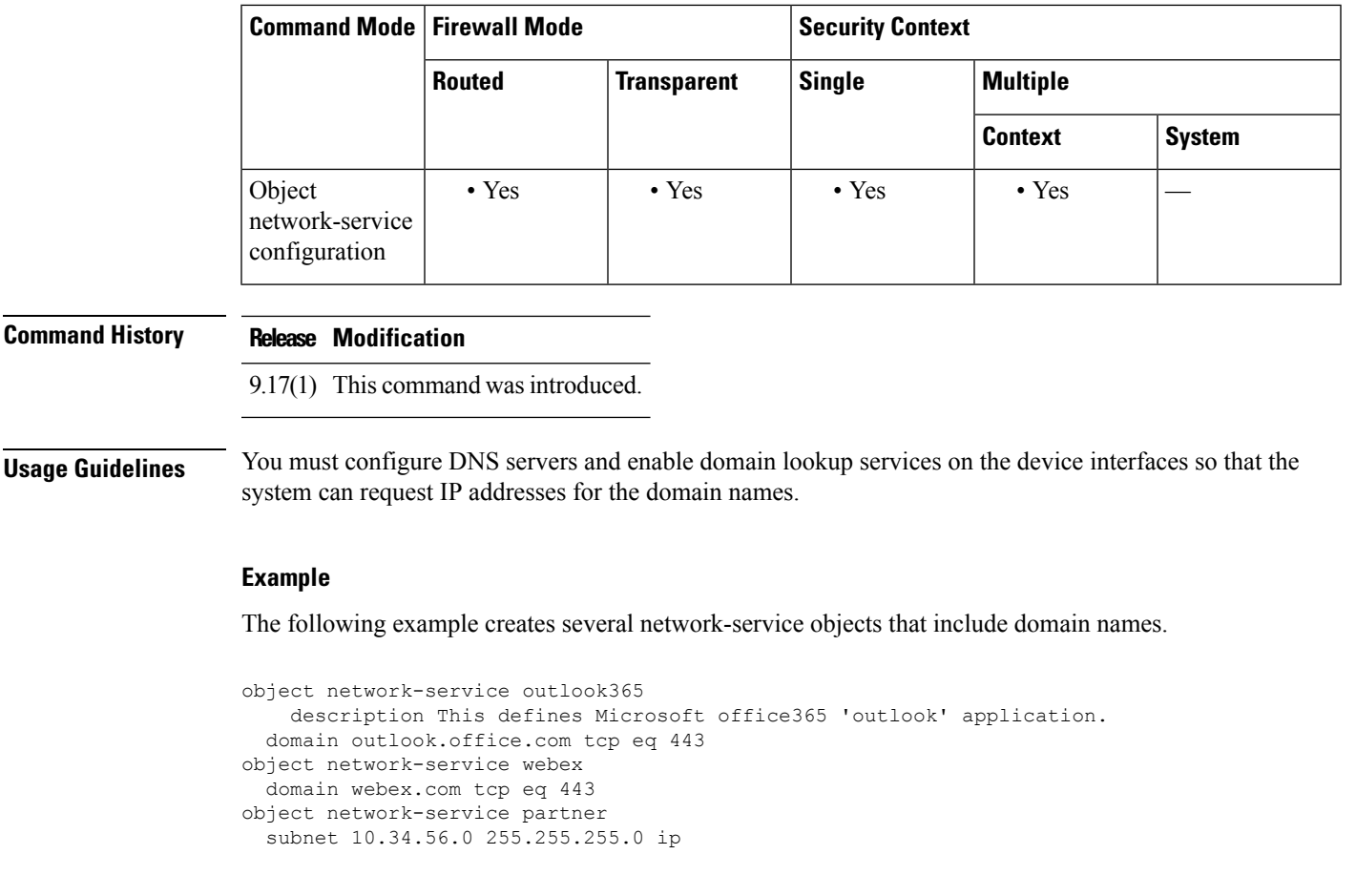

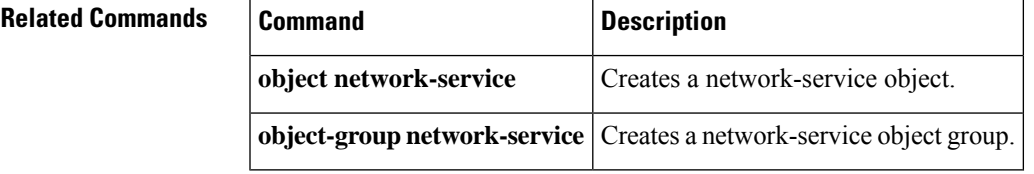

## <span id="page-33-0"></span>**domain-name (dns server-group)**

To set the default domain name to append to unqualified hostnames, use the **domain-name** command in dns server-group configuration mode. To remove the domain name, use the **no** form of this command.

**domain-name***name* **no domain-name** [ *name* ]

**Syntax Description** *name* Sets the domain name, up to 63 characters.

**Command Default** The default domain name is default.domain.invalid.

### **Command Modes**

The following table shows the modes in which you can enter the command:

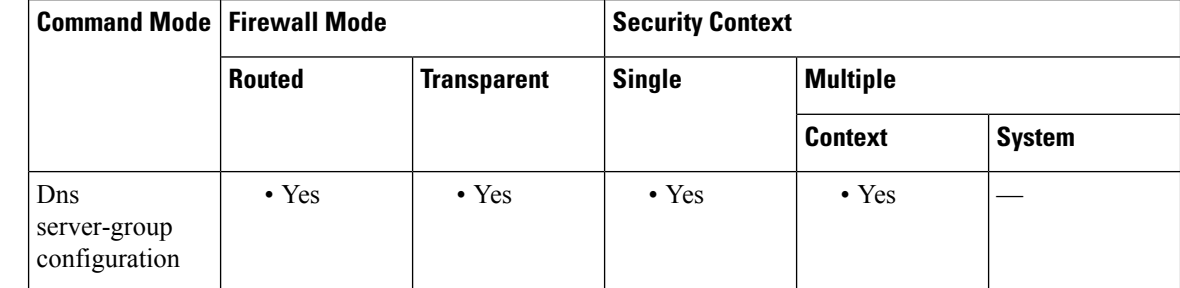

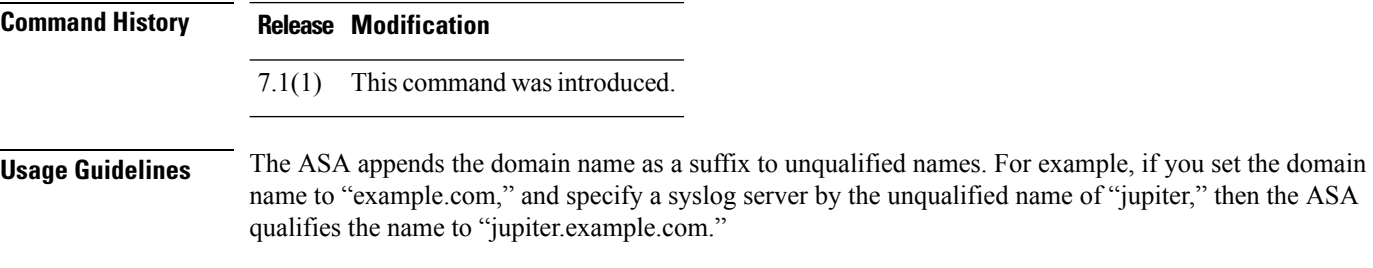

**Examples** The following example sets the domain to "example.com" for "dnsgroup1":

ciscoasa(config)# **dns server-group dnsgroup1** ciscoasa(config-dns-server-group)# **domain-name example.com**

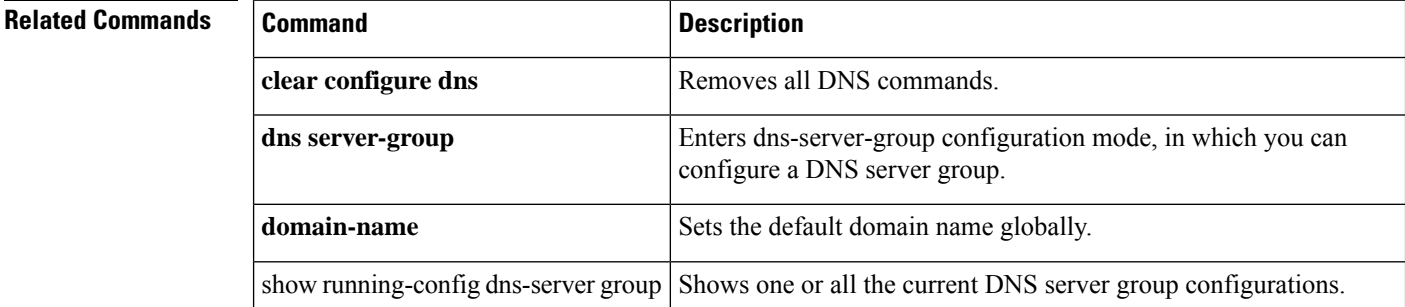

# <span id="page-34-0"></span>**domain-name (global)**

To set the default domain name, use the **domain-name** command in global configuration mode. To remove the domain name, use the **no** form of this command.

**domain-name name no domain-name** [ *name* ]

**Syntax Description** *name* Sets the domain name, up to 63 characters.

**Command Default** The default domain name is default.domain.invalid.

### **Command Modes**

The following table shows the modes in which you can enter the command:

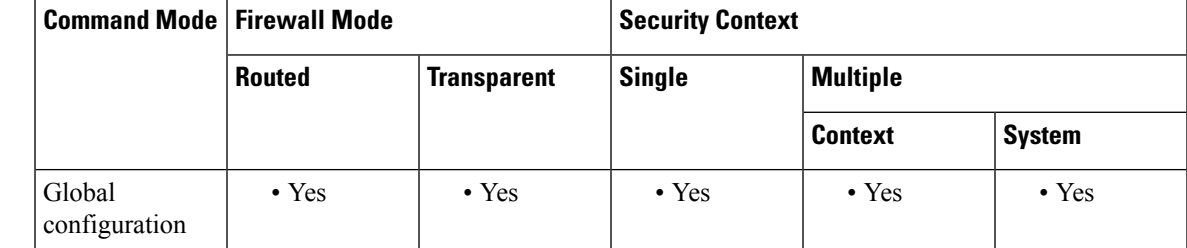

**Command History Release Modification**

7.0(1) This command was added.

**Usage Guidelines** The ASA appends the domain name as a suffix to unqualified names. For example, if you set the domain name to "example.com" and specify a syslog server by the unqualified name of "jupiter," then the ASA qualifies the name to "jupiter.example.com." For multiple context mode, you can set the domain name for each context, as well as within the system execution space.

**Examples** The following example sets the domain to example.com:

ciscoasa(config)# **domain-name example.com**

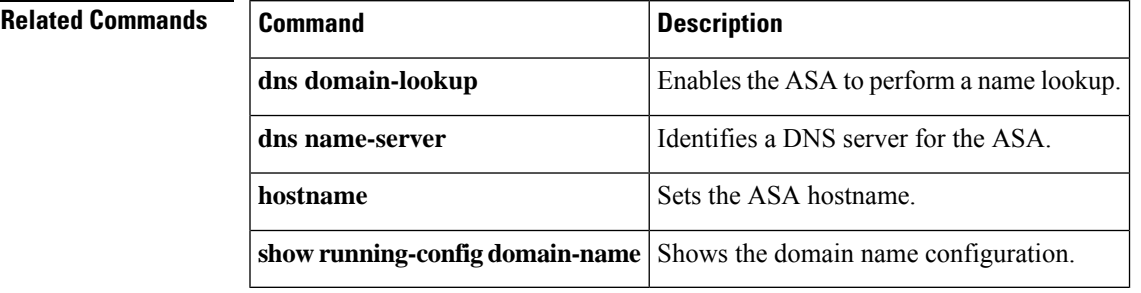

## <span id="page-35-0"></span>**domain-name (ipv6 dhcp pool)**

To provide the domain name to StateLess Address Auto Configuration (SLAAC) clients when you configure the DHCPv6 server, use the **domain-name** command in ipv6 dhcp pool configuration mode. To remove the domain name, use the **no** form of this command.

**domain-name***domain\_name* **no domain-name** *domain\_name*

**Syntax Description** *domain name* Specifies the domain name.

**Command Default** No default behavior or values.

### **Command Modes**

The following table shows the modes in which you can enter the command:

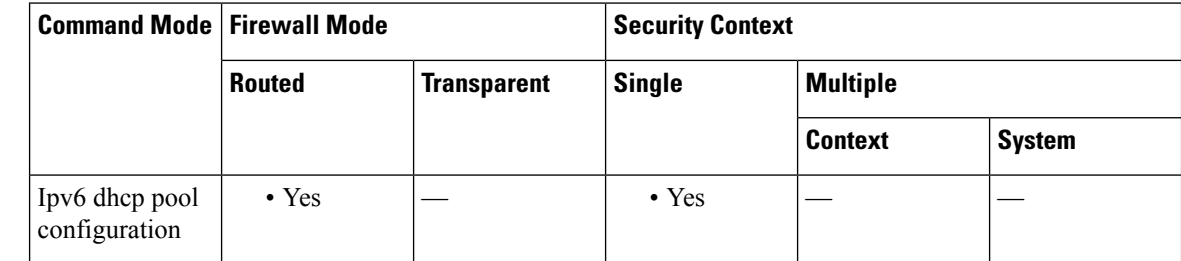

### **Command History Release Modification**

9.6(2) We introduced this command.

**Usage Guidelines** For clients that use SLAAC in conjunction with the Prefix Delegation feature, you can configure the ASA to provide information in an **ipv6 dhcp pool**, including the domain name, when they send Information Request (IR) packets to the ASA. The ASA only accepts IR packets, and does not assign addresses to the clients. Configure the DHCPv6 stateless server using the **ipv6 dhcp server** command; you specify an **ipv6 dhcp pool** name when you enable the server.

Configure Prefix Delegation using the **ipv6 dhcp client pd** command.

This feature is not supported in clustering.

**Examples** The following example creates two IPv6 DHCP pools, and enables the DHCPv6 server on two interfaces:

> ipv6 dhcp pool Eng-Pool domain-name eng.example.com dns-server 2001:DB8:1::1 ipv6 dhcp pool IT-Pool domain-name it.example.com dns-server 2001:DB8:1::1 interface gigabitethernet 0/0 ipv6 address dhcp setroute default
```
ipv6 dhcp client pd Outside-Prefix
interface gigabitethernet 0/1
ipv6 address Outside-Prefix ::1:0:0:0:1/64
ipv6 dhcp server Eng-Pool
ipv6 nd other-config-flag
interface gigabitethernet 0/2
ipv6 address Outside-Prefix ::2:0:0:0:1/64
ipv6 dhcp server IT-Pool
ipv6 nd other-config-flag
```
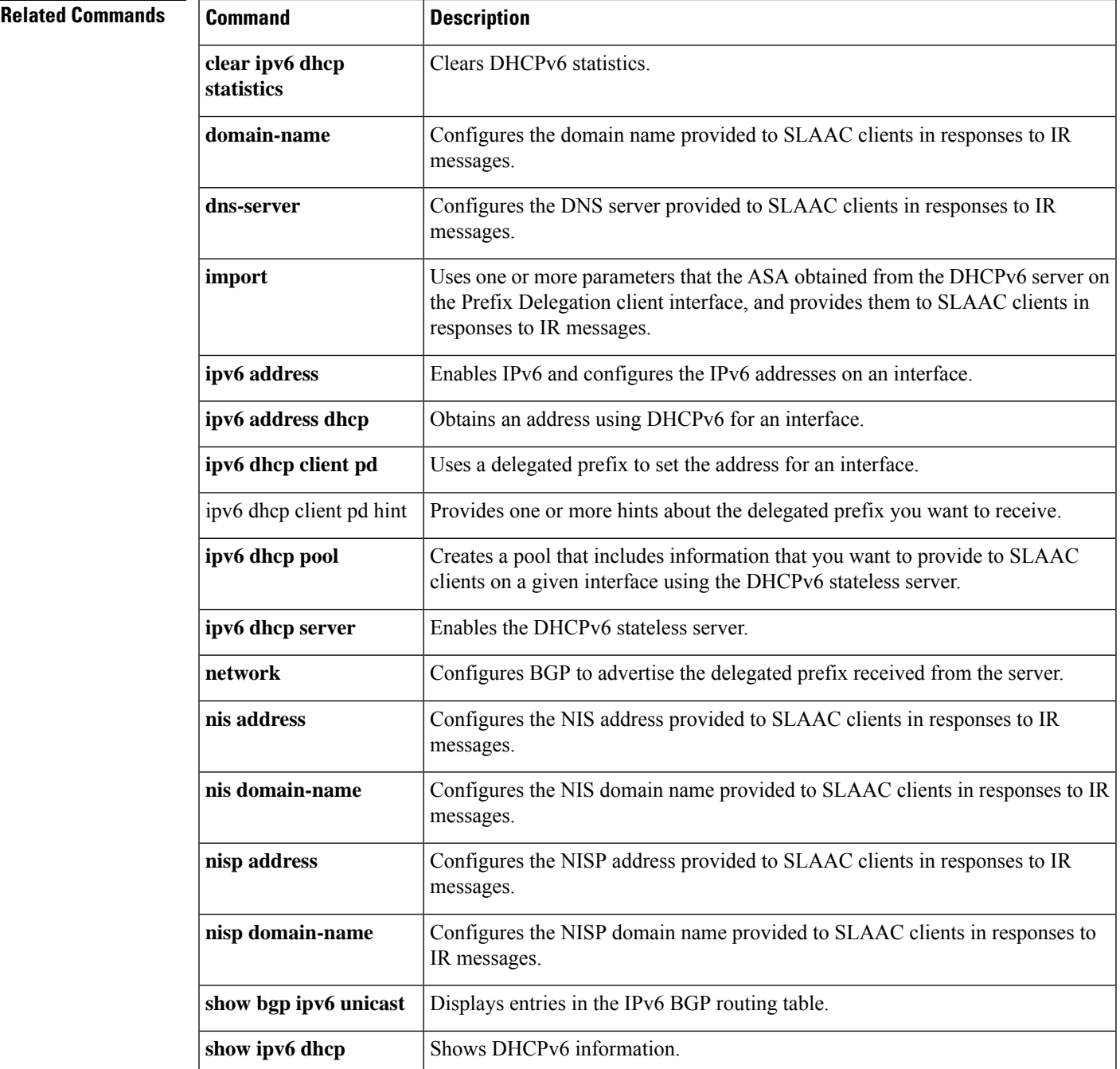

I

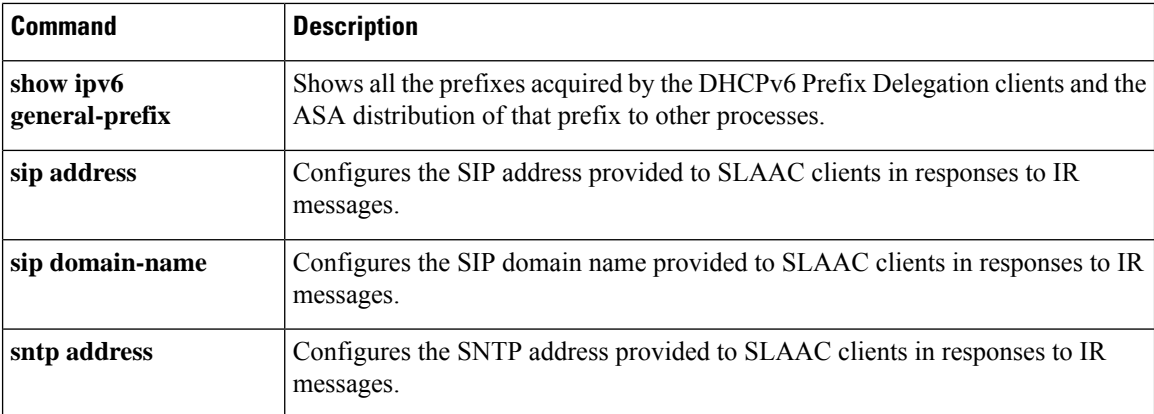

# **domain-password**

To configure the IS-ISrouting domain authentication password, use the**domain-password**command in router isis configuration mode. To disable a password, use the **no** form of this command.

**domain-name** *password* [ **authenticate snp** { **validate** | **send-only** } ] **no domain-name** *password*

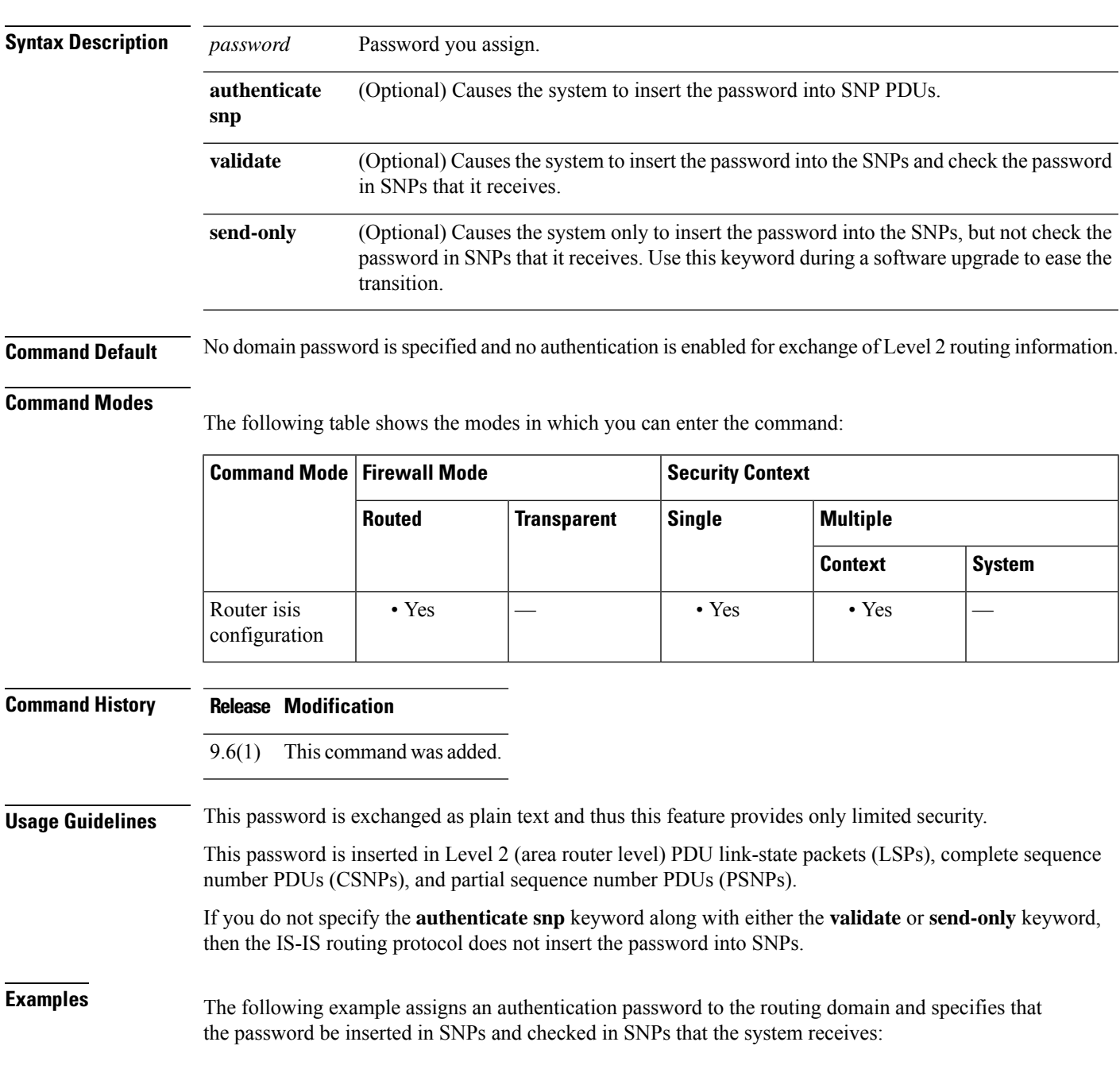

**dn – dz**

ciscoasa(config)# **router isis** ciscoasa(config-router)# **domain-password users2j45 authenticate snp validate**

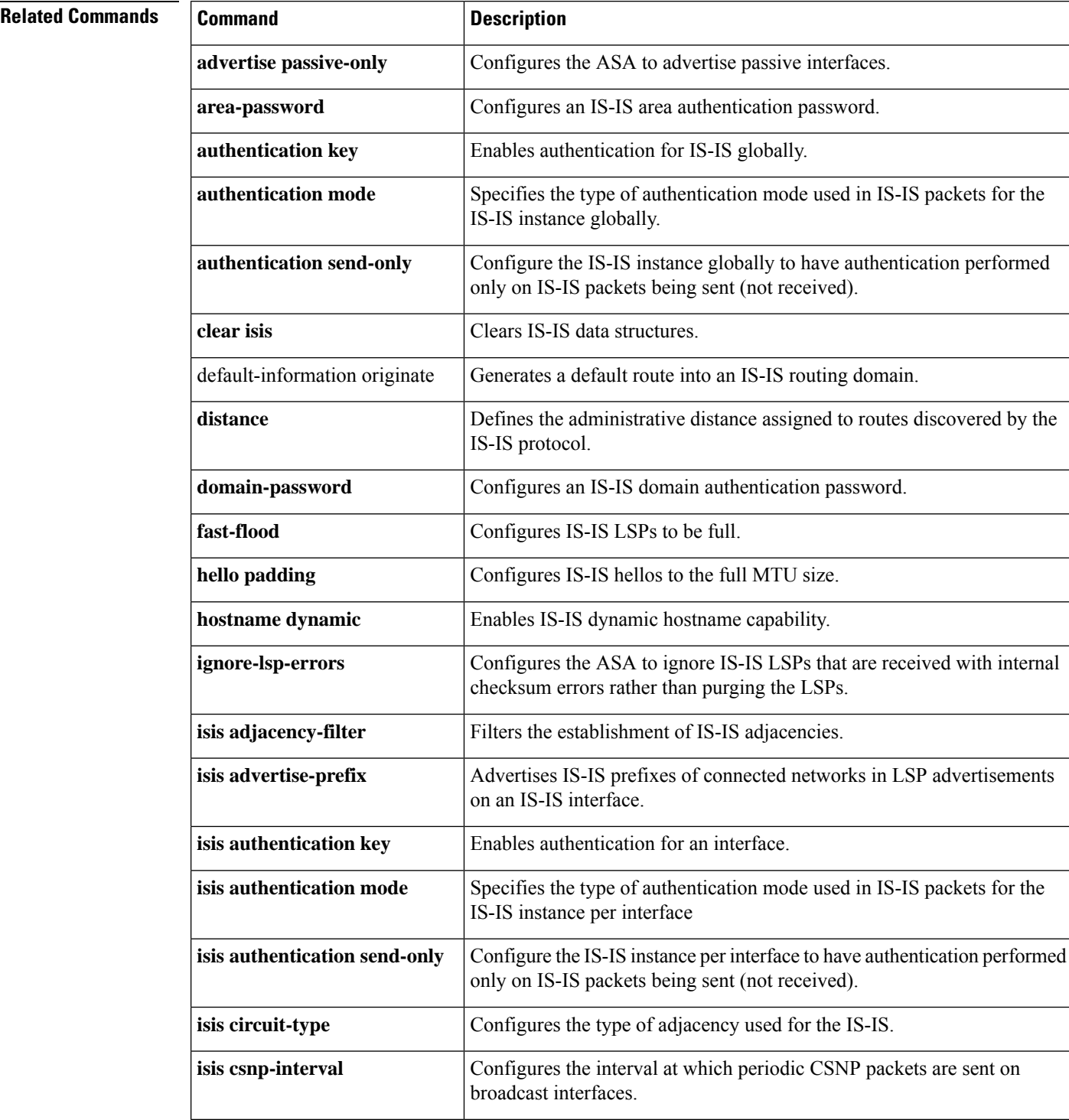

I

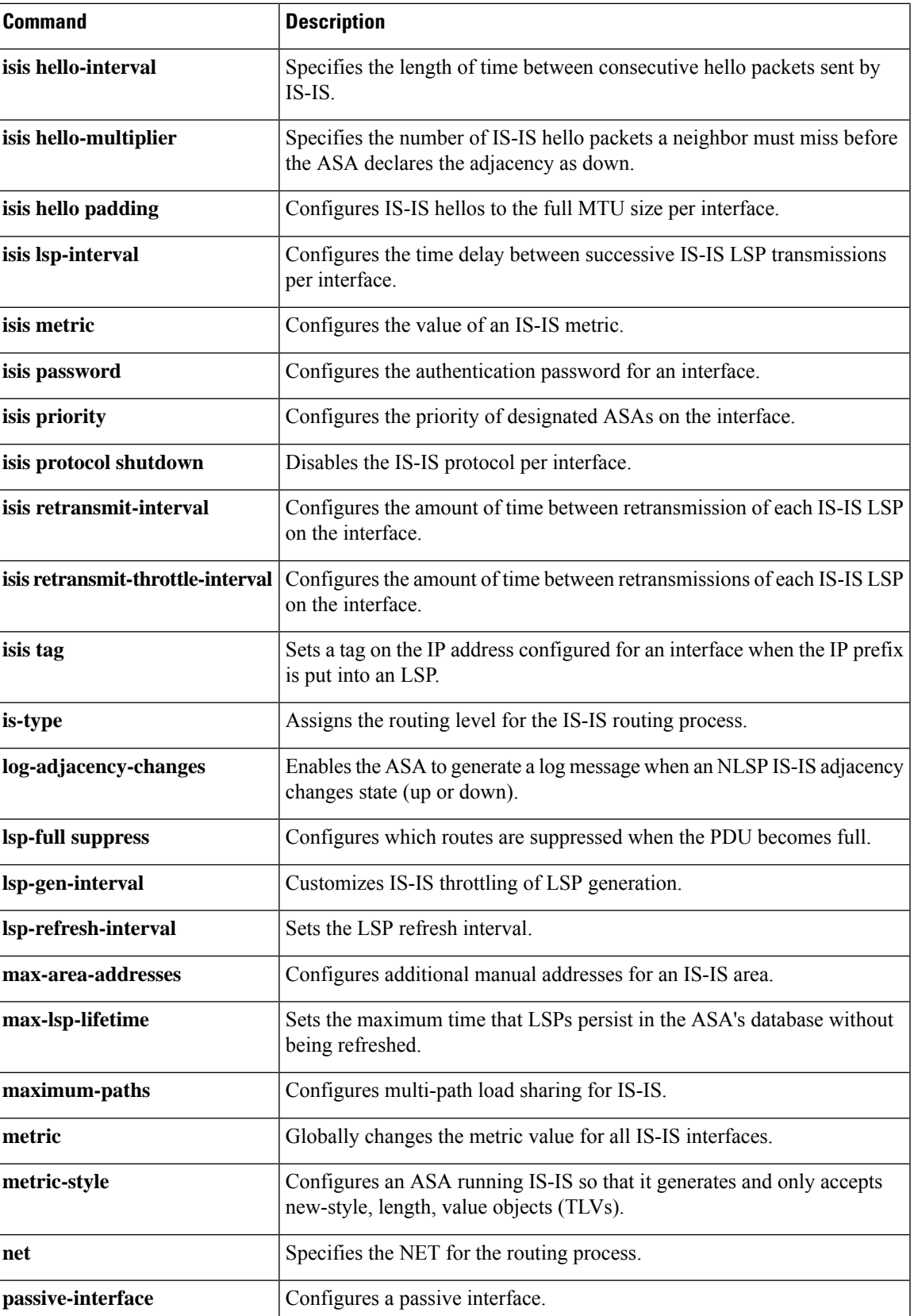

 $\mathbf{l}$ 

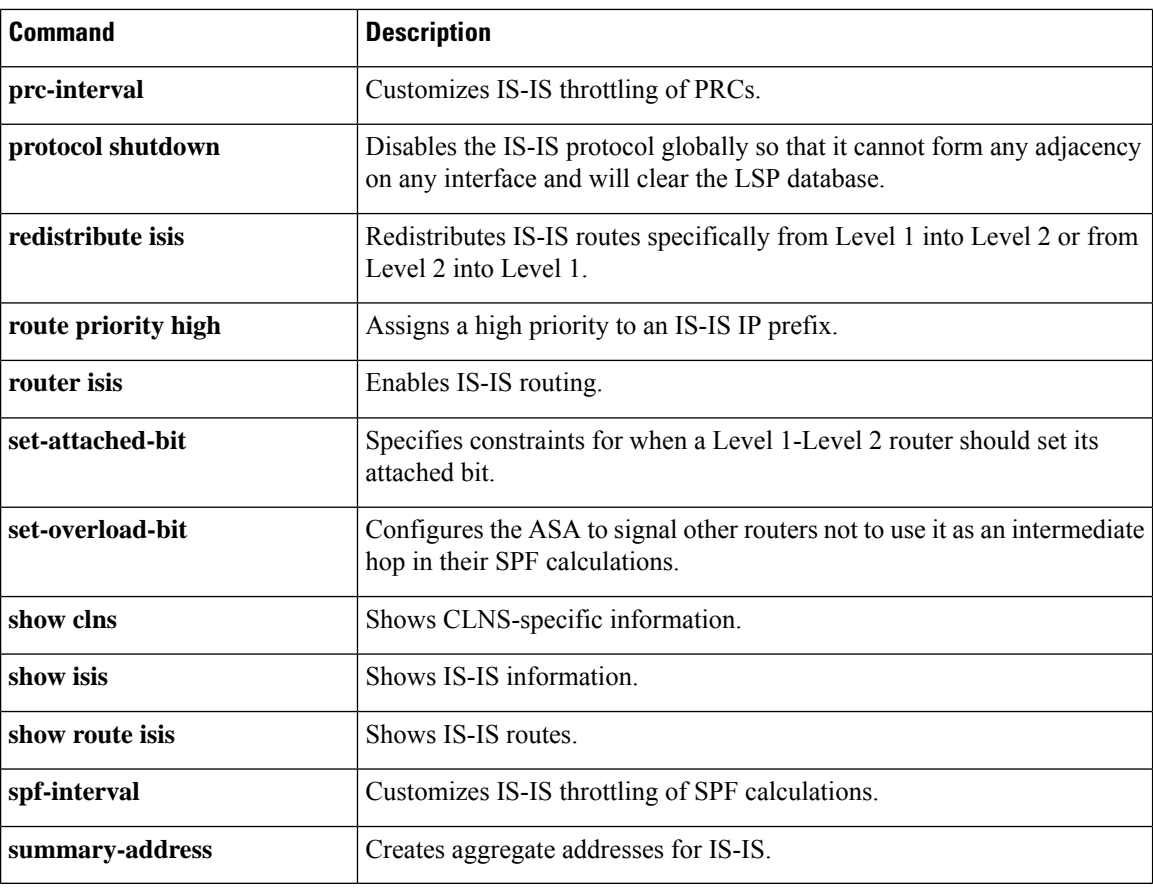

 $\overline{\phantom{a}}$ 

# **downgrade**

To downgrade your software version, use the **downgrade** command in global configuration mode.

**downgrade** [ **/noconfirm** ] *old\_image\_url old\_config\_url* [ **activation-key** *old\_key* ]

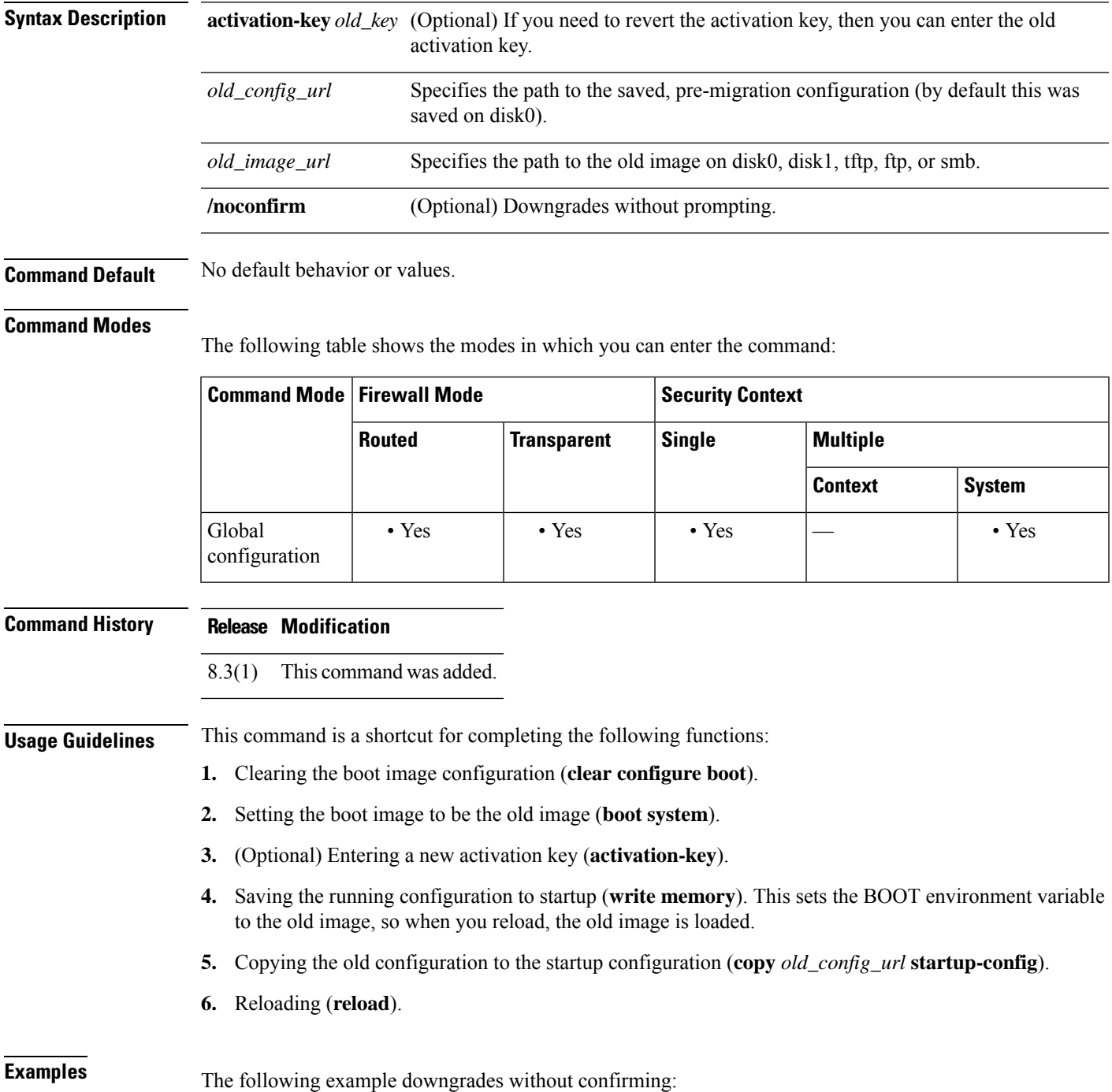

I

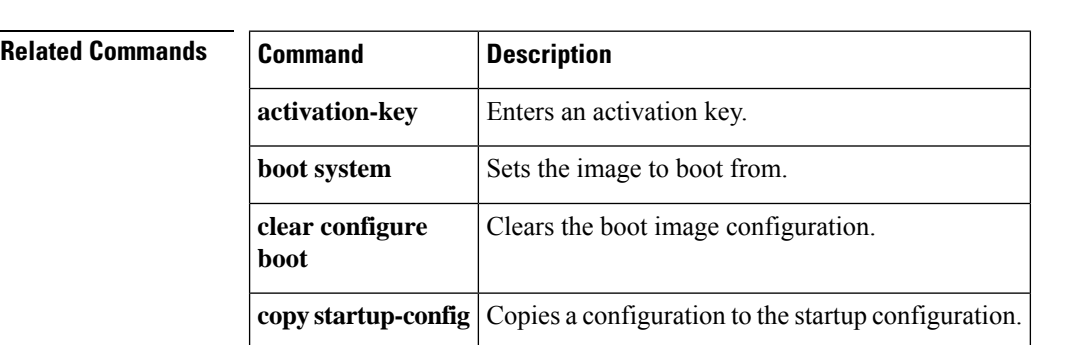

### ciscoasa(config)# **downgrade /noconfirm disk0:/asa821-k8.bin disk0:/8\_2\_1\_0\_startup\_cfg.sav**

 $\blacksquare$ 

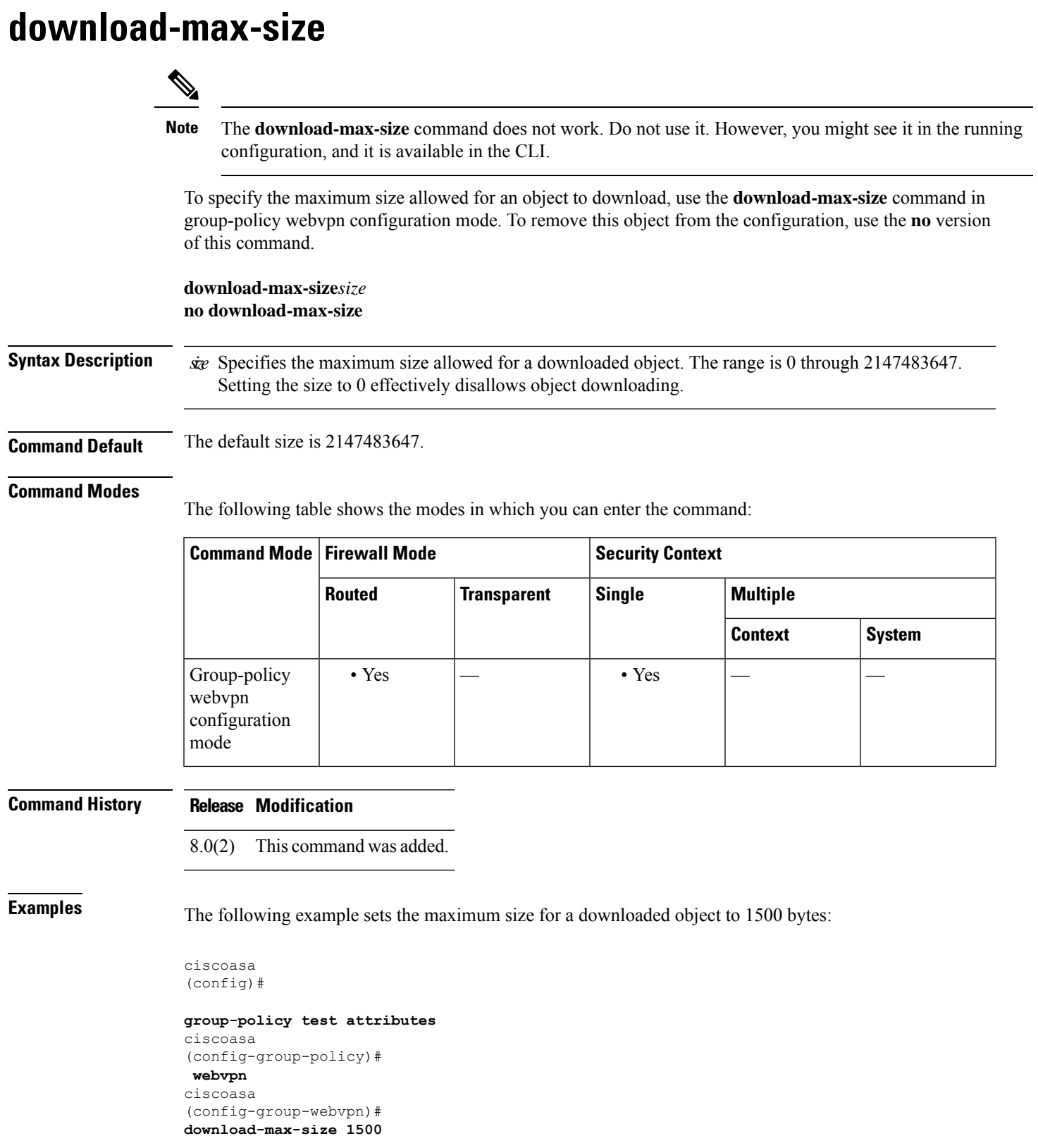

 $\mathbf{l}$ 

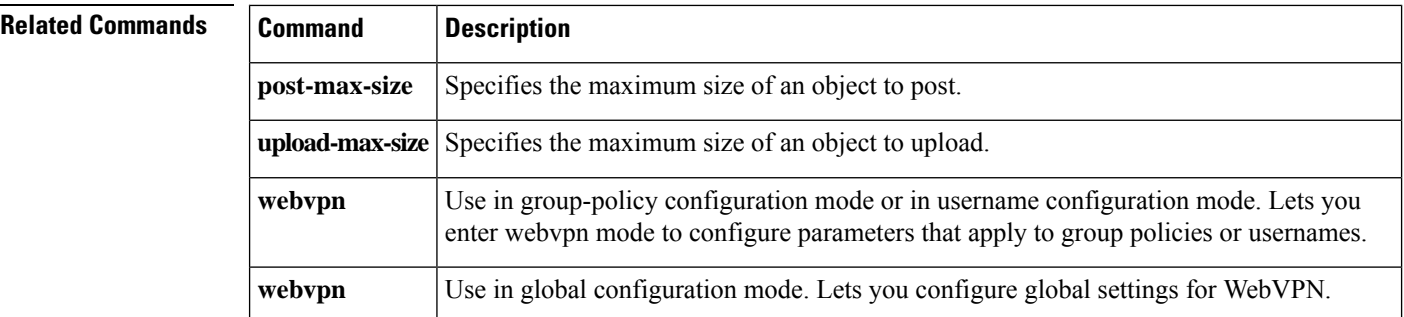

# **drop**

To drop all packets that match the **match** command or **class** command, use the **drop** command in match or class configuration mode. To disable this action, use the no form of this command.

**drop** [ **send-protocol-error** ] [ **log** ] **no drop** [ **send-protocol-error** ] [ **log** ]

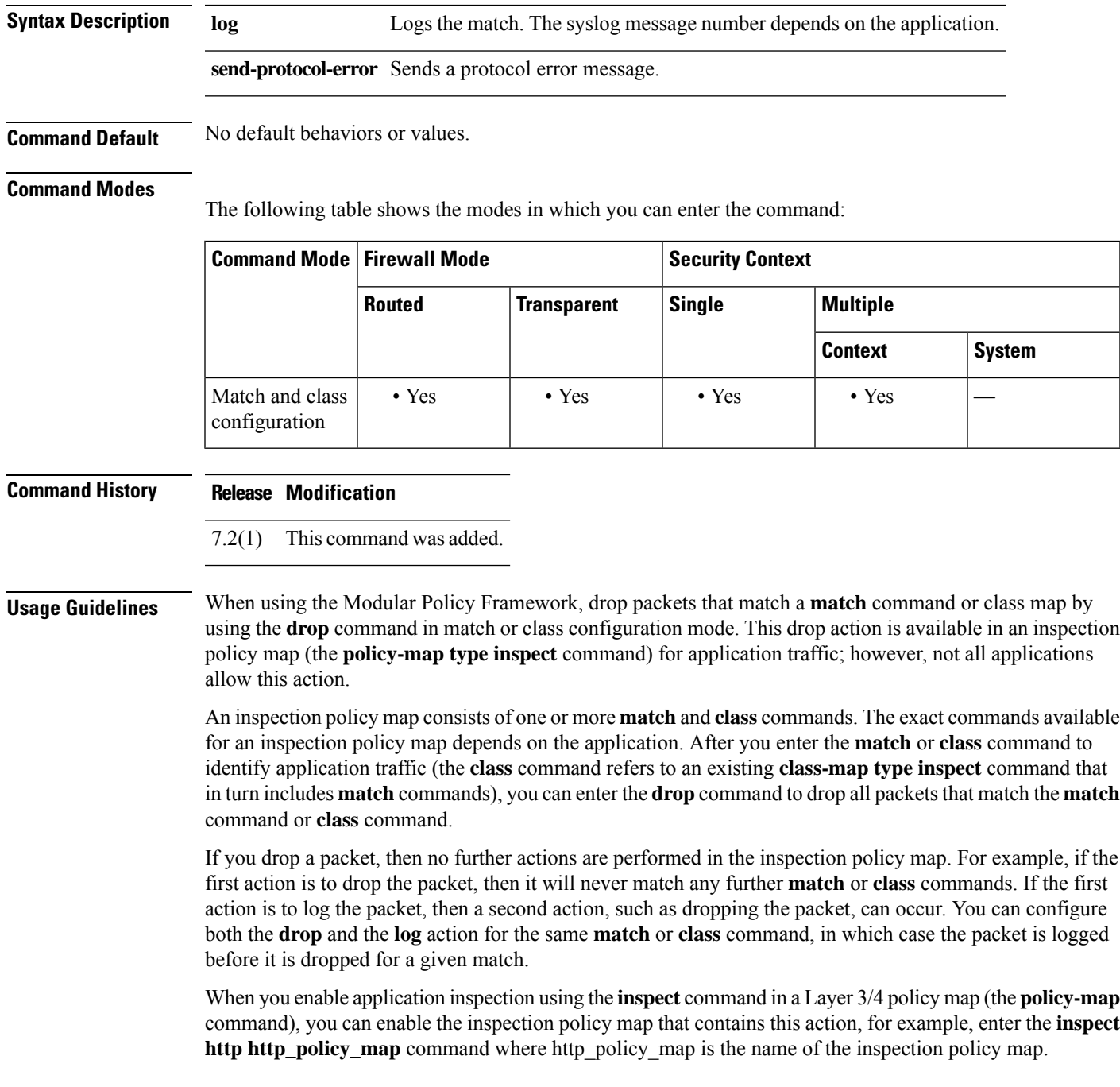

### **drop**

**Examples** The following example drops packets and sends a log when they match the HTTP traffic class map. If the same packet also matches the second **match** command, it will not be processed because it was already dropped.

```
ciscoasa(config-cmap)# policy-map type inspect http http-map1
ciscoasa(config-pmap)# class http-traffic
ciscoasa(config-pmap-c)# drop log
ciscoasa(config-pmap-c)# match req-resp content-type mismatch
ciscoasa(config-pmap-c)# reset log
```
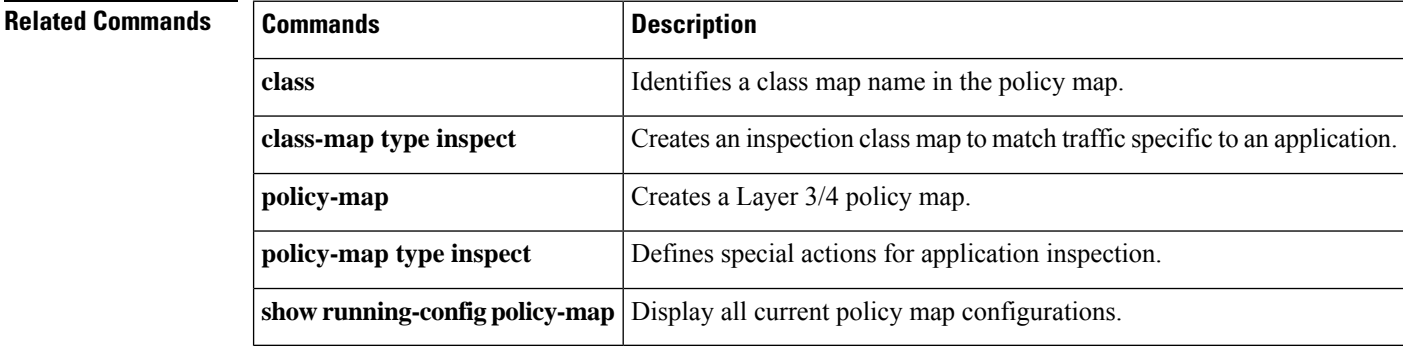

# **drop-connection**

When using the Modular Policy Framework, drop packets and close the connection for traffic that matches a match command or class map by using the **drop-connection** command in match or class configuration mode. To disable this action, use the no form of this command.

**drop-connection** [ **send-protocol-error** ] [ **log** ] **no drop-connection** [ **send-protocol-error** ] [ **log** ]

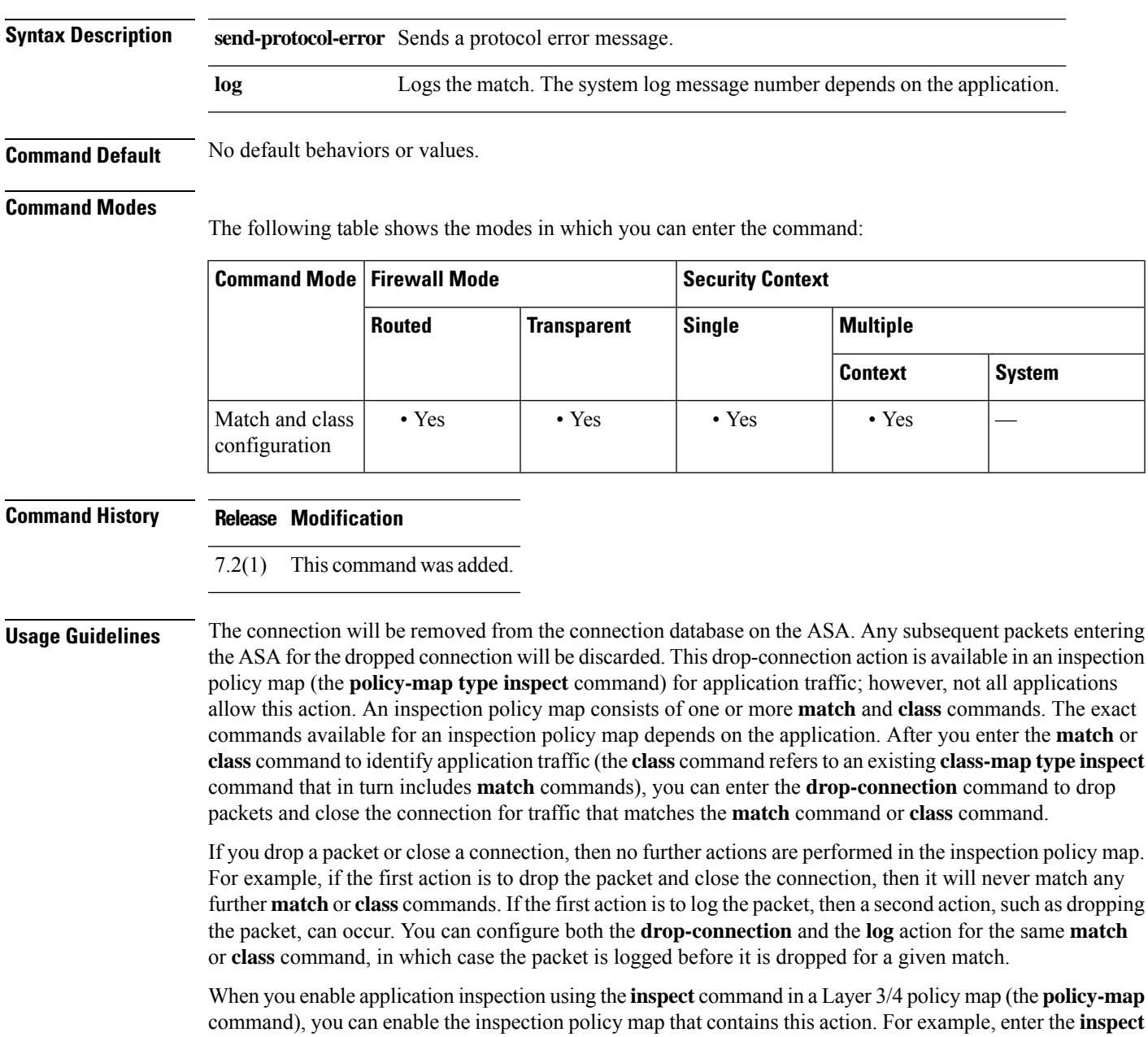

**http http\_policy\_map** command, where http\_policy\_map is the name of the inspection policy map.

**Examples** The following example drops packets, closes the connection, and sends a log when they match the http-traffic class map. If the same packet also matches the second **match** command, it will not be processed because it was already dropped.

```
ciscoasa(config-cmap)# policy-map type inspect http http-map1
ciscoasa(config-pmap)# class http-traffic
ciscoasa(config-pmap-c)# drop-connection log
ciscoasa(config-pmap-c)# match req-resp content-type mismatch
ciscoasa(config-pmap-c)# reset log
```
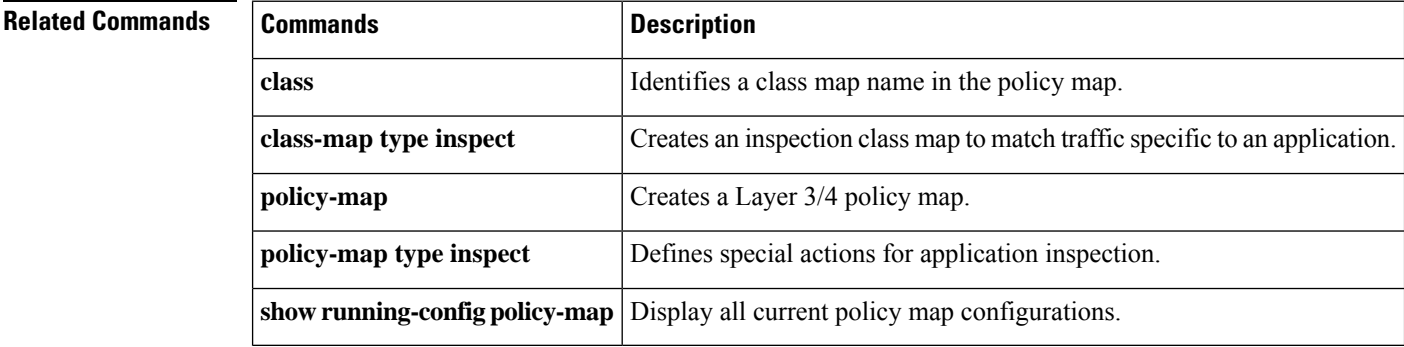

# **dtls port**

To specify a port for DTLS connections, use the **dtls port** command from webvpn configuration mode. To remove the command from the configuration, use the **no** form of this command:

**dtls port** *number* **no dtls port** *number*

**Syntax Description** *number* The UDP port number, from 1 to 65535.

**Command Default** The default port number is 443.

### **Command Modes**

The following table shows the modes in which you can enter the command:

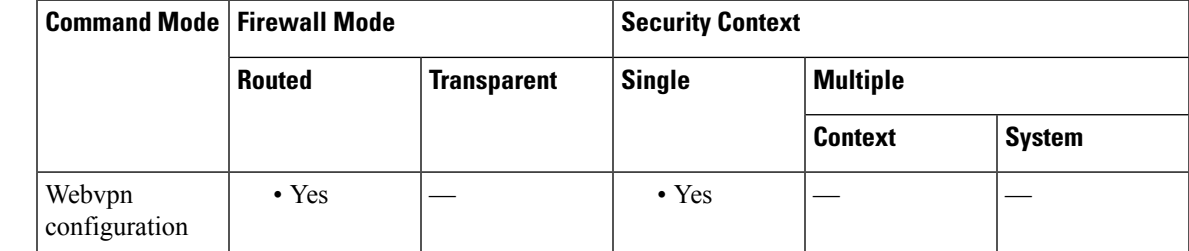

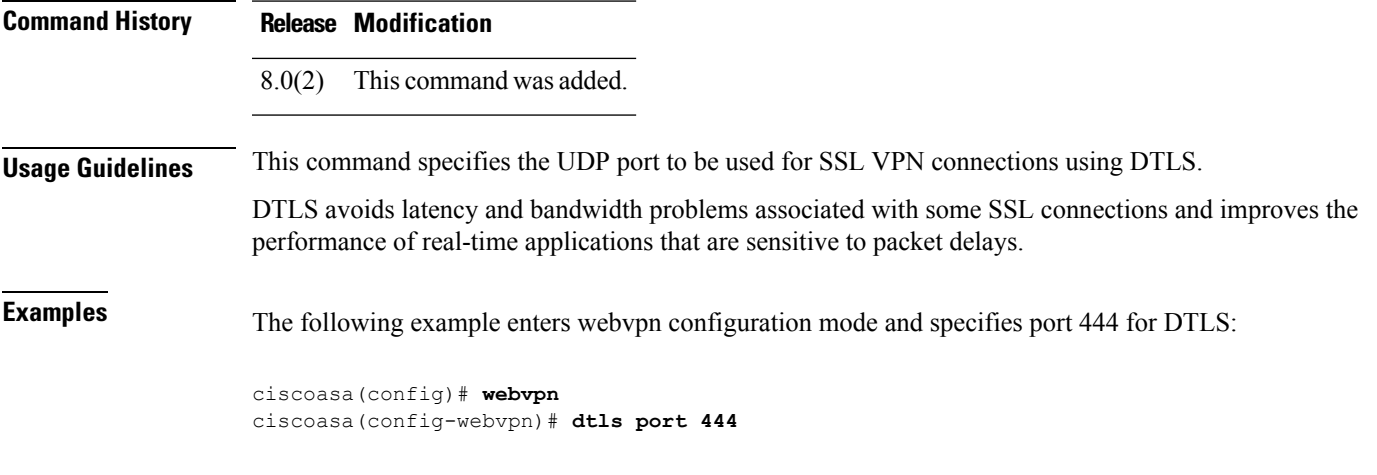

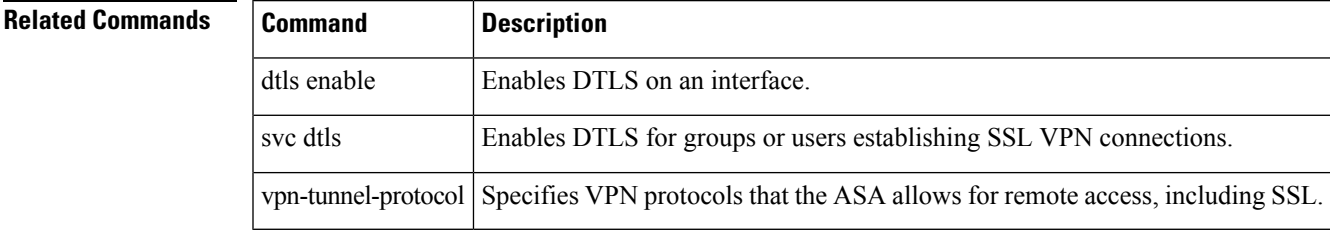

 $\mathbf I$ 

# **duplex**

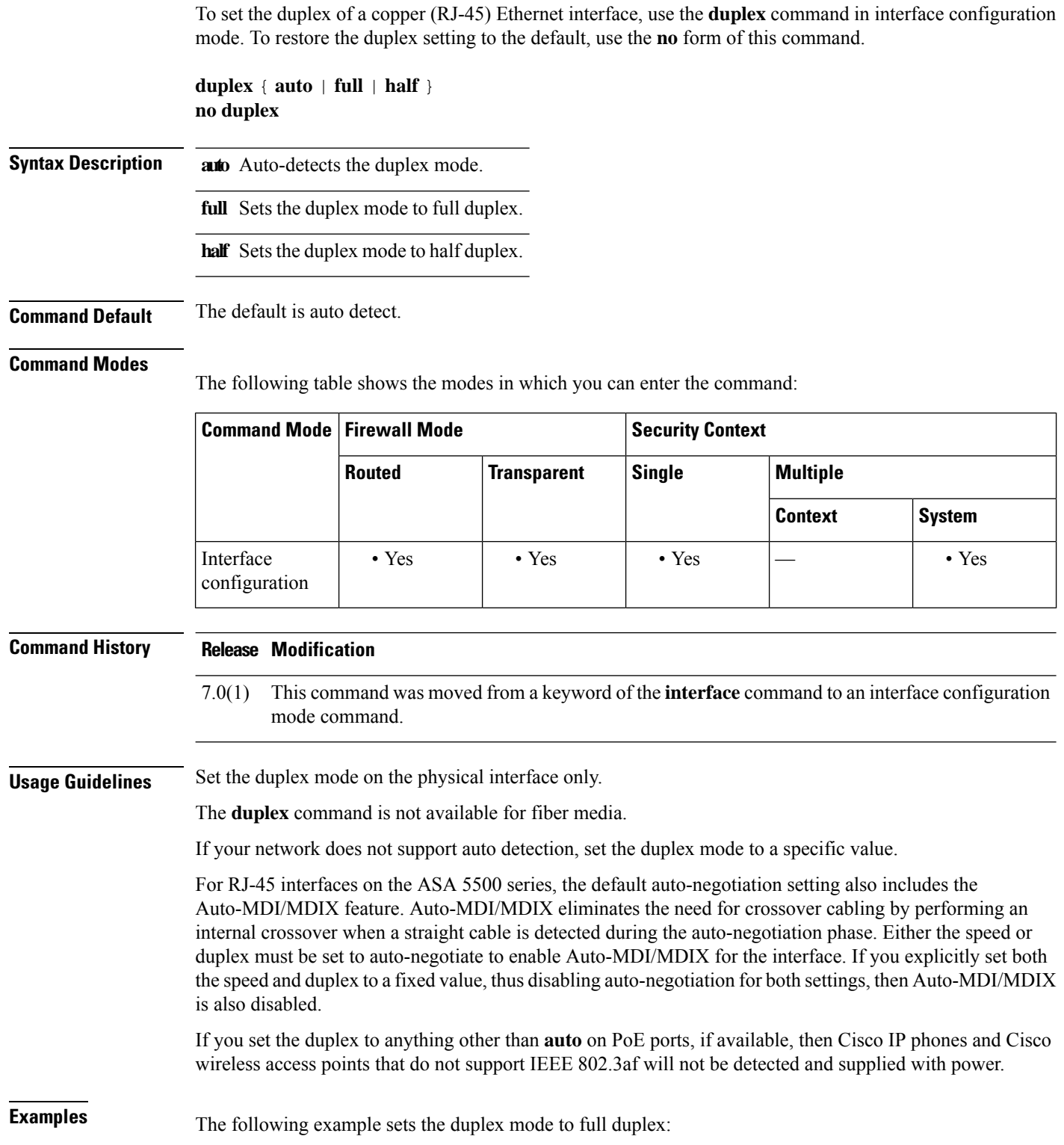

```
ciscoasa(config)# interface gigabitethernet0/1
ciscoasa(config-if)# speed 1000
ciscoasa(config-if)# duplex full
ciscoasa(config-if)# nameif inside
ciscoasa(config-if)# security-level 100
ciscoasa(config-if)# ip address 10.1.1.1 255.255.255.0
ciscoasa(config-if)# no shutdown
```
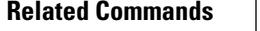

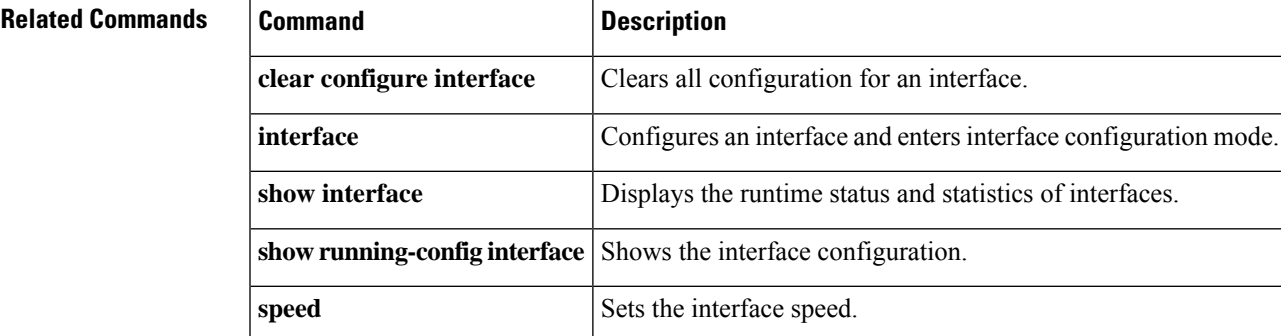

# **dynamic-access-policy-config**

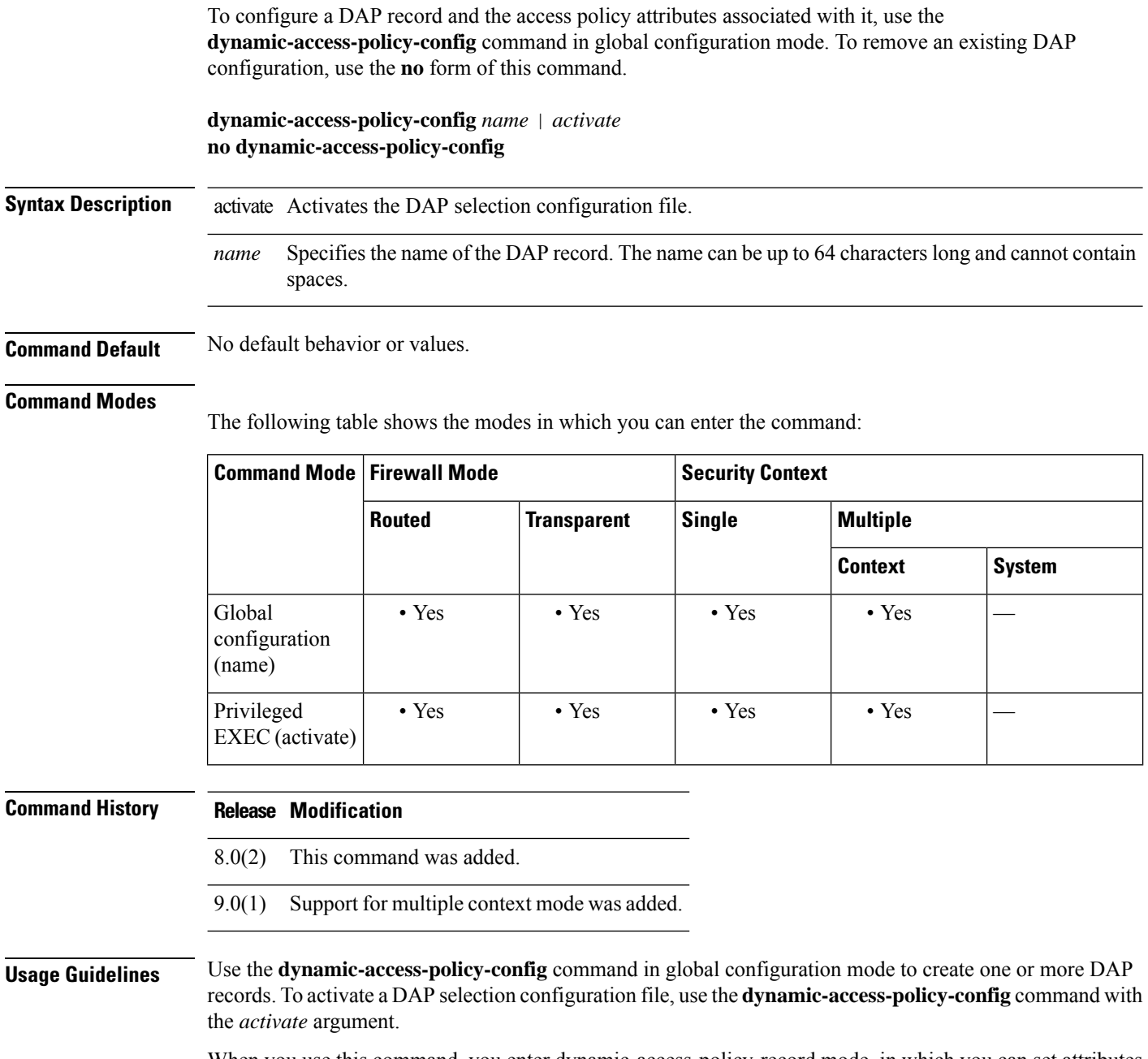

When you use this command, you enter dynamic-access-policy-record mode, in which you can set attributes for the named DAP record. The commands you can use in dynamic-access-policy-record mode include the following:

- **action**
- **description**
- **network-acl**
- **priority**
- **user-message**
- **webvpn**

**Examples** The following example shows how to configure the DAP record named user1:

ciscoasa (config) **# dynamic-access-policy-config user1** ciscoasa (config-dynamic-access-policy-record)#

### **Related Commands**

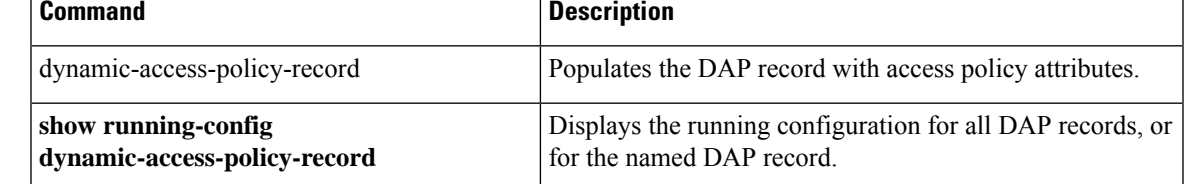

## **dynamic-access-policy-record**

To create a DAP record and populate it with access policy attributes, use the **dynamic-access-policy-record** command in global configuration mode. To remove an existing DAPrecord, use the**no** form of this command.

**dynamic-access-policy-record***name* **no dynamic-access-policy-record** *name*

**Syntax Description** *name* Specifies the name of the DAP record. The name can be up to 64 characters long and cannot contain spaces.

**Command Default** No default behavior or values.

### **Command Modes**

The following table shows the modes in which you can enter the command:

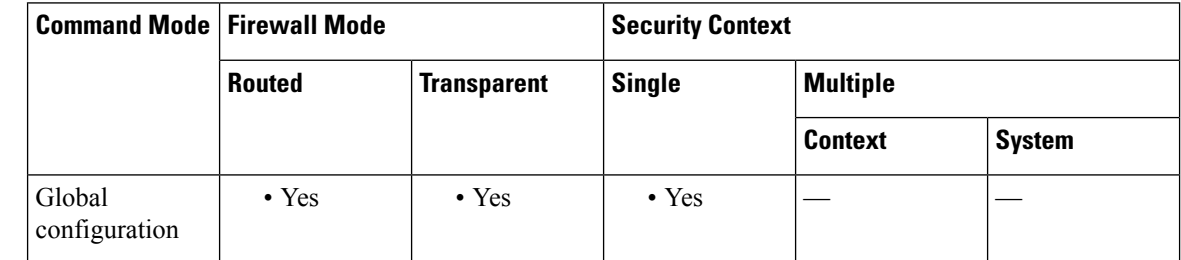

### **Command History Release Modification**

8.0(2) This command was added.

**Usage Guidelines** Use the **dynamic-access-policy-record** command in global configuration mode to create one or more DAP records. When you use this command, you enter dynamic-access-policy-record mode, in which you can set attributes for the named DAP record. The commands you can use in dynamic-access-policy-record mode include the following:

- **action** (**continue**, **terminate**, or **quarantine**)
- **description**
- **network-acl**
- **priority**
- **user-message**
- **webvpn**

**Examples** The following example shows how to create a DAP record named Finance.

ciscoasa (config)

# **dynamic-access-policy-record Finance** ciscoasa

(config-dynamic-access-policy-record)#

### $\overline{\mathbf{Related}$  **Commands**

I

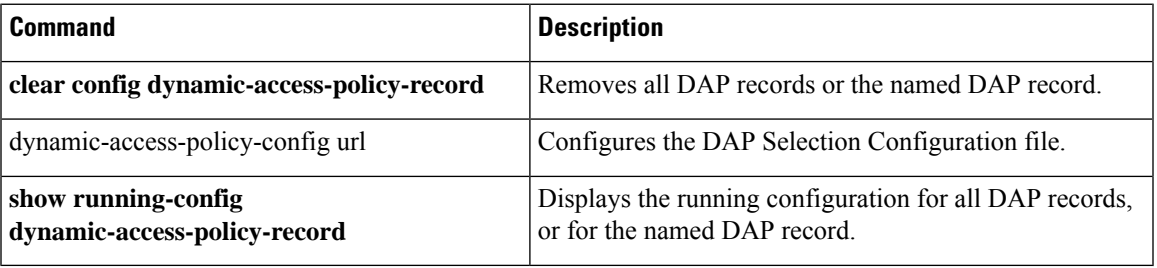

## **dynamic-authorization**

To enable RADIUS dynamic authorization (change of authorization) services for the AAA server group, use the **dynamic-authorization** command in aaa-server group configuration mode. To disable dynamic authorization, use the **no** form of this command.

**dynamic-authorization** [ **port** *number* ] **no dynamic-authorization** [ **port** *number* ]

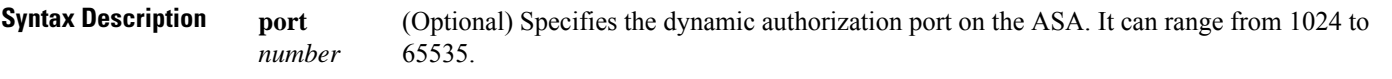

**Command Default** The default listening port is 1700. By default dynamic-authorization is not enabled.

### **Command Modes**

The following table shows the modes in which you can enter the command:

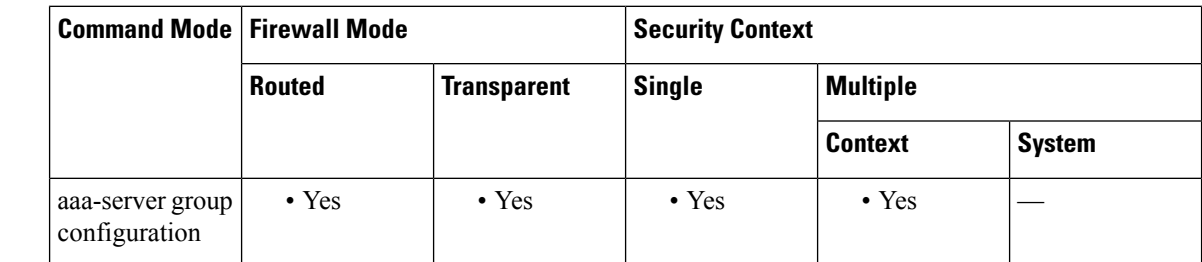

### **Command History Release Modification**

9.2(1) This command was added.

### **Usage Guidelines** Use this command to configure a RADIUS server group for ISE Change of Authorization (CoA). Once defined, the corresponding RADIUS server group will be registered for CoA notification and the ASA will listen to the port for the CoA policy updates from ISE.

The ISE Change of Authorization (CoA) feature provides a mechanism to change the attributes of an authentication, authorization, and accounting (AAA) session after it is established. When a policy changes for a user or user group in AAA, CoA packets can be sent directly to the ASA from the ISE to reinitialize authentication and apply the new policy. An Inline Posture Enforcement Point (IPEP) is no longer required to apply access control lists (ACLs) for each VPN session established with the ASA.

When an end user requests a VPN connection, the ASA authenticates the user to the ISE and receives a user ACL that provides limited access to the network. An accounting start message is sent to the ISE to register the session. Posture assessment occurs directly between the NAC agent and the ISE. This process is transparent to the ASA. The ISE sends a policy update to the ASA via a CoA "policy push." This identifies a new user ACL that provides increased network access privileges. Additional policy evaluations may occur during the lifetime of the connection, transparent to the ASA, via subsequent CoA updates.

**Examples** The following example shows how to configure an ISE server group for dynamic authorization (CoA) updates and hourly periodic accounting. Included is the tunnel group configuration that configures password authentication with ISE.

```
ciscoasa(config)# aaa-server ise protocol radius
ciscoasa(config-aaa-server-group)# interim-accounting-update periodic 1
ciscoasa(config-aaa-server-group)# dynamic-authorization
ciscoasa(config-aaa-server-group)# exit
ciscoasa(config)# aaa-server ise (inside) host 10.1.1.3
ciscoasa(config-aaa-server-host)# key sharedsecret
ciscoasa(config-aaa-server-host)# exit
ciscoasa(config)# tunnel-group aaa-coa general-attributes
ciscoasa(config-tunnel-general)# address-pool vpn
ciscoasa(config-tunnel-general)# authentication-server-group ise
ciscoasa(config-tunnel-general)# accounting-server-group ise
ciscoasa(config-tunnel-general)# exit
```
The following example shows how to configure a tunnel group for local certificate validation and authorization with ISE. In this case, you include the **authorize-only** command in the server group configuration, because the server group will not be used for authentication.

```
ciscoasa(config)# aaa-server ise protocol radius
ciscoasa(config-aaa-server-group)# authorize-only
ciscoasa(config-aaa-server-group)# interim-accounting-update periodic 1
ciscoasa(config-aaa-server-group)# dynamic-authorization
ciscoasa(config-aaa-server-group)# exit
ciscoasa(config)# aaa-server ise (inside) host 10.1.1.3
ciscoasa(config-aaa-server-host)# key sharedsecret
ciscoasa(config-aaa-server-host)# exit
ciscoasa(config)# tunnel-group aaa-coa general-attributes
ciscoasa(config-tunnel-general)# address-pool vpn
ciscoasa(config-tunnel-general)# authentication certificate
ciscoasa(config-tunnel-general)# authorization-server-group ise
ciscoasa(config-tunnel-general)# accounting-server-group ise
ciscoasa(config-tunnel-general)# exit
```
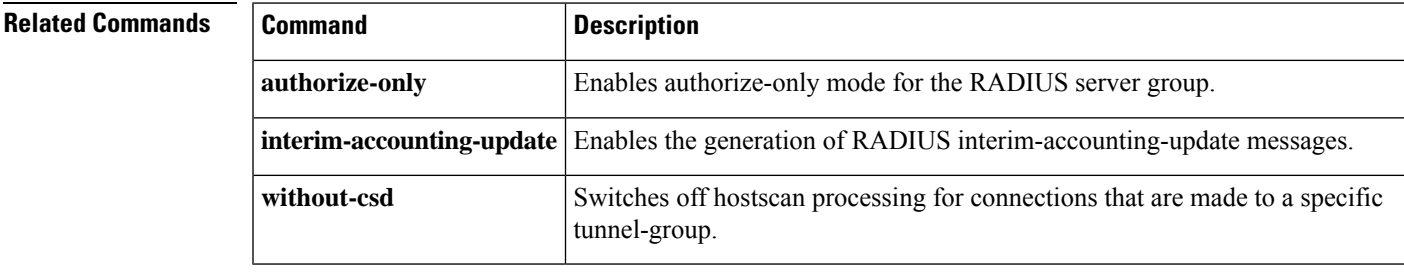

## **dynamic-filter ambiguous-is-black**

To treat Botnet Traffic Filter greylisted traffic as blacklisted traffic for dropping purposes, use the **dynamic-filter ambiguous-is-black** command in global configuration mode. To allow greylisted traffic, use the **no** form of this command.

**dynamic-filter ambiguous-is-black no dynamic-filter ambiguous-is-black**

**Syntax Description** This command has no arguments or keywords.

**Command Default** This command is disabled by default.

### **Command Modes**

The following table shows the modes in which you can enter the command:

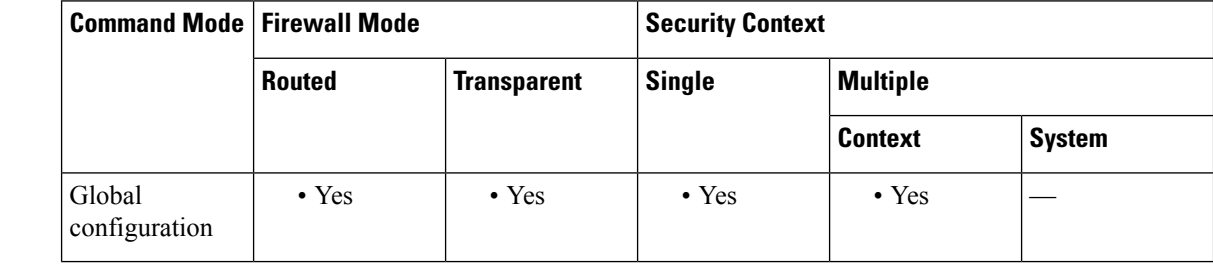

### **Command History Release Modification**

8.2(2) This command was added.

**Usage Guidelines** If you configured the**dynamic-filter enable** command and then the**dynamic-filterdropblacklist** command, this command treats greylisted traffic as blacklisted traffic for dropping purposes. If you do not enable this command, greylisted traffic will not be dropped.

> Ambiguous addresses are associated with multiple domain names, but not all of these domain names are on the blacklist. These addresses are on the greylist.

**Examples** The following example monitors all port 80 traffic on the outside interface, and then drops blacklisted and greylisted traffic at a threat level of moderate or greater:

> ciscoasa(config)# **access-list dynamic-filter\_acl extended permit tcp any any eq 80** ciscoasa(config)# **dynamic-filter enable interface outside classify-list dynamic-filter\_acl** ciscoasa(config)# **dynamic-filter drop blacklist interface outside** ciscoasa(config)# **dynamic-filter ambiguous-is-black**

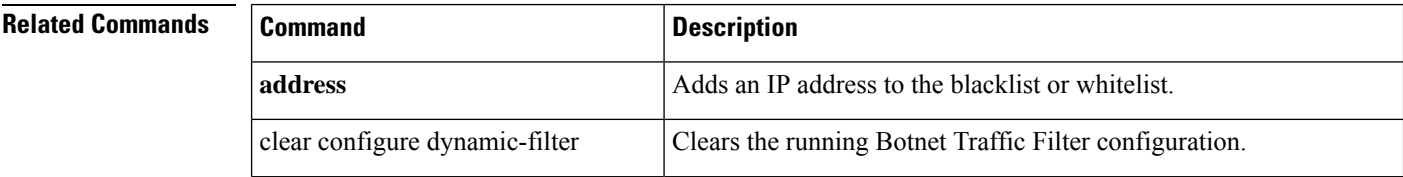

 $\overline{\phantom{a}}$ 

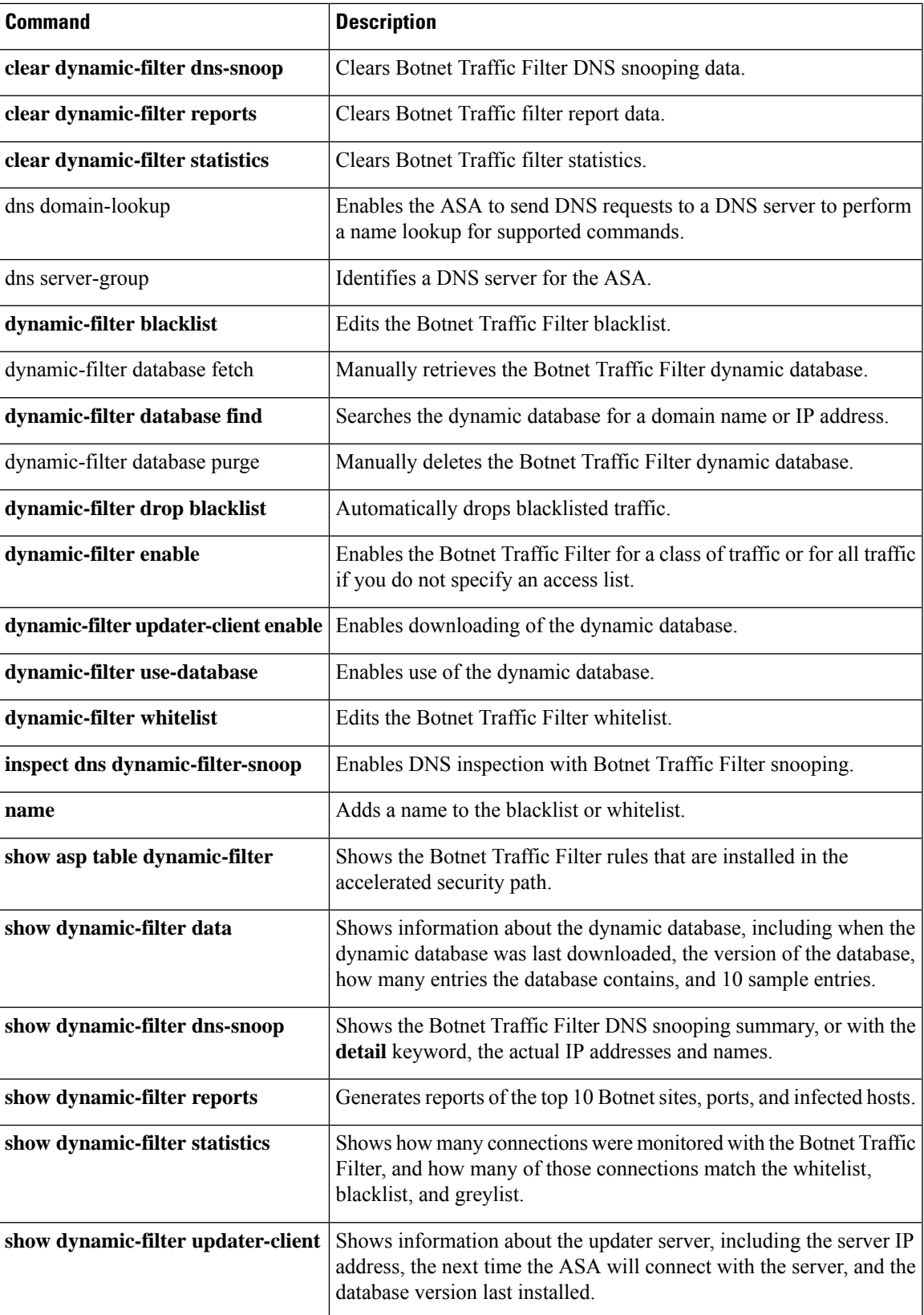

٠

 $\mathbf I$ 

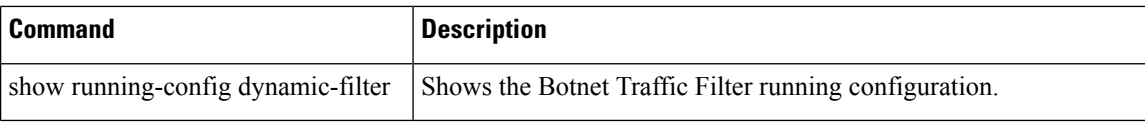

## **dynamic-filter blacklist**

To edit the Botnet Traffic Filter blacklist, use the **dynamic-filter blacklist** command in global configuration mode. To remove the blacklist, use the **no** form of this command.

**dynamic-filter blacklist no dynamic-filter blacklist**

**Syntax Description** This command has no arguments or keywords.

**Command Default** No default behavior or values.

### **Command Modes**

The following table shows the modes in which you can enter the command:

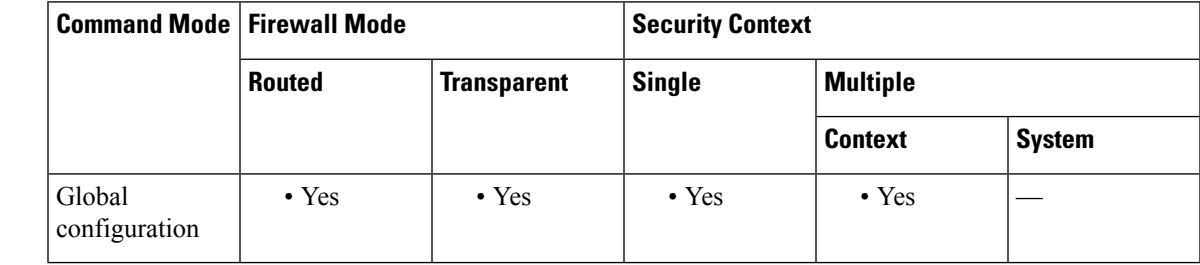

### **Command History Release Modification**

8.2(1) This command was added.

### **Usage Guidelines** After you enter the dynamic-filter blacklist configuration mode, you can manually enter domain names or IP addresses (host or subnet) that you want to tag as bad names in a blacklist using the **address** and **name** commands. You can also enter names or IP addresses in a whitelist (see the **dynamic-filter whitelist** command), so that names or addresses that appear on both the dynamic blacklist and whitelist are identified only as whitelist addresses in syslog messages and reports. Note that you see syslog messages for whitelisted addresses even if the address is not also in the dynamic blacklist.

Static blacklist entries are always designated with a Very High threat level.

When you add a domain name to the static database, the ASA waits 1 minute, and then sends a DNS request for that domain name and adds the domain name/IP address pairing to the *DNS host cache* . (This action is a background process, and does not affect your ability to continue configuring the ASA). We recommend also enabling DNS packet inspection with Botnet Traffic Filter snooping (see the **inspect dns dynamic-filter-snooping** command). The ASA uses Botnet Traffic Filter snooping instead of the regular DNS lookup to resolve static blacklist domain names in the following circumstances:

- The ASA DNS server is unavailable.
- A connection is initiated during the 1-minute waiting period before the ASA sends the regular DNS request.

If DNS snooping is used, when an infected host sends a DNS request for a name on the static database, the ASA looks inside the DNS packets for the domain name and associated IP address and adds the name and IP address to the DNS reverse lookup cache.

The static database lets you augment the dynamic database with domain names or IP addresses that you want to blacklist.

If you do not enable Botnet Traffic Filter snooping, and one of the above circumstances occurs, then that traffic will not be monitored by the Botnet Traffic Filter.

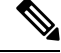

**Note**

This command requires ASA use of a DNS server; see the **dns domain-lookup** and **dns server-group** commands.

**Examples** The following example creates entries for the blacklist and whitelist:

```
ciscoasa(config)# dynamic-filter blacklist
ciscoasa(config-llist)# name bad1.example.com
ciscoasa(config-llist)# name bad2.example.com
ciscoasa(config-llist)# address 10.1.1.1 255.255.255.0
ciscoasa(config-llist)# dynamic-filter whitelist
ciscoasa(config-llist)# name good.example.com
ciscoasa(config-llist)# name great.example.com
ciscoasa(config-llist)# name awesome.example.com
ciscoasa(config-llist)# address 10.1.1.2
 255.255.255.255
```
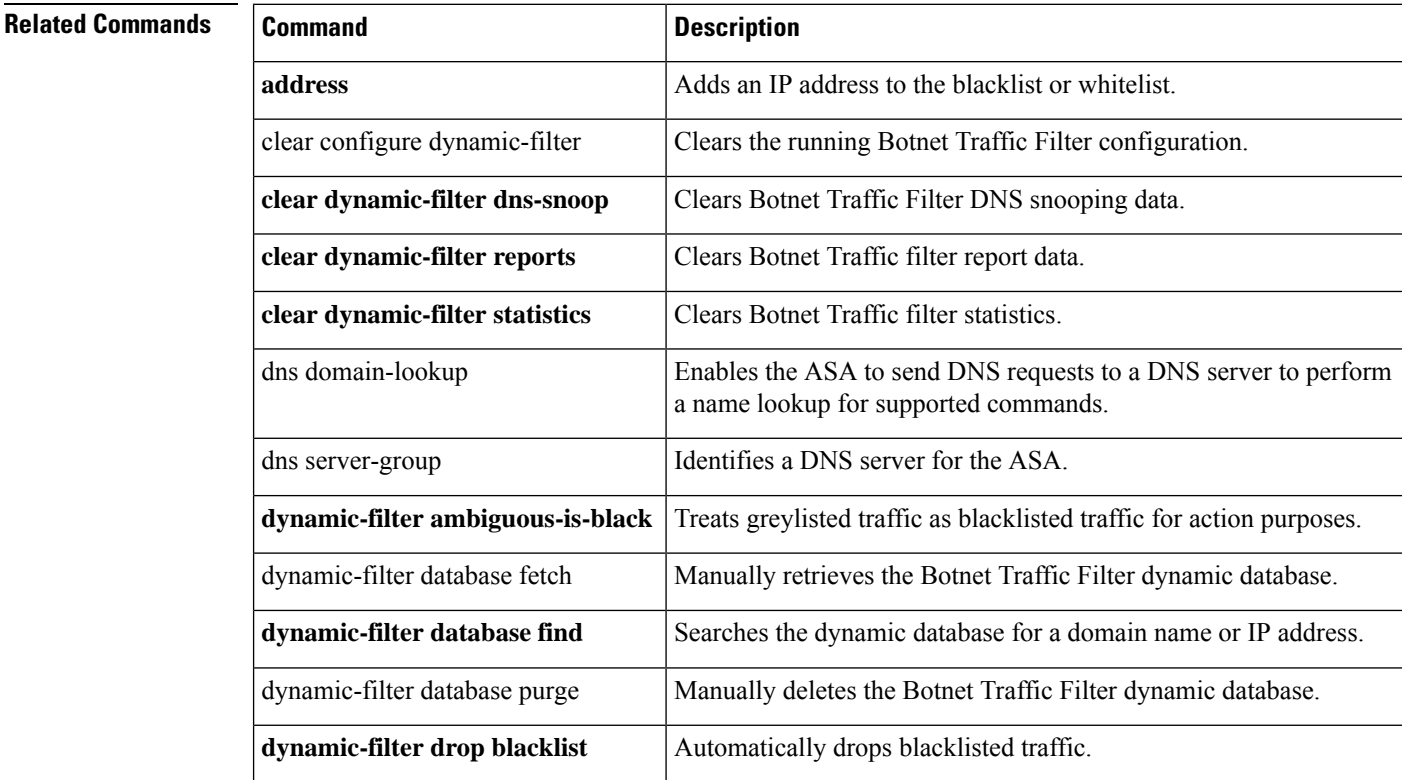

I

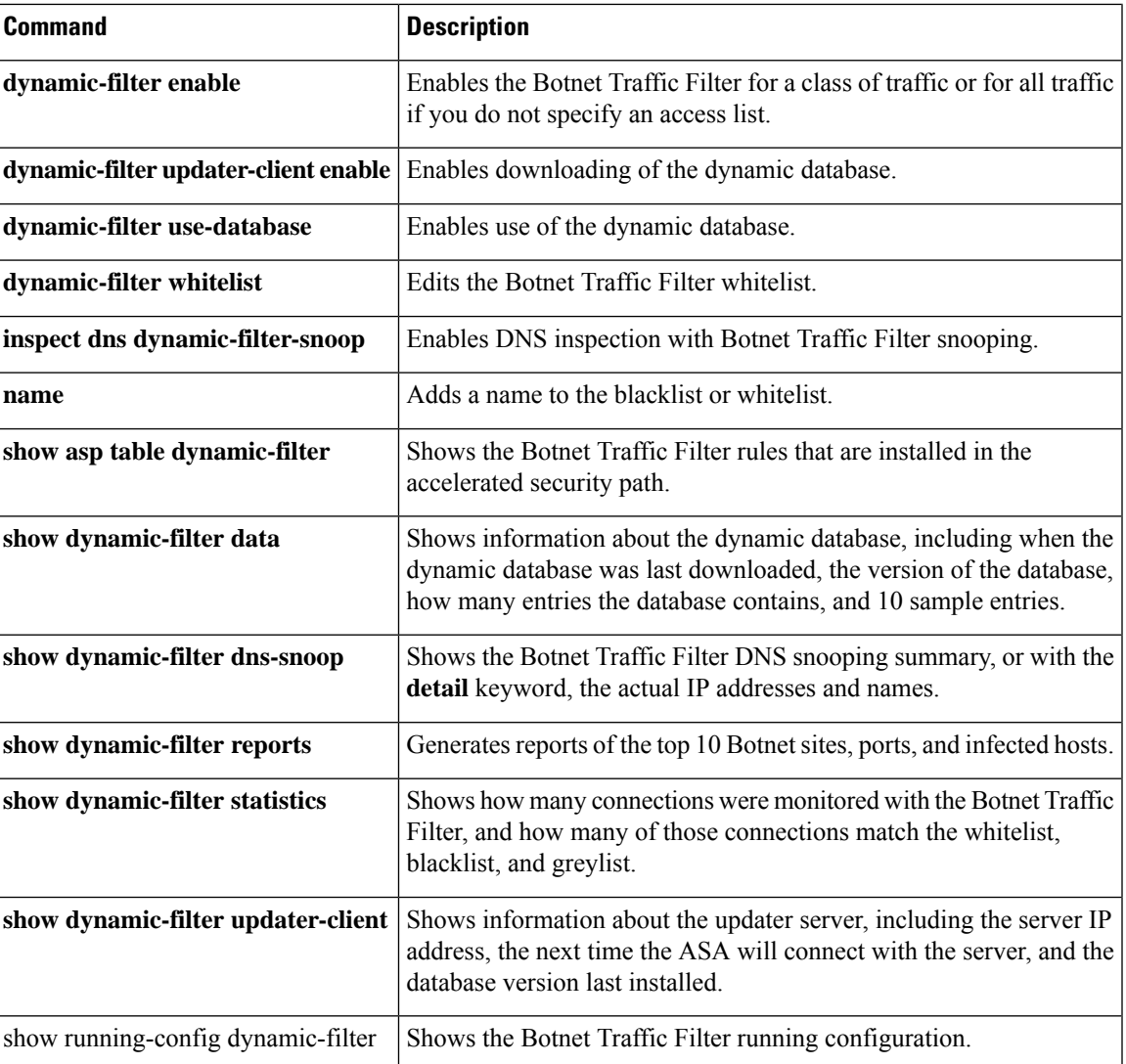

# **dynamic-filter database fetch**

To test the download of the dynamic database for the Botnet Traffic Filter, use the **dynamic-filter database fetch** command in privileged EXEC mode.

### **dynamic-filter database fetch**

**Syntax Description** This command has no arguments or keywords.

**Command Default** No default behavior or values.

### **Command Modes**

The following table shows the modes in which you can enter the command:

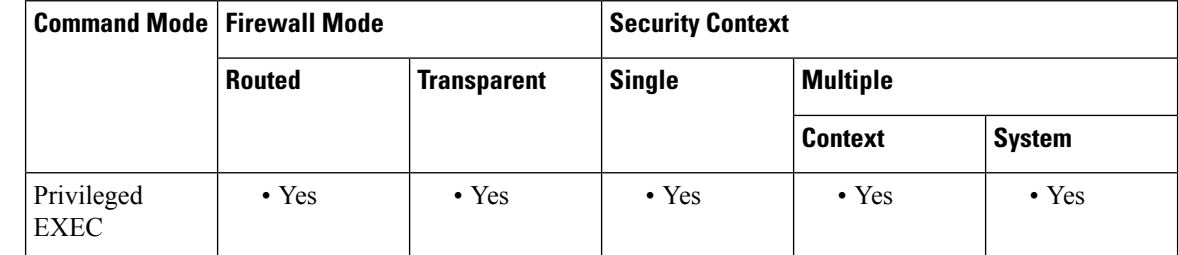

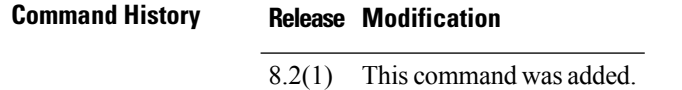

**Usage Guidelines** The actual database is not stored on the ASA; it is downloaded and then discarded. Use this command for testing purposes only.

### **Examples** The following example tests the download of the dynamic database:

ciscoasa# **dynamic-filter database fetch**

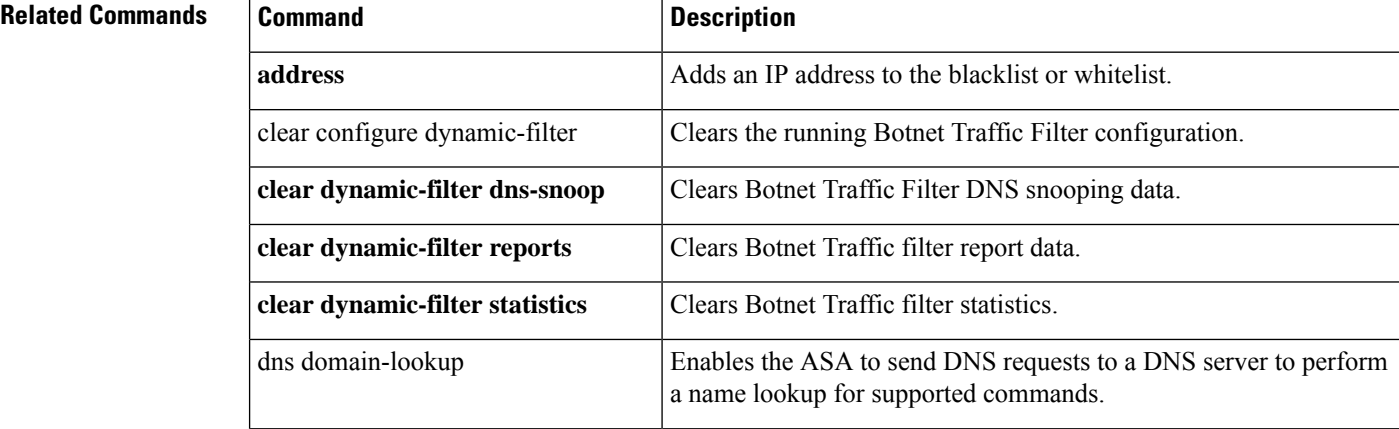

 $\overline{\phantom{a}}$ 

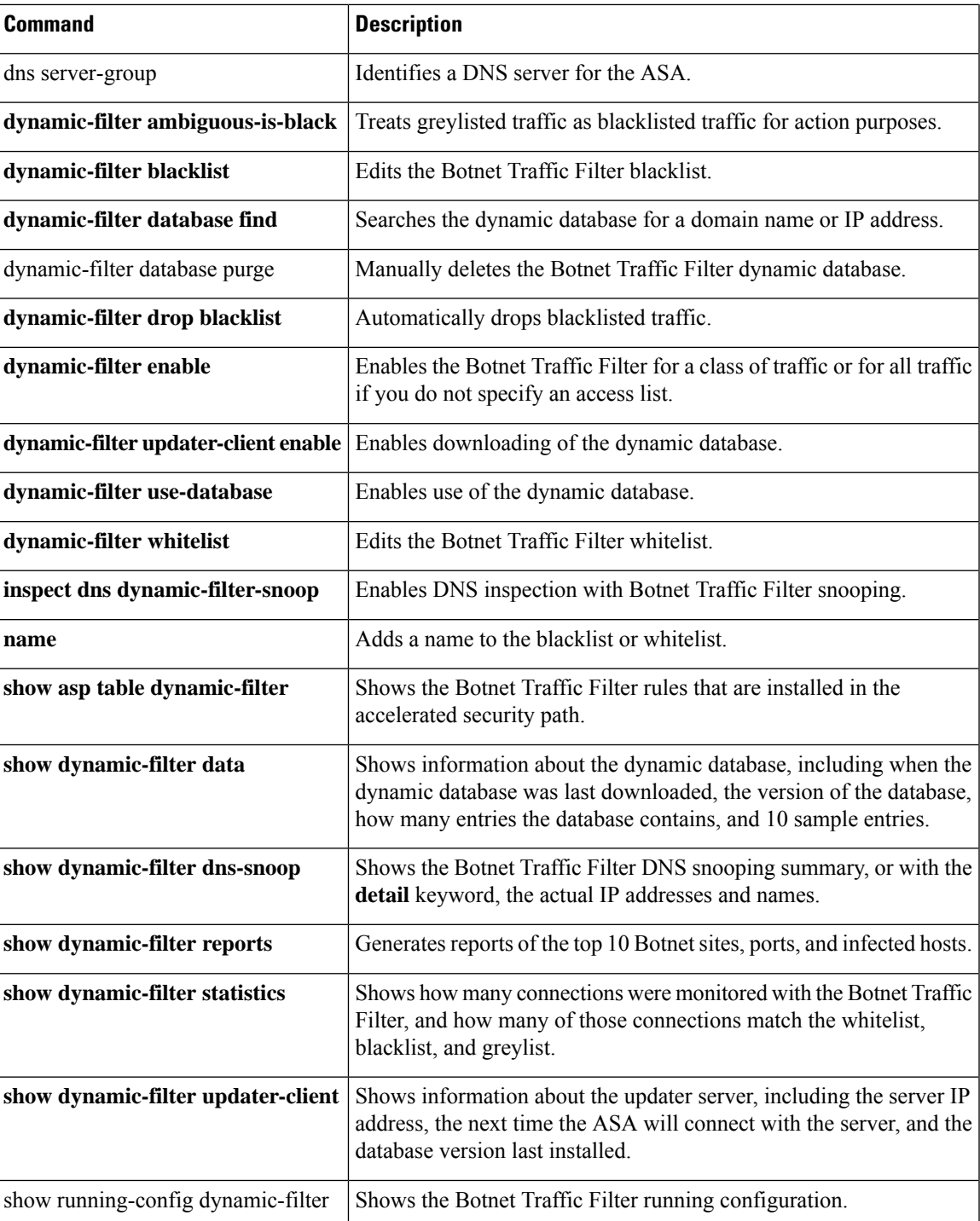

## **dynamic-filter database find**

To check if a domain name or IP address is included in the dynamic database for the Botnet Traffic Filter, use the **dynamic-filter database find** command in privileged EXEC mode.

### **dynamic-filter database find** *string*

**Syntax Description** *string* The *string* can be the complete domain name or IP address, or you can enter part of the name or address, with a minimum search string of 3 characters. Regular expressions are not supported for the database search.

**Command Default** No default behavior or values.

### **Command Modes**

The following table shows the modes in which you can enter the command:

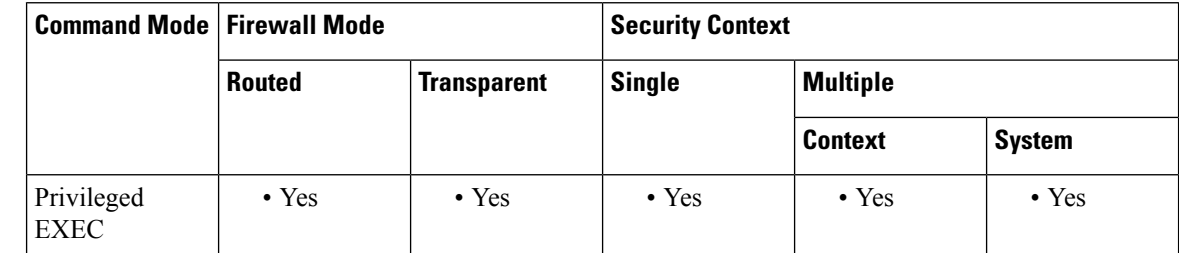

**Command History Release Modification** 8.2(1) This command was added. **Usage Guidelines** If there are multiple matches, the first two matches are shown. To refine your search for a more specific match, enter a longer string. **Examples** The following example searches on the string "example.com," and finds one match: ciscoasa# **dynamic-filter database find bad.example.com** bad.example.com Found 1 matches The following example searches on the string "bad," and finds more than two matches: ciscoasa# **dynamic-filter database find bad** bad.example.com bad.example.net Found more than 2 matches, enter a more specific string to find an exact match

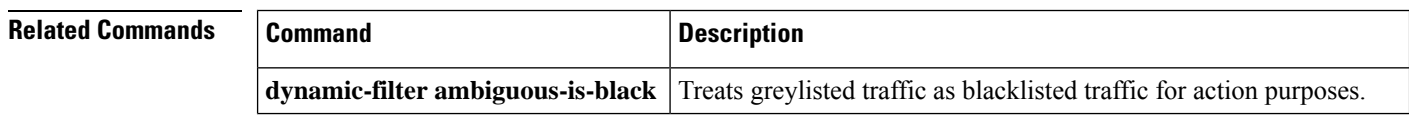

 $\overline{\phantom{a}}$ 

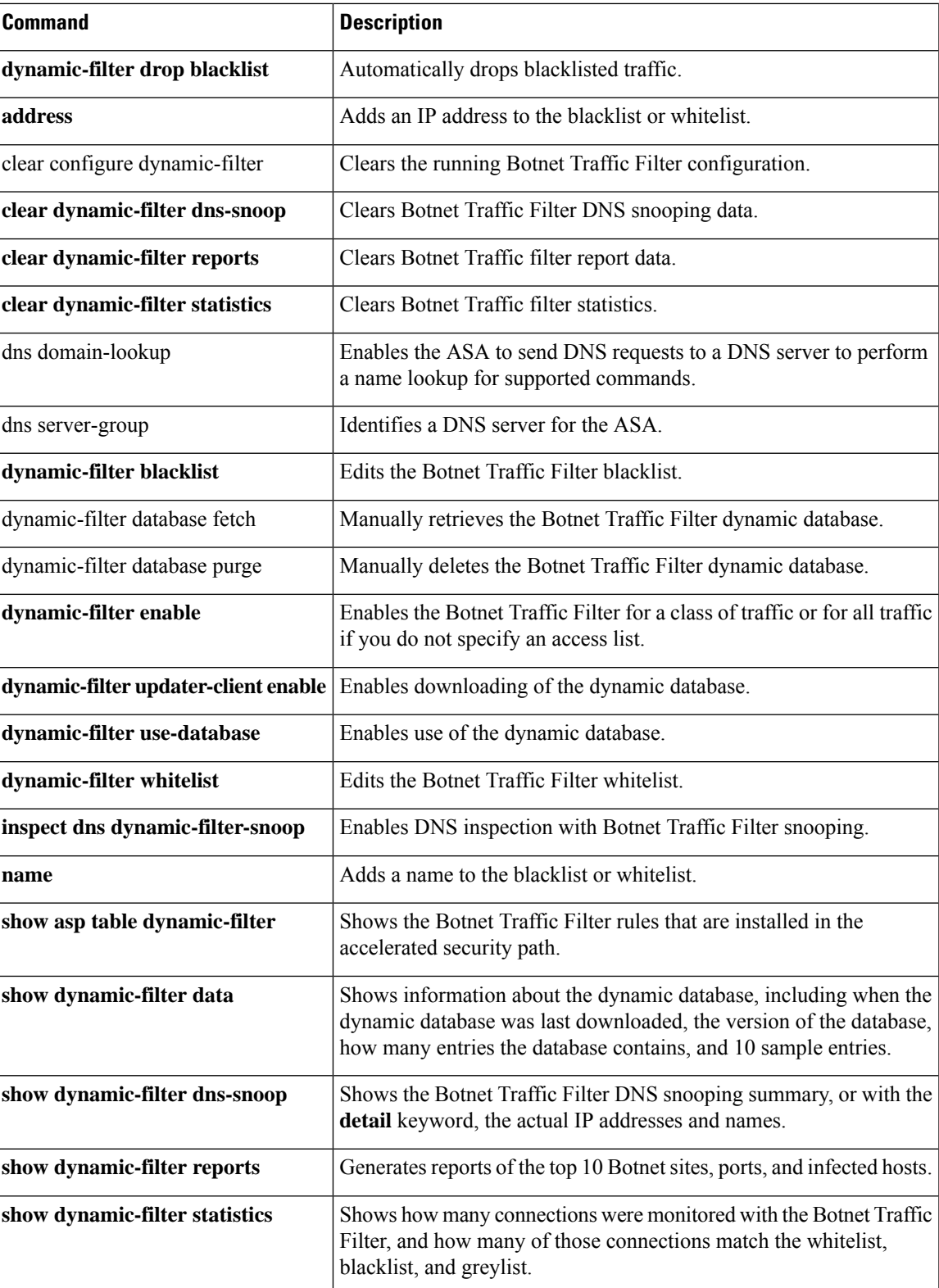

 $\mathbf I$ 

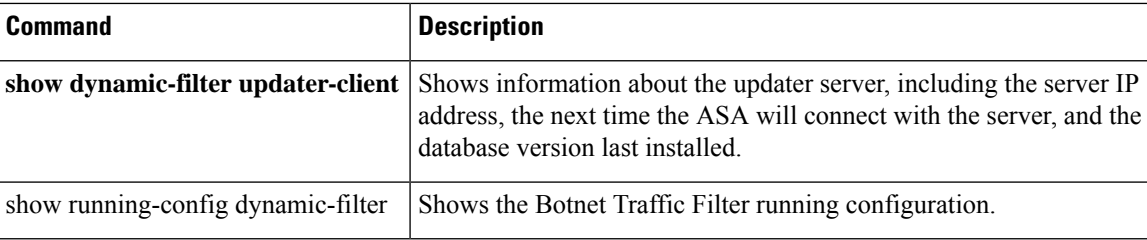

# **dynamic-filter database purge**

To manually delete the Botnet Traffic Filter dynamic database from running memory, use the **dynamic-filter database purge** command in privileged EXEC mode.

### **dynamic-filter database purge**

**Syntax Description** This command has no arguments or keywords.

**Command Default** No default behavior or values.

### **Command Modes**

The following table shows the modes in which you can enter the command:

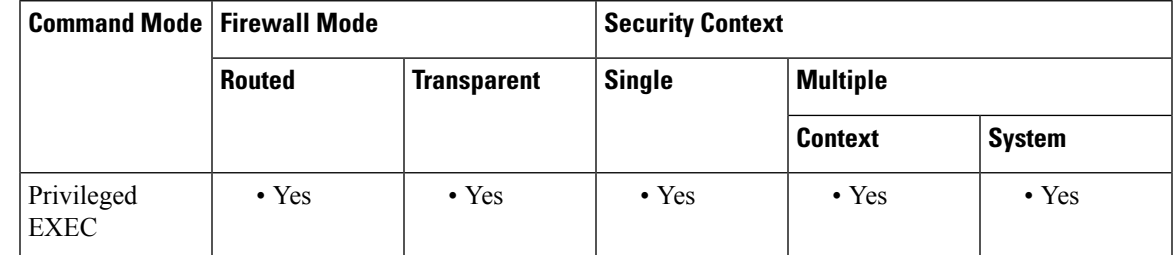

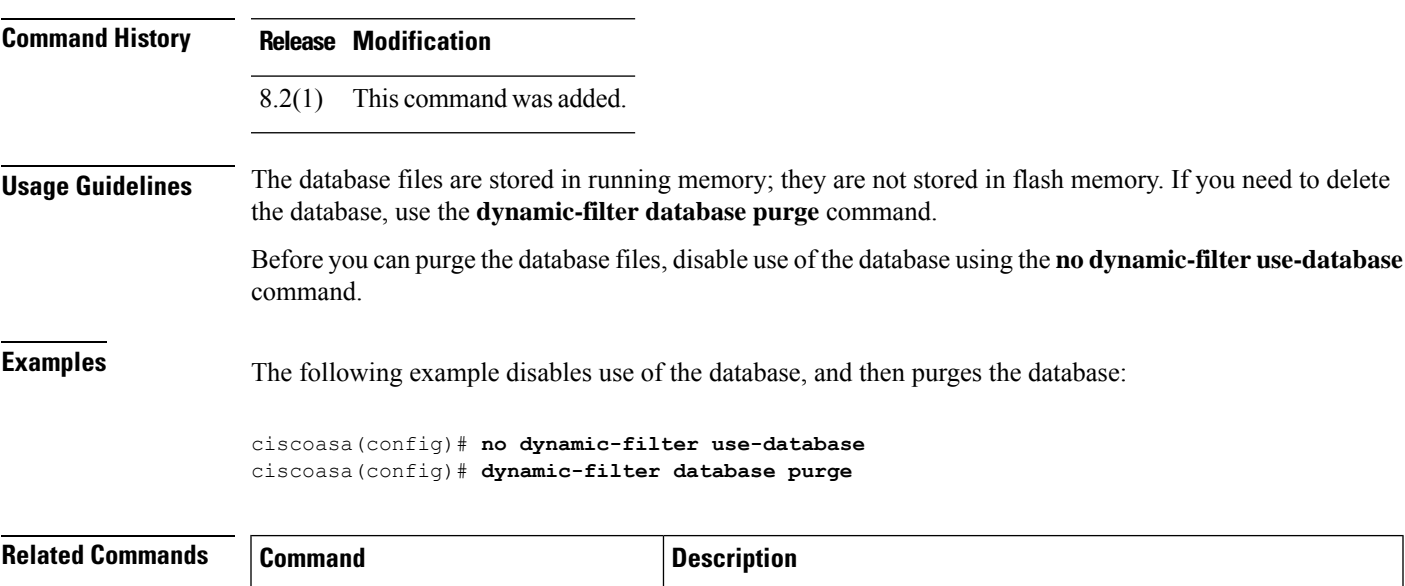

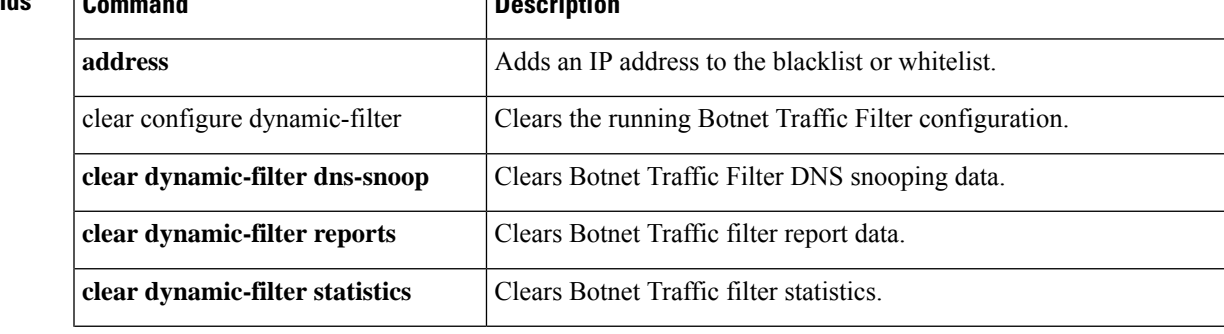

 $\mathbf I$ 

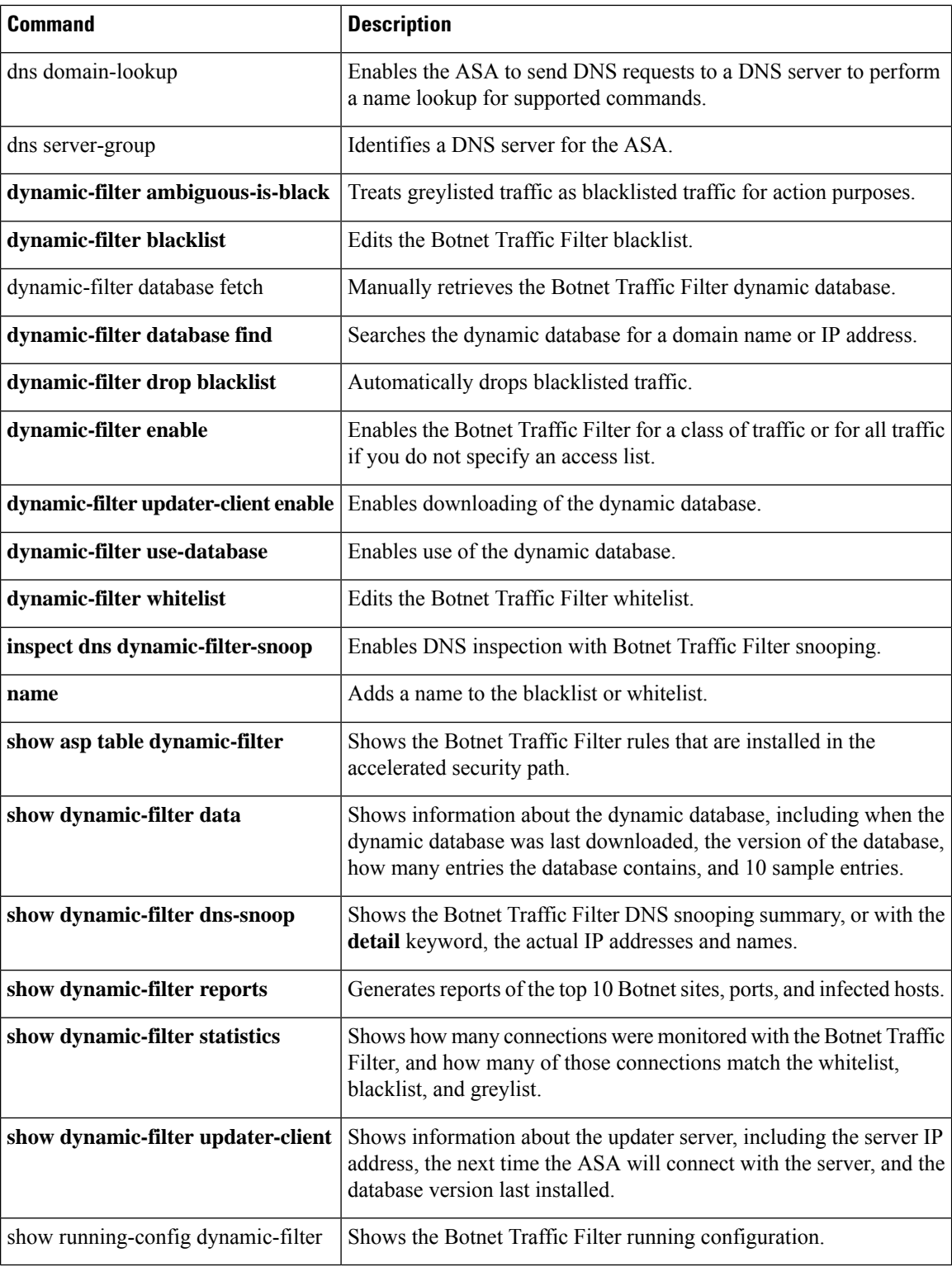
To automatically drop blacklisted traffic using the Botnet Traffic Filter, use the **dynamic-filter drop blacklist** command in global configuration mode. To disable the automatic dropping, use the**no** form of this command.

**dynamic-filter drop blacklist** [ **interface** *name* ] [ **action-classify-list** *subset\_access\_list* ] [ **threat-level** { **eq** *level* | **range** *min max* } ] **nodynamic-filterdropblacklist** [ **interface** *name* ] [ **action-classify-list***subset\_access\_list* ] [ **threat-level** { **eq** *level* | **range** *min max* } ]

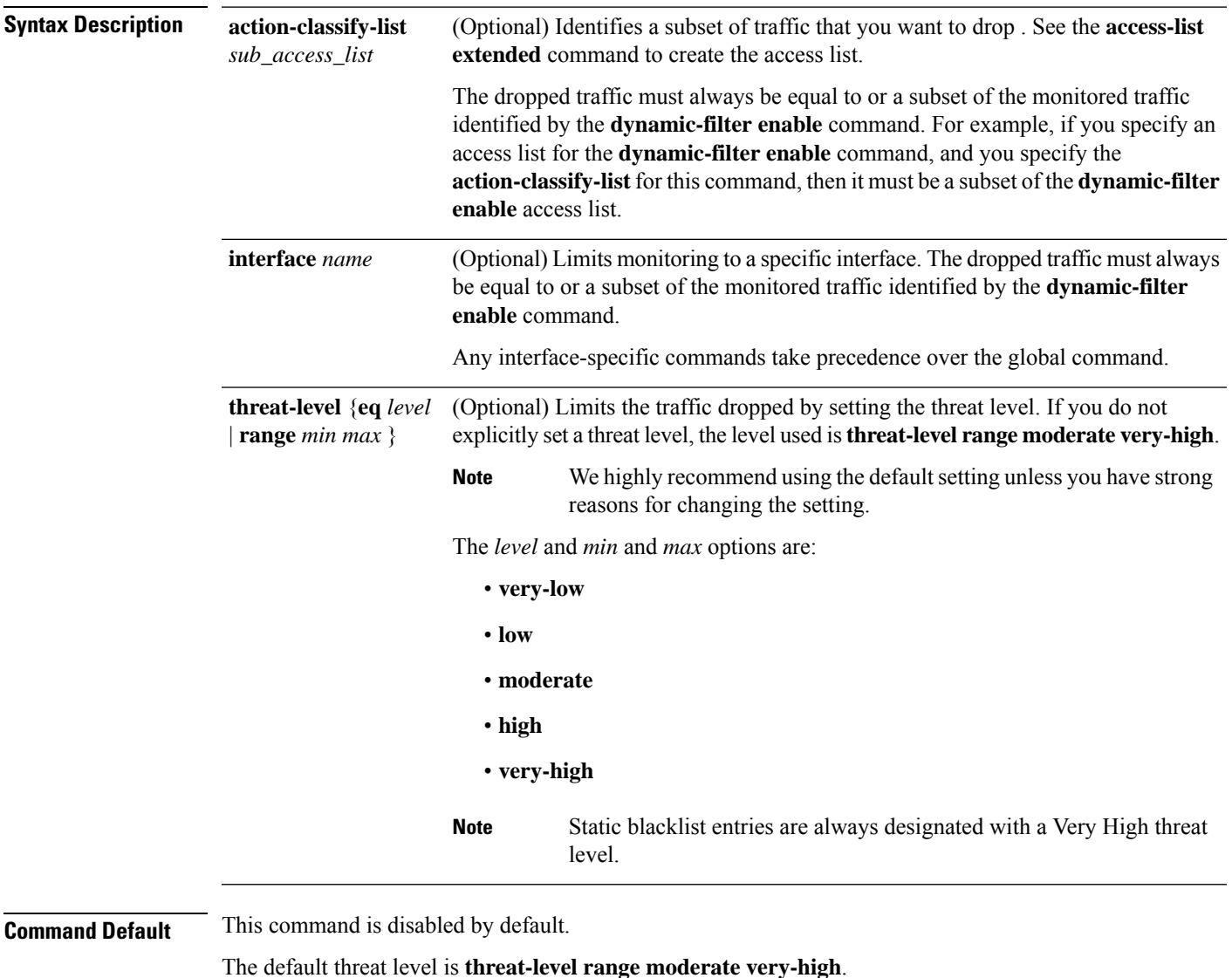

### **Command Modes**

The following table shows the modes in which you can enter the command:

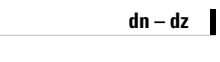

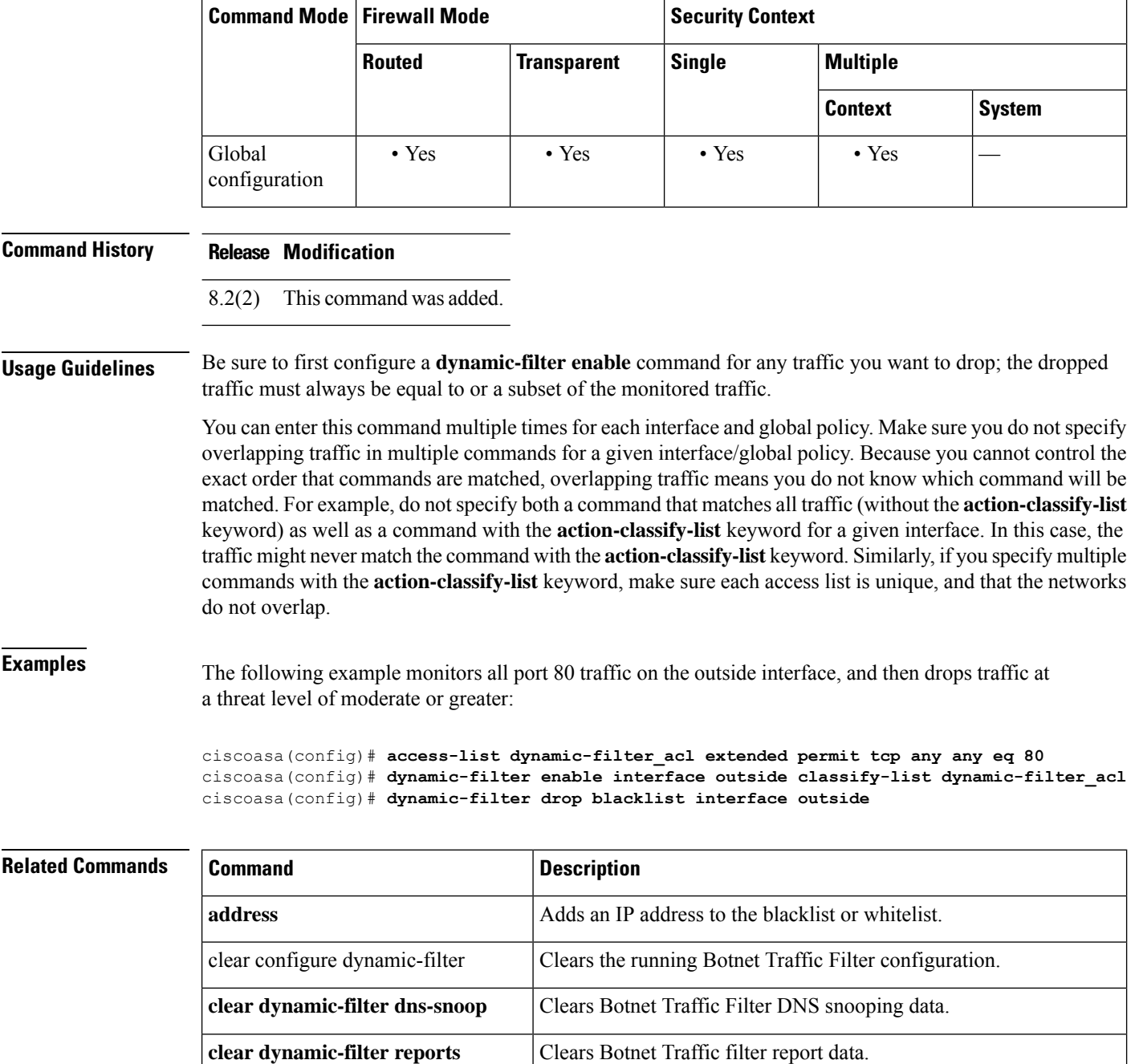

**clear dynamic-filter statistics** | Clears Botnet Traffic filter statistics.

dns server-group Identifies a DNS server for the ASA.

**dynamic-filter blacklist** Edits the Botnet Traffic Filter blacklist.

Enables the ASA to send DNS requests to a DNS server to perform

a name lookup for supported commands.

**dynamic-filter ambiguous-is-black** Treats greylisted traffic as blacklisted traffic for action purposes.

dns domain-lookup

I

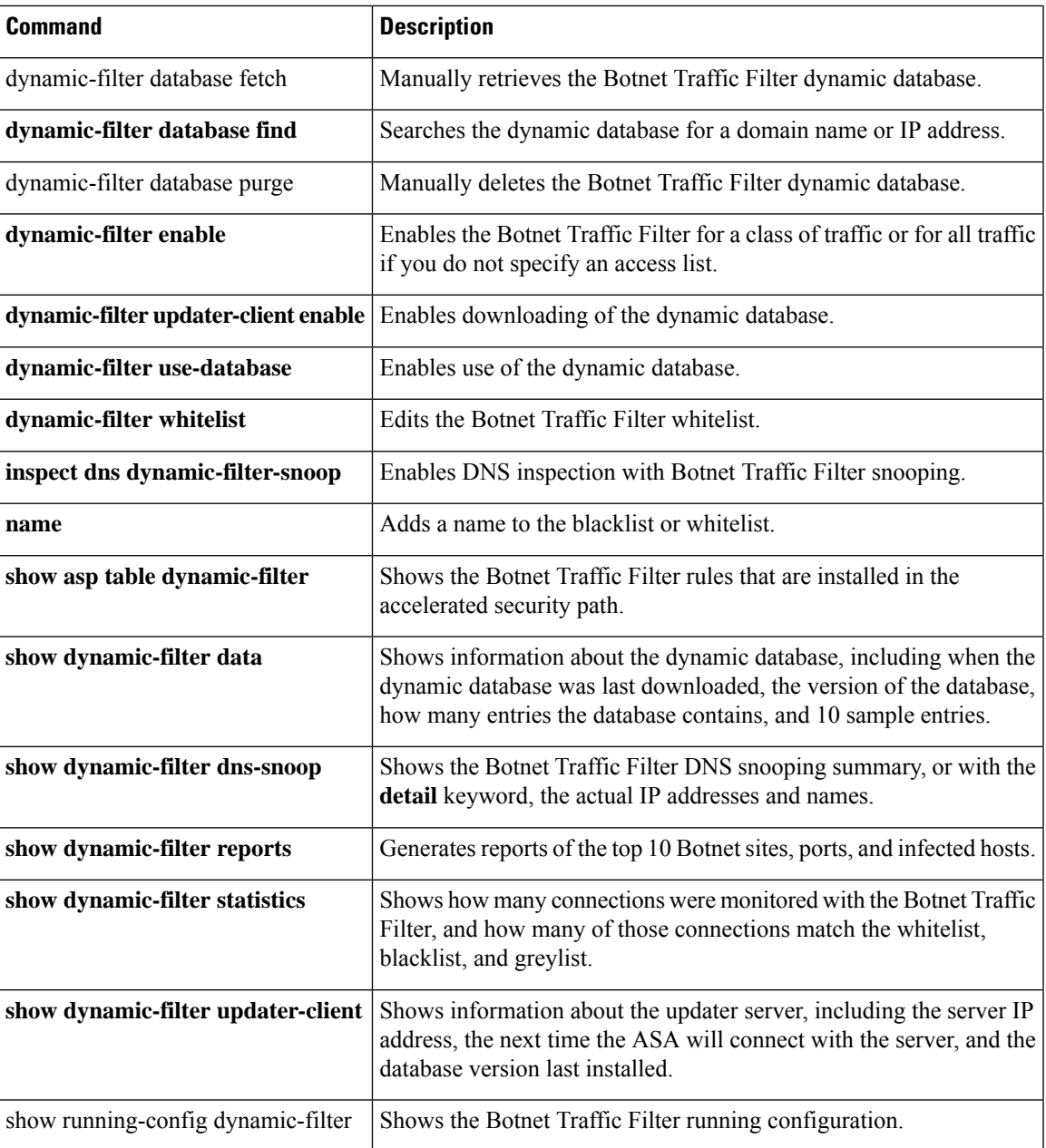

# **dynamic-filter enable**

To enable the Botnet Traffic Filter, use the **dynamic-filter enable** command in global configuration mode. To disable the Botnet Traffic Filter, use the **no** form of this command.

**dynamic-filter enable** [ **interface** *name* ] [ **classify-list** *access\_list* ] **no dynamic-filter enable** [ **interface** *name* ] [ **classify-list** *access\_list* ]

**Syntax Description** classify-list *access\_list* Identifies the traffic that you want to monitor using an extended access list (see the **access-list extended** command). If you do not create an access list, by default you monitor all traffic.

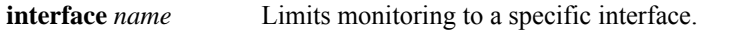

**Command Default** The Botnet Traffic Filter is disabled by default.

#### **Command Modes**

The following table shows the modes in which you can enter the command:

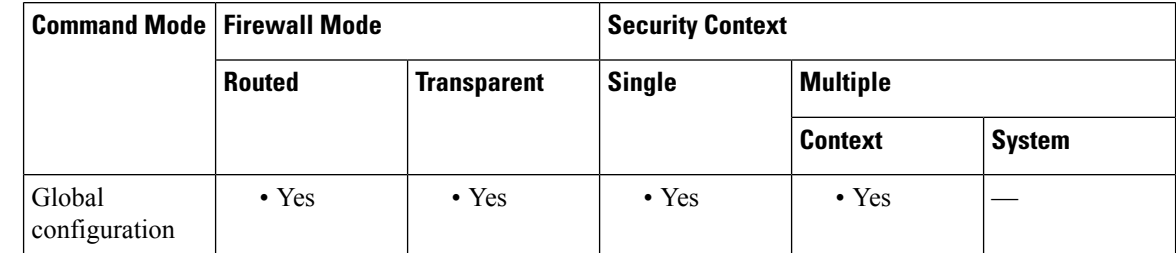

### **Command History Release Modification**

**Usage Guidelines** The Botnet Traffic Filter compares the source and destination IP address in each initial connection packet to the IP addresses in the dynamic database, static database, DNS reverse lookup cache, and DNS host cache, and sends a syslog message or drops any matching traffic.

> Malware is malicious software that is installed on an unknowing host. Malware that attempts network activity such assending private data (passwords, credit card numbers, key strokes, or proprietary data) can be detected by the Botnet Traffic Filter when the malware starts a connection to a known bad IP address. The Botnet Traffic Filter checks incoming and outgoing connections against a dynamic database of known bad domain names and IP addresses, and then logs any suspicious activity. You can also supplement the dynamic database with a static database by entering IP addresses or domain names in a local "blacklist" or "whitelist."

> The DNS snooping is enabled separately (see the **inspect dns dynamic-filter-snoop** command). Typically, for maximum use of the Botnet Traffic Filter, you need to enable DNS snooping, but you can use Botnet Traffic Filter logging independently if desired. Without DNS snooping for the dynamic database, the Botnet Traffic Filter uses only the static database entries, plus any IP addresses in the dynamic database; domain names in the dynamic database are not used.

#### **Botnet Traffic Filter Address Categories**

<sup>8.2(1)</sup> This command was added.

Addresses monitored by the Botnet Traffic Filter include:

- Known malware addresses—These addresses are on the "blacklist."
- Known allowed addresses—These addresses are on the "whitelist."
- Ambiguous addresses—These addresses are associated with multiple domain names, but not all of these domain names are on the blacklist. These addresses are on the "greylist."
- Unlisted addresses—These addresses are unknown, and not included on any list.

#### **Botnet Traffic Filter Actions for Known Addresses**

You can configure the Botnet Traffic Filter to log suspicious activity using the **dynamic-filter enable** conmmand, and you can optionally configure it to block suspicious traffic automatically using the **dynamic-filter drop blacklist** command.

Unlisted addresses do not generate any syslog messages, but addresses on the blacklist, whitelist, and greylist generate syslog messages differentiated by type. The Botnet Traffic Filter generates detailed syslog messages numbered 338*nnn* . Messages differentiate between incoming and outgoing connections, blacklist, whitelist, or greylist addresses, and many other variables. (The greylist includes addresses that are associated with multiple domain names, but not all of these domain names are on the blacklist.)

See the syslog messages guide for detailed information about syslog messages.

## **Device Support**

You can enable the Botnet Traffic Filter on the following device models:

- ASA 5505
- ASA 5510, 5520, 5540, 5550
- ASA 5512-X, 5515-X, 5525-X, 5545-X, 5555-X
- ASA 5580
- ASA 5585-X
- ASASM

**Examples** The following example monitors all port 80 traffic on the outside interface, and then drops traffic at a threat level of moderate or greater:

> ciscoasa(config)# **access-list dynamic-filter\_acl extended permit tcp any any eq 80** ciscoasa(config)# **dynamic-filter enable interface outside classify-list dynamic-filter\_acl** ciscoasa(config)# **dynamic-filter drop blacklist interface outside**

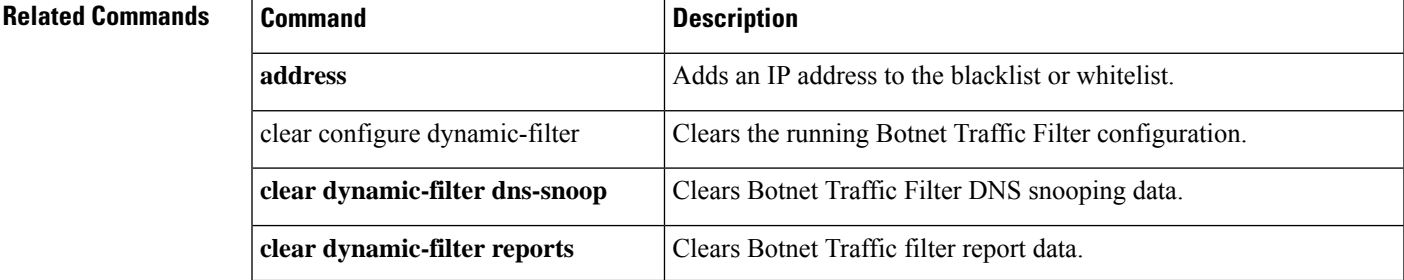

 $\mathbf{l}$ 

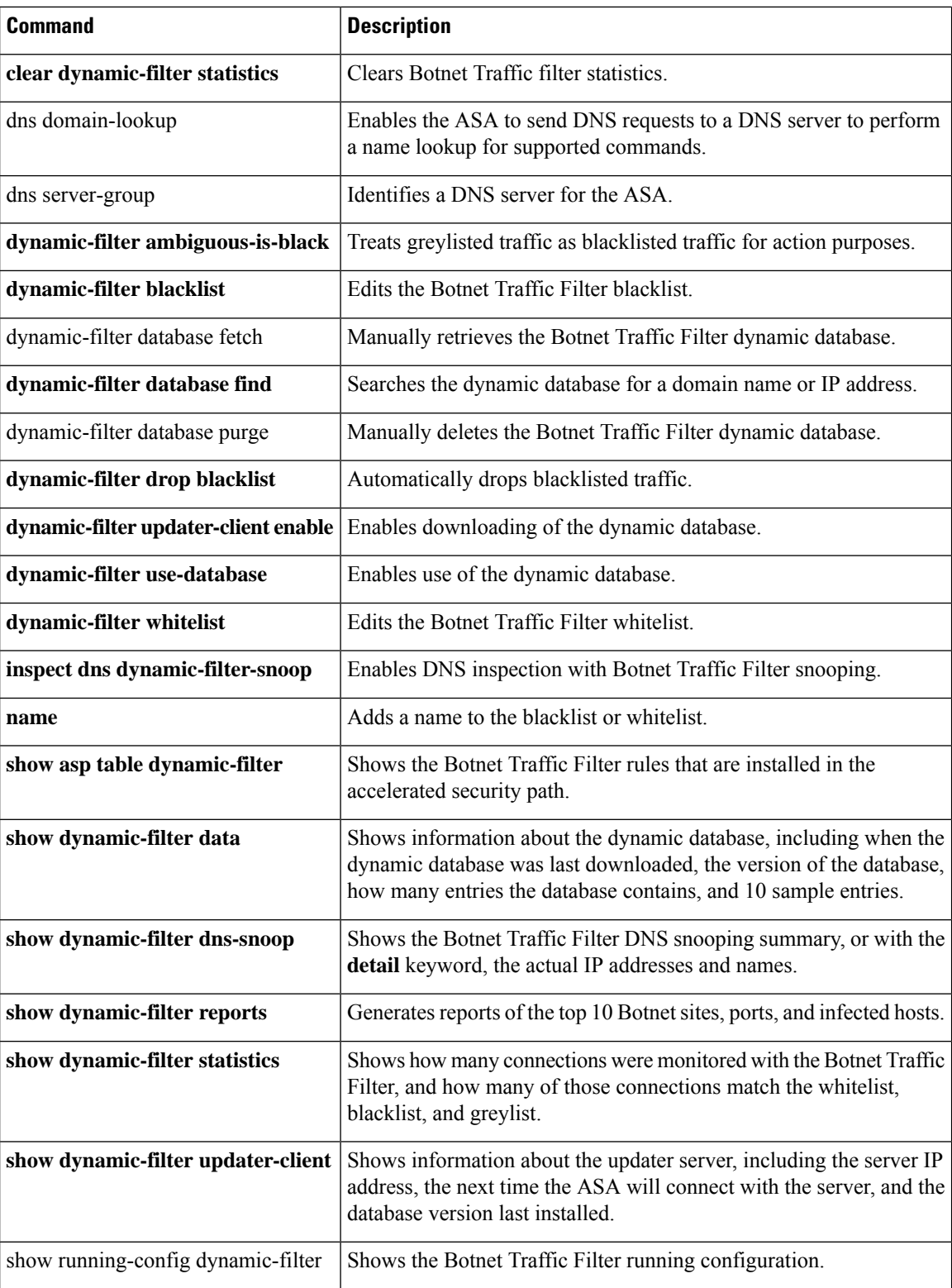

# **dynamic-filter updater-client enable**

To enable downloading of the dynamic database from the Cisco update server for the Botnet Traffic Filter, use the**dynamic-filterupdater-client enable** command in global configuration mode. To disable downloading of the dynamic database, use the **no** form of this command.

**dynamic-filter updater-client enable no dynamic-filter updater-client enable**

**Syntax Description** This command has no arguments or keywords.

**Command Default** Downloading is disabled by default.

#### **Command Modes**

The following table shows the modes in which you can enter the command:

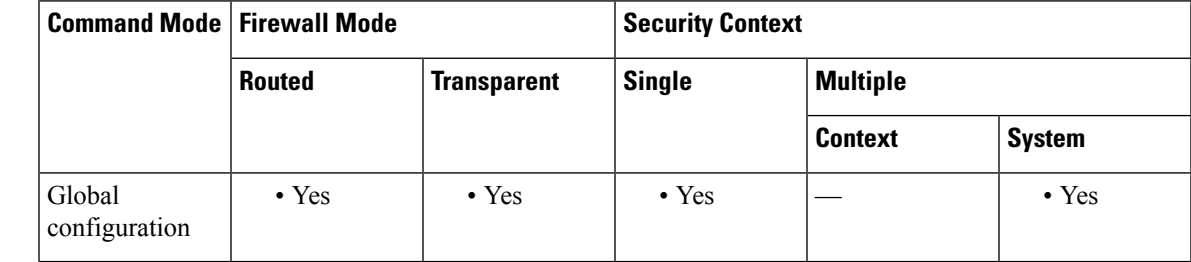

### **Command History Release Modification**

8.2(1) This command was added.

## **Usage Guidelines** If you do not have a database already installed on the ASA, it downloads the database after approximately 2 minutes. The update server determines how often the ASA polls the server for future updates, typically every hour.

The Botnet Traffic Filter can receive periodic updates for the dynamic database from the Cisco update server.

This database lists thousands of known bad domain names and IP addresses. When the domain name in a DNS reply matches a name in the dynamic database, the Botnet Traffic Filter adds the name and IP address to the *DNS reverse lookup cache* . When the infected host starts a connection to the IP address of the malware site, then the ASA sends a syslog message informing you of the suspicious activity.

To use the database, be sure to configure a domain name server for the ASA so that it can access the URL. To use the domain names in the dynamic database, you need to enable DNS packet inspection with Botnet Traffic Filter snooping; the ASA looks inside the DNS packets for the domain name and associated IP address.

In some cases, the IP address itself is supplied in the dynamic database, and the Botnet Traffic Filter logs any traffic to that IP address without having to inspect DNS requests.

The database files are stored in running memory; they are not stored in flash memory. If you need to delete the database, use the **dynamic-filter database purge** command.

This command requires ASA use of a DNS server; see the **dns domain-lookup** and **dns server-group** commands. **Note**

**Examples** The following multiple mode example enables downloading of the dynamic database, and enables use of the database in context1 and context2:

```
ciscoasa(config)# dynamic-filter updater-client enable
ciscoasa(config)# changeto context context1
ciscoasa/context1(config)# dynamic-filter use-database
ciscoasa/context1(config)# changeto context context2
ciscoasa/context2(config)# dynamic-filter use-database
```
The following single mode example enables downloading of the dynamic database, and enables use of the database:

```
ciscoasa(config)# dynamic-filter updater-client enable
ciscoasa(config)# dynamic-filter use-database
```
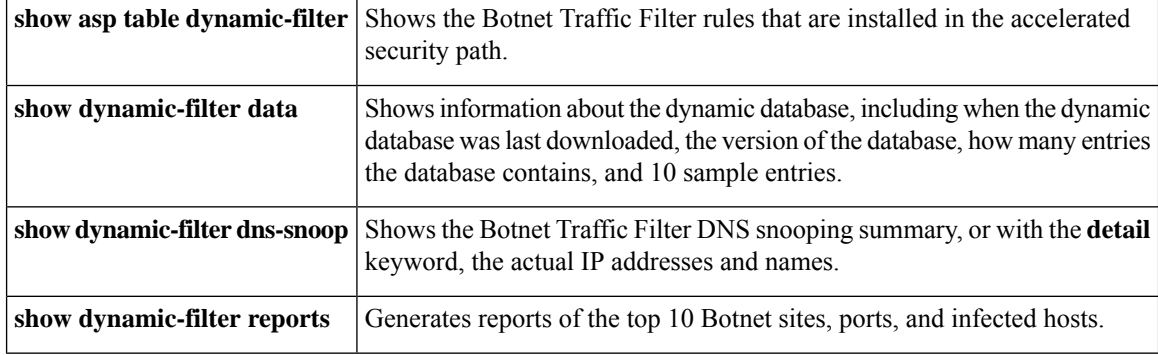

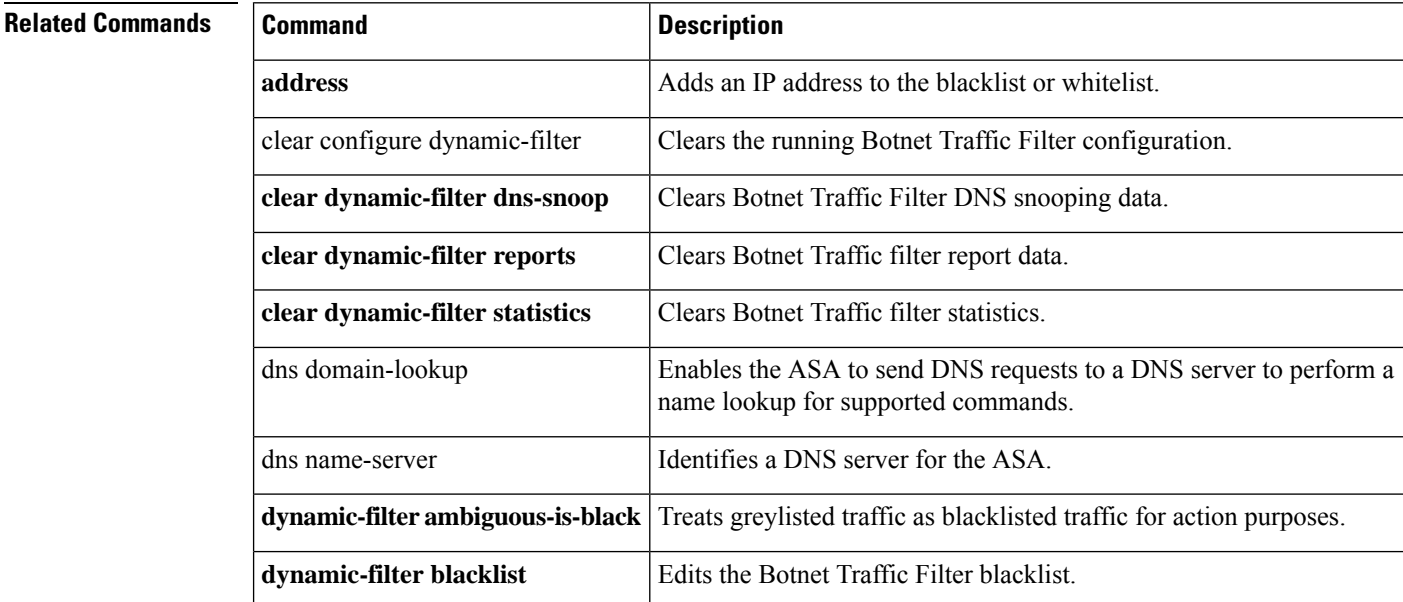

 $\mathbf{l}$ 

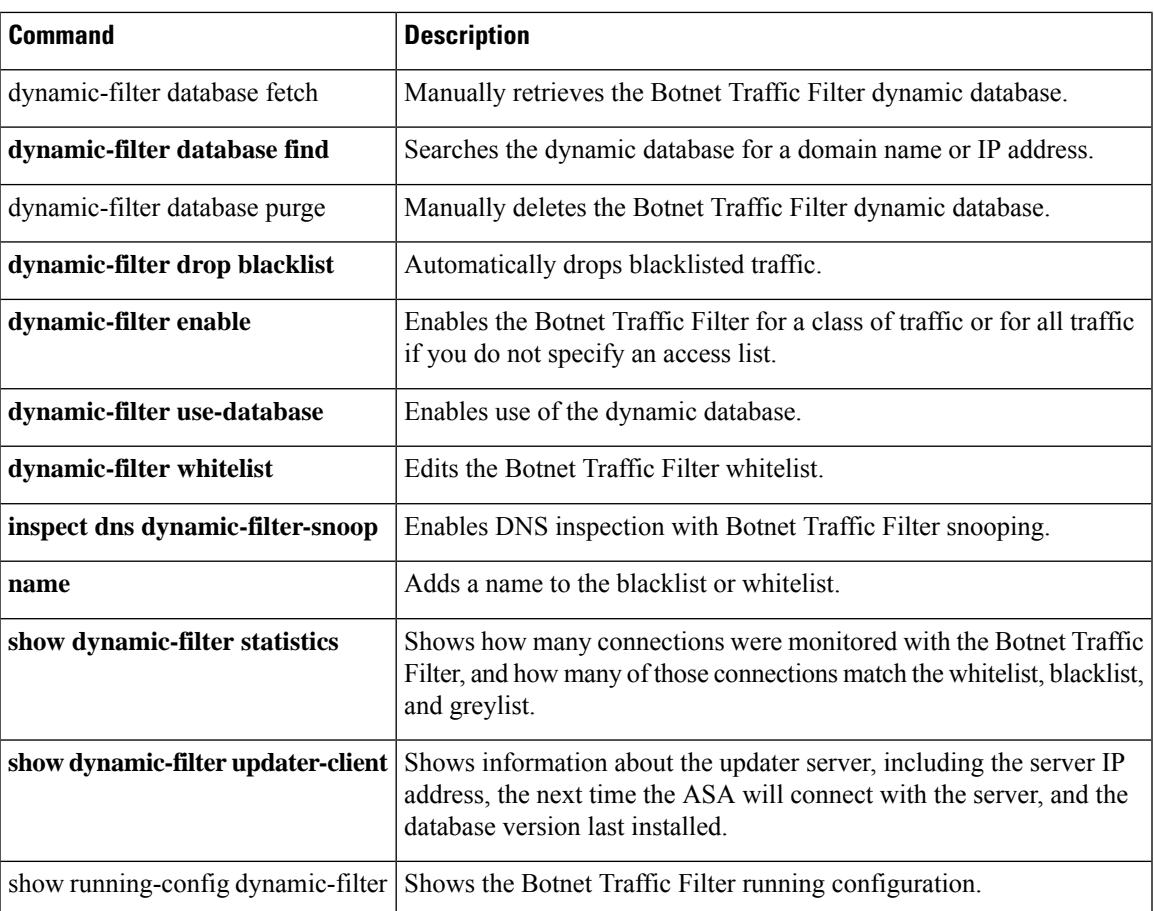

## **dynamic-filter use-database**

To enable use of the dynamic database for the Botnet Traffic Filter, use the **dynamic-filter use-database** command in global configuration mode. To disable use of the dynamic database, use the **no** form of this command.

**dynamic-filter use-database no dynamic-filter use-database**

**Syntax Description** This command has no arguments or keywords.

**Command Default** Use of the database is disabled by default.

#### **Command Modes**

The following table shows the modes in which you can enter the command:

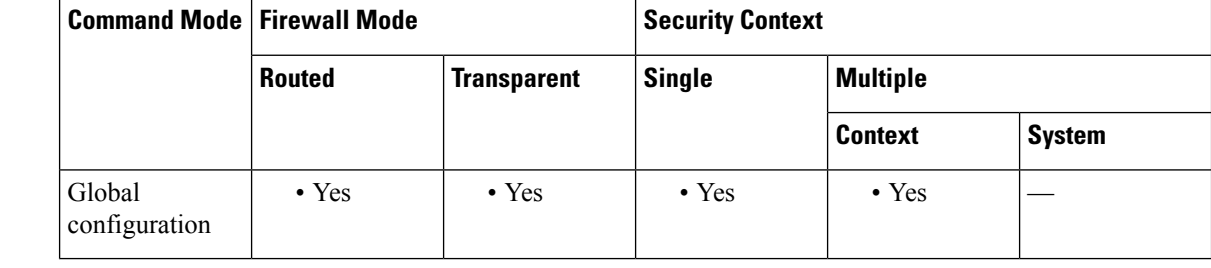

**Command History Release Modification**

8.2(1) This command was added.

**Usage Guidelines** Disabling use of the downloaded database is useful in multiple context mode, so you can configure use of the database on a per-context basis. To enable downloading of the dynamic database, see the **dynamic-filter updater-client enable** command.

**Examples** The following multiple mode example enables downloading of the dynamic database, and enables use of the database in context1 and context2:

> ciscoasa(config)# **dynamic-filter updater-client enable** ciscoasa(config)# **changeto context context1** ciscoasa/context1(config)# **dynamic-filter use-database** ciscoasa/context1(config)# **changeto context context2** ciscoasa/context2(config)# **dynamic-filter use-database**

The following single mode example enables downloading of the dynamic database, and enables use of the database:

ciscoasa(config)# **dynamic-filter updater-client enable** ciscoasa(config)# **dynamic-filter use-database**

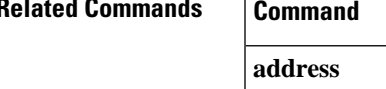

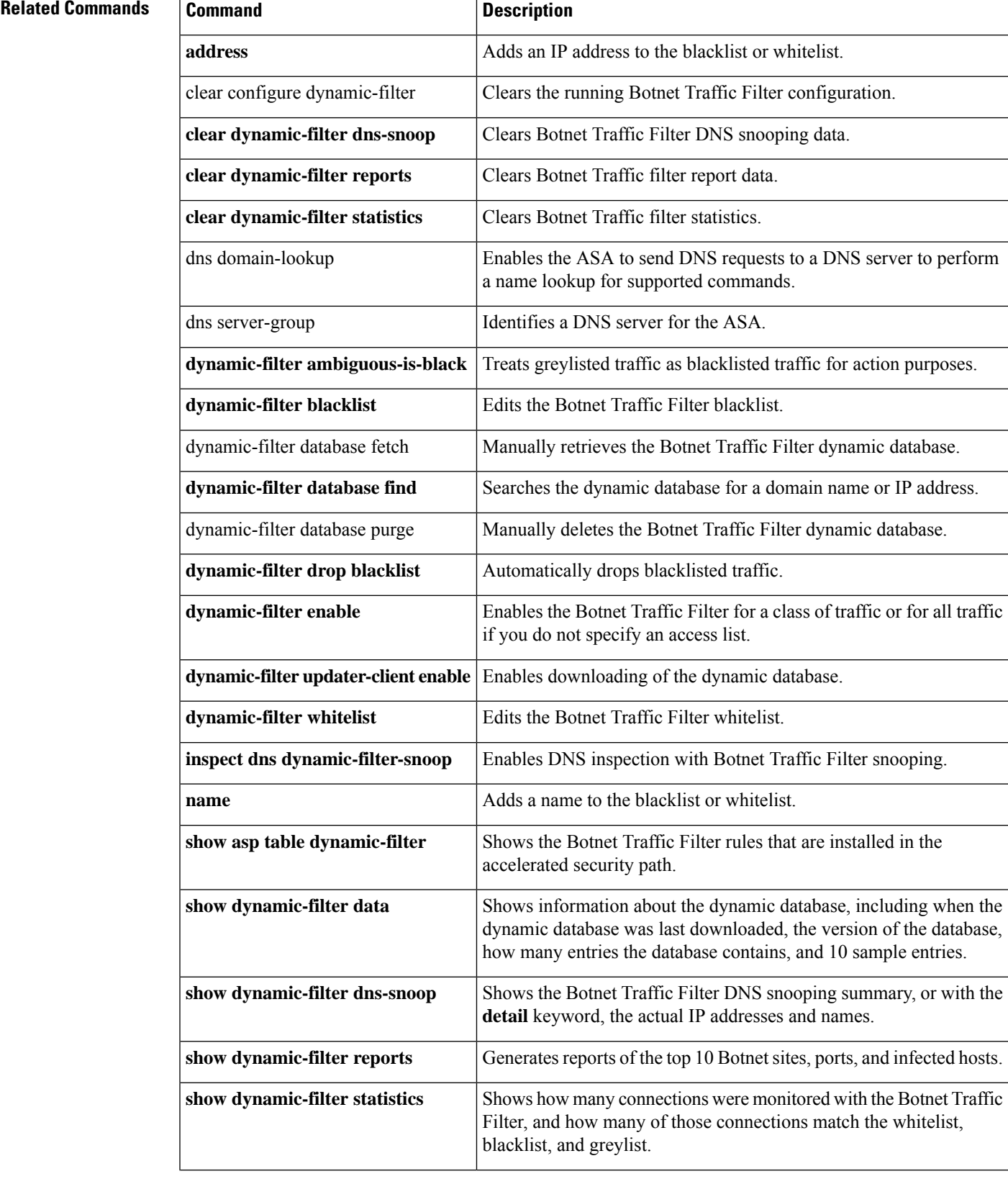

 $\mathbf l$ 

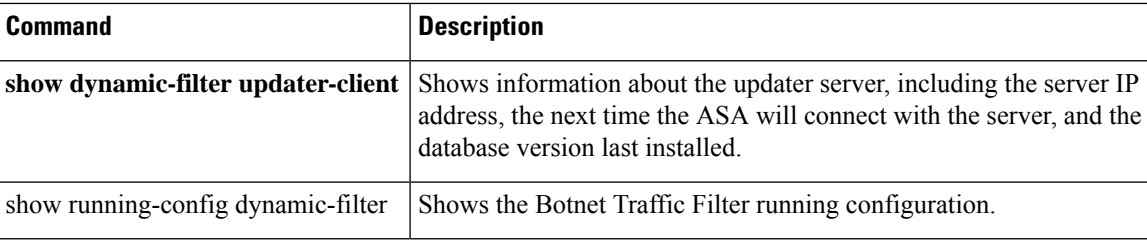

# **dynamic-filter whitelist**

To edit the Botnet Traffic Filter whitelist, use the **dynamic-filter whitelist** command in global configuration mode. To remove the whitelist, use the **no** form of this command.

**dynamic-filter whitelist no dynamic-filter whitelist**

**Syntax Description** This command has no arguments or keywords.

**Command Default** No default behavior or values.

### **Command Modes**

The following table shows the modes in which you can enter the command:

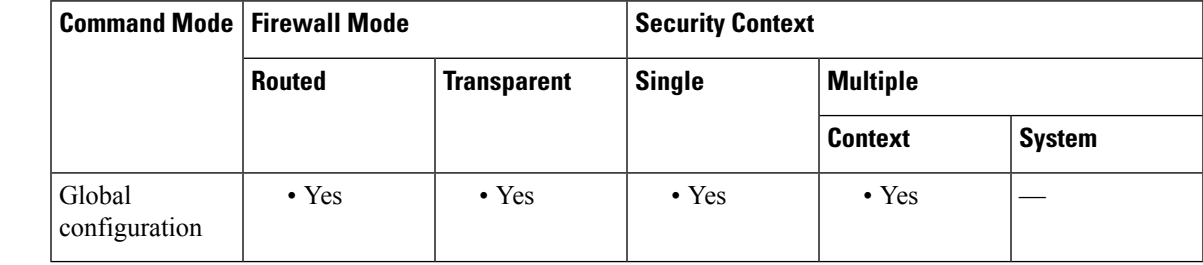

**Command History Release Modification**

8.2(1) This command was added.

## **Usage Guidelines** The static database lets you augment the dynamic database with domain names or IP addresses that you want to whitelist. After you enter the dynamic-filter whitelist configuration mode, you can manually enter domain names or IP addresses (host or subnet) that you want to tag as good names in a whitelist using the **address** and **name** commands. Names or addresses that appear on both the dynamic blacklist and static whitelist are identified only as whitelist addresses in syslog messages and reports. Note that you see syslog messages for whitelisted addresses even if the address is not also in the dynamic blacklist. You can enter names or IP addresses in the static blacklist using the **dynamic-filter blacklist** command.

When you add a domain name to the static database, the ASA waits 1 minute, and then sends a DNS request for that domain name and adds the domain name/IP address pairing to the *DNS host cache* . (This action is a background process, and does not affect your ability to continue configuring the ASA). We recommend also enabling DNS packet inspection with Botnet Traffic Filter snooping (see the **inspect dns dynamic-filter-snooping** command). The ASA uses Botnet Traffic Filter snooping instead of the regular

DNS lookup to resolve static blacklist domain names in the following circumstances:

- The ASA DNS server is unavailable.
- A connection is initiated during the 1 minute waiting period before the ASA sends the regular DNS request.

If DNS snooping is used, when an infected host sends a DNS request for a name on the static database, the ASA looks inside the DNS packets for the domain name and associated IP address and adds the name and IP address to the DNS reverse lookup cache.

If you do not enable Botnet Traffic Filter snooping, and one of the above circumstances occurs, then that traffic will not be monitored by the Botnet Traffic Filter.

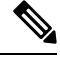

This command requires ASA use of a DNS server; see the **dns domain-lookup** and **dns server-group** commands. **Note**

**Examples** The following example creates entries for the blacklist and whitelist:

```
ciscoasa(config)# dynamic-filter blacklist
ciscoasa(config-llist)# name bad1.example.com
ciscoasa(config-llist)# name bad2.example.com
ciscoasa(config-llist)# address 10.1.1.1 255.255.255.0
ciscoasa(config-llist)# dynamic-filter whitelist
ciscoasa(config-llist)# name good.example.com
ciscoasa(config-llist)# name great.example.com
ciscoasa(config-llist)# name awesome.example.com
ciscoasa(config-llist)# address 10.1.1.2
 255.255.255.255
```
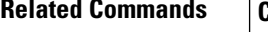

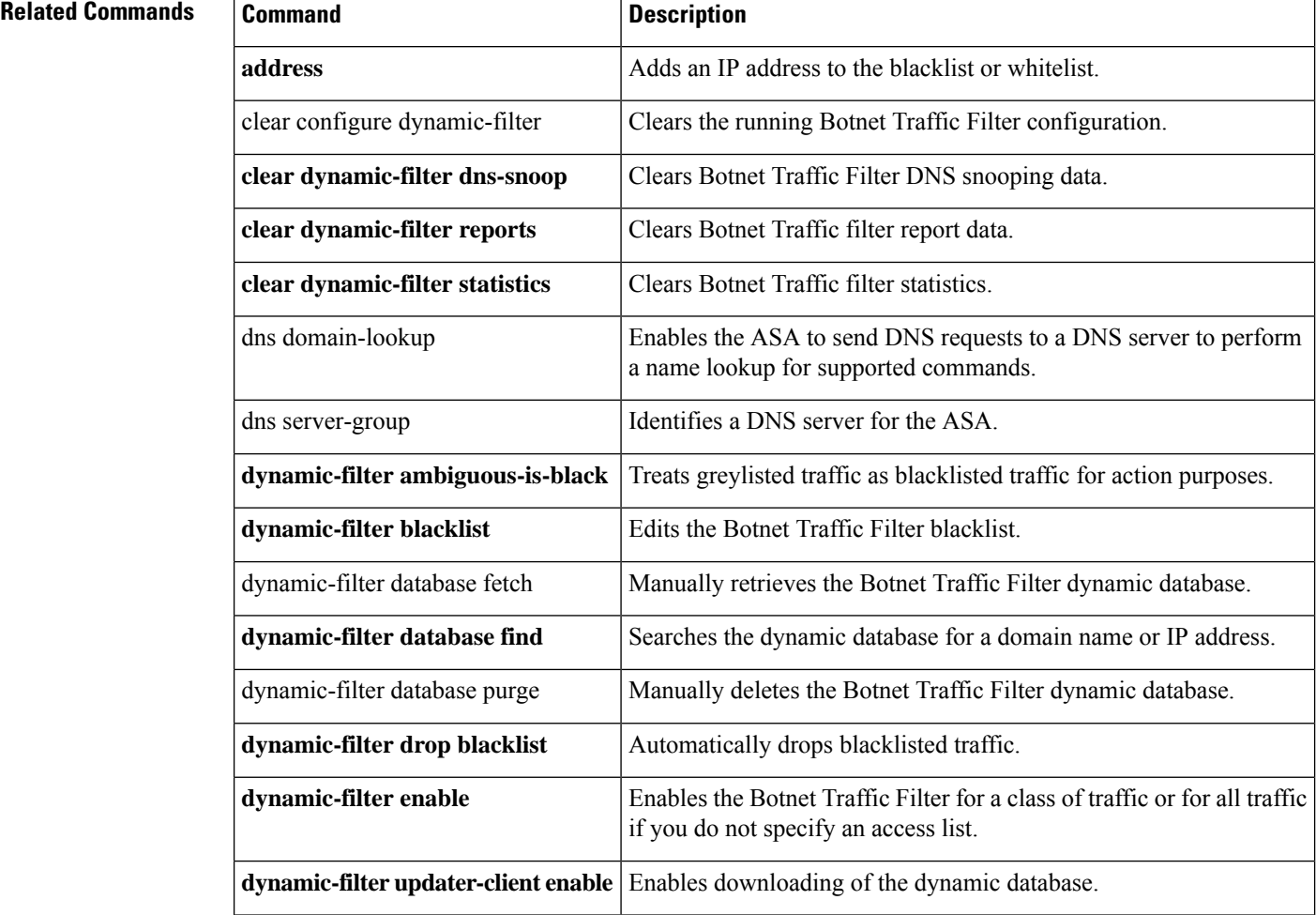

I

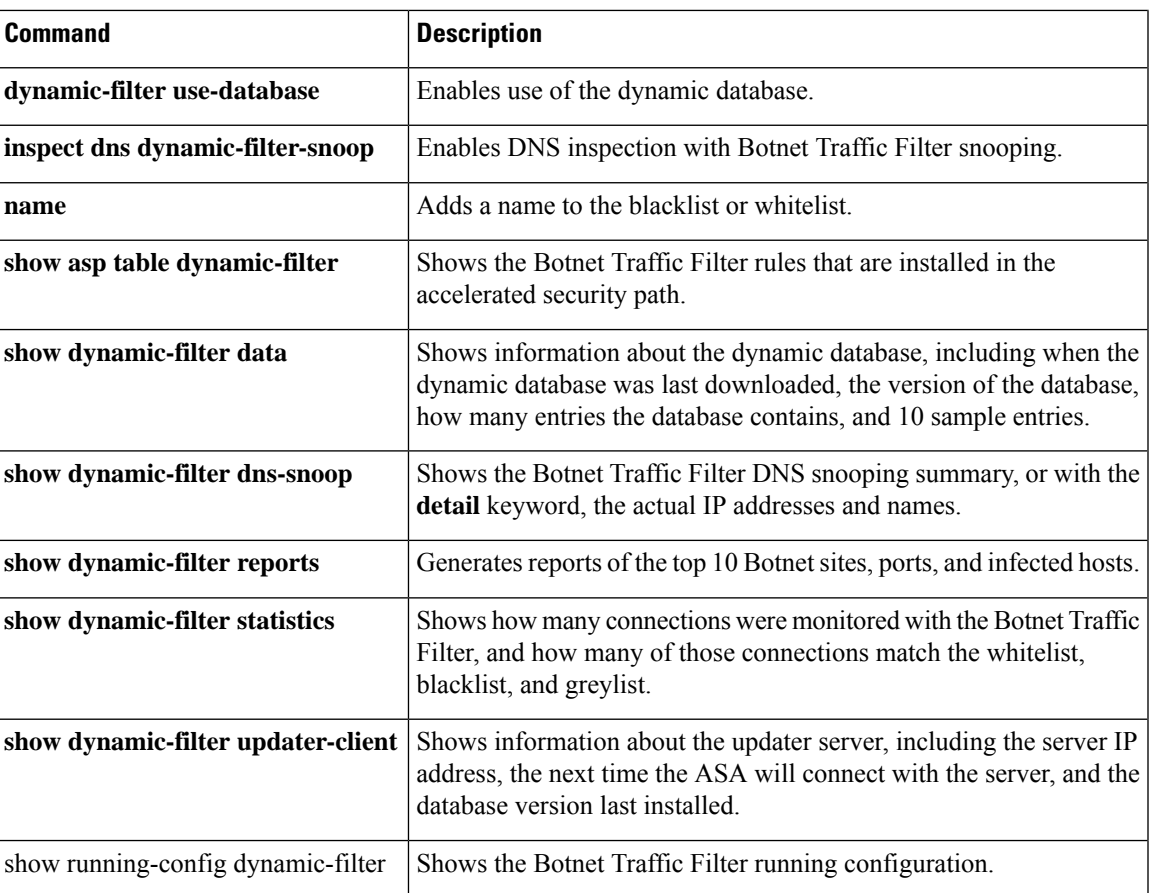

 $\mathbf{l}$ 

**88**